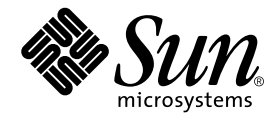

# Guide de reprise après sinistre pour les systèmes de fichiers Sun™ QFS, Sun SAM-FS et Sun SAM-QFS

Sun Microsystems, Inc. 4150 Network Circle Santa Clara, CA 95054 Etats-Unis 650-960-1300

Référence n° 816-7677-10 octobre 2002, révision A

Adressez vos commentaires sur ce document à l'adresse suivante : docfeedback@sun.com

Copyright 2002 Sun Microsystems, Inc., 4150 Network Circle, Santa Clara, California 95054, Etats-Unis Tous droits réservés.

Sun Microsystems, Inc. possède les droits de propriété intellectuelle relatifs à la technologie intégrée à ce produit ou présentée dans ce document. Ces droits de propriété intellectuelle peuvent comprendre notamment, mais pas exclusivement, un ou plusieurs des brevets américains énumérés sur le site Web http://www.sun.com/patents ainsi qu'un ou plusieurs brevets supplémentaires ou demandes de brevets déposées aux Etats-Unis ou dans d'autres pays.

Ce produit ou document est distribué avec des licences qui en restreignent l'utilisation, la copie, la distribution et la décompilation. Aucune partie de ce produit ou document ne peut être reproduite sous quelque forme ou par quelque moyen que ce soit sans l'autorisation écrite préalable de Sun et de ses bailleurs de licence éventuels.

Les logiciels tiers, y compris la technologie de restitution des polices, sont soumis aux droits d'auteur et sont obtenus sous licence auprès de fournisseurs de Sun.

Des parties du produit peuvent être dérivées de systèmes Berkeley BSD, sous licence de l'Université de Californie. UNIX est une marque déposée aux Etats-Unis et dans d'autres pays, sous licence exclusive de X/Open Company, Ltd.

Sun, Sun Microsystems, le logo Sun, docs.sun.com, Solaris et Sun StorEdge sont des marques commerciales, des marques déposées ou des marques de service de Sun Microsystems, Inc. aux Etats-Unis et dans d'autres pays. Toutes les marques SPARC sont utilisées sous licence et sont des marques commerciales ou déposées de SPARC International, Inc. aux Etats-Unis et dans d'autres pays. Les produits portant les marques SPARC sont fondés sur une architecture développée par Sun Microsystems, Inc. Le logo Energy Star est une marque déposée de l'EPA. Adobe est une marque déposée d'Adobe Systems, Incorporated.

L'interface utilisateur graphique OPEN LOOK et Sun™a été développée par Sun Microsystems, Inc. pour ses utilisateurs et détenteurs de licence. Sun reconnaît les efforts précurseurs de Xerox dans le domaine de la recherche et du développement du concept des interfaces utilisateur visuelles et graphiques pour le secteur informatique. Sun détient une licence non exclusive de Xerox pour l'interface utilisateur graphique Xerox, couvrant également les détenteurs de licences Sun qui implémentent les interfaces utilisateur graphiques OPEN LOOK et se conforment aux contrats de licence écrits de Sun.

LA DOCUMENTATION EST FOURNIE « EN L'ETAT » ET TOUTES LES AUTRES CONDITIONS, DECLARATIONS ET GARANTIES EXPRESSES OU TACITES SONT FORMELLEMENT EXCLUES, DANS LA MESURE AUTORISEE PAR LALOI APPLICABLE, Y COMPRIS NOTAMMENT TOUTE GARANTIE IMPLICITE RELATIVE A LA QUALITE MARCHANDE, A L'APTITUDE A UNE UTILISATION PARTICULIERE OU A L'ABSENCE DE CONTREFAÇON.

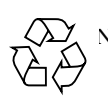

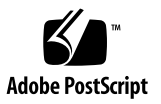

#### Table de matières

**[Préface](#page-14-0) xv** [Avant de consulter ce guide x](#page-14-1)v [Présentation du manuel](#page-15-0) xvi [Documentation connexe x](#page-16-0)vii [Licence](#page-16-1) xvii [Diagnostics x](#page-17-0)viii [Assistance pour l'installation x](#page-17-1)viii [Accès à la documentation de Sun en ligne x](#page-17-2)viii [Utilisation des commandes UNIX x](#page-19-0)x [Conventions typographiques x](#page-19-1)x [Invites du shell x](#page-21-0)xii [Vos commentaires sont les bienvenus](#page-21-1) xxii **1. [Préparation d'une reprise après sinistre 1](#page-22-0)**

[Planification d'une reprise après sinistre 2](#page-23-0) [Récupération après défaillance du disque du système d'exploitation 2](#page-23-1)

[Test de la reprise après sinistre 3](#page-24-0)

[Test des scripts de sauvegarde et des tâches](#page-24-1) cron 3

[Test du processus de reprise après sinistre](#page-25-0) 4

[Protection contre les pertes de données et dépannage 5](#page-26-0)

[Précautions à prendre avant de commencer à restaurer des données](#page-27-0) 6

▼ [Pour dépanner un système de fichiers inaccessible 6](#page-27-1)

[Conditions préalables requises pour la récupération de données](#page-28-0) 7

[Reprise après sinistre à l'aide de métadonnées 8](#page-29-0)

[Caractéristiques des fichiers](#page-29-1) .inodes 8

[Informations supplémentaires sur les noms de chemin de répertoires](#page-30-0) 9

[Fonctions de reprise après sinistre des systèmes de fichiers Sun SAM-FS et](#page-32-0)  [Sun SAM-QFS](#page-32-0) 11

[Recommandations pour l'exécution de vidages](#page-34-0) 13

[Sauvegarde des métadonnées dans les systèmes de fichiers Sun SAM-FS et](#page-35-0)  [Sun SAM-QFS](#page-35-0) 14

[Création de fichiers de vidage](#page-37-0) samfsdump 16

[Utilisation de la commande](#page-37-1) samf sdump en conjonction avec l'option  $-u$  16

- ▼ [Pour trouver les systèmes de fichiers Sun SAM-FS et Sun SAM-QFS](#page-38-0) 17
- ▼ [Pour créer manuellement un fichier de vidage des métadonnées](#page-39-0)  [Sun SAM-FS ou Sun SAM-QFS 1](#page-39-0)8
- ▼ [Pour créer automatiquement un fichier de vidage des métadonnées](#page-40-0)  [Sun SAM-FS ou Sun SAM-QFS](#page-40-0) 19

[Commandes et outils de reprise après sinistre](#page-41-0) 20

[Script](#page-42-0) info.sh 21

[Composants à sauvegarder et fréquence de sauvegarde](#page-43-0) 22

[Recommandations supplémentaires pour la sauvegarde 2](#page-48-0)7

[Utilisation des journaux de l'outil d'archivage](#page-51-0) 30

- ▼ [Pour configurer un journal de l'outil d'archivage](#page-51-1) 30
- ▼ [Pour enregistrer les journaux de l'outil d'archivage 3](#page-52-0)1

[Création et emplacement de stockage des copies des fichiers de reprise après](#page-53-0)  [sinistre et des métadonnées](#page-53-0) 32

#### **2. [Restauration de fichiers et de répertoires](#page-54-0) 33**

[Restauration de fichiers et de répertoires individuels à l'aide d'une sortie de la](#page-55-0)  [commande](#page-55-0) qfsdump(1M) 34

▼ [Pour effectuer une restauration à l'aide d'un fichier](#page-55-1) qfsdump 34

[Restauration de fichiers et de répertoires individuels à l'aide d'une sortie de la](#page-56-0)  [commande](#page-56-0) samfsdump(1M) 35

**•** [Pour effectuer une restauration à l'aide d'un fichier](#page-56-1) samf sdump $(1M)$  35

[Restauration de fichiers et de répertoires sans sortie de la commande](#page-59-0)  samfsdump(1M) (carte des tâches) 38

[Informations requises pour restaurer un fichier 3](#page-60-0)9

[Exemple 1 : journal de l'outil d'archivage](#page-61-0) 40

- [Exemple 2 : comparaison du journal de l'outil d'archivage à la](#page-61-1)  [sortie](#page-61-1)  $sls -D 40$
- [Détermination du type de fichier \(fichier normal, fichier segmenté ou fichier de](#page-63-0)  [dépassement de volume\)](#page-63-0) 42

[Fichier normal](#page-63-1) 42

[Fichier segmenté 4](#page-63-2)2

[Fichier de dépassement de volume 4](#page-64-0)3

[Récapitulatif des différences 4](#page-65-0)4

▼ [Pour restaurer un fichier normal à l'aide d'informations issues d'un](#page-65-1)  [journal de l'outil d'archivage ou de la sortie de la commande](#page-65-1) sls 44

[Restauration d'un fichier normal sans information issue d'un journal de l'outil](#page-68-0)  [d'archivage](#page-68-0) 47

▼ [Pour restaurer un fichier normal sans information issue d'un journal de](#page-69-0)  [l'outil d'archivage](#page-69-0) 48

[Restauration d'un fichier segmenté à l'aide d'informations issues d'un journal de](#page-75-0)  [l'outil d'archivage](#page-75-0) 54

▼ [Pour restaurer un fichier segmenté à l'aide d'informations issues des](#page-76-0)  [entrées d'un journal de l'outil d'archivage 5](#page-76-0)5

[Restauration d'un fichier de dépassement de volume à l'aide d'informations issues](#page-80-0)  [d'un journal de l'outil d'archivage 5](#page-80-0)9

▼ [Pour restaurer un fichier de dépassement de volume à l'aide](#page-81-0)  [d'informations issues d'un journal de l'outil d'archivage](#page-81-0) 60

[Conseils pour la récupération de fichiers non archivés sur les systèmes de fichiers](#page-83-0)  [Sun SAM-FS ou Sun SAM-QFS](#page-83-0) 62

▼ [Pour restaurer un fichier archivé sur disque 6](#page-84-0)3

#### **3. [Récupération de volumes endommagés 6](#page-86-0)5**

[Récupération de données à partir d'un volume sur bande 6](#page-87-0)6

[Volume sur bande endommagé, avec d'autres copies existantes](#page-87-1) 66

▼ [Pour recycler une bande endommagée, avec d'autres copies](#page-87-2)  [existantes 6](#page-87-2)6

[Volume sur bande endommagé, sans autre copie existante](#page-89-0) 68

- ▼ [Pour récupérer des fichiers depuis une bande endommagée, sans autre](#page-89-1)  [copie existante 6](#page-89-1)8
- [Volume sur bande portant une nouvelle étiquette, sans autre copie](#page-91-0)  [existante](#page-91-0) 70

[Etiquette de la bande illisible, sans autre copie existante](#page-91-1) 70

▼ [Pour récupérer les fichiers à partir d'une bande dont l'étiquette est](#page-92-0)  [illisible 7](#page-92-0)1

[Récupération de données à partir d'un volume magnéto-optique](#page-93-0) 72

[Volume magnéto-optique endommagé, avec autres copies existantes](#page-94-0) 73

▼ [Pour réarchiver des fichiers et recycler un volume magnéto-optique](#page-94-1)  [endommagé, avec autres copies existantes 7](#page-94-1)3

[Volume magnéto-optique endommagé, sans autre copie existante 7](#page-96-0)5

▼ [Pour effectuer une récupération à partir d'un volume magnéto-optique](#page-97-0)  [endommagé, sans autre copie existante](#page-97-0) 76

[Volume magnéto-optique portant une nouvelle étiquette, sans autre copie](#page-98-0)  [existante](#page-98-0) 77

[Etiquette illisible, sans autre copie existante 7](#page-99-0)8

#### **4. [Récupération de systèmes de fichiers](#page-100-0) 79**

[Récupération d'un système de fichiers Sun SAM-FS ou Sun SAM-QFS à l'aide d'un](#page-101-0)  [fichier de vidage des métadonnées](#page-101-0) 80

▼ [Pour effectuer une restauration à l'aide d'un fichier de vidage des](#page-101-1)  [métadonnées](#page-101-1) 80

[Récupération d'un système de fichiers Sun SAM-FS ou Sun SAM-QFS sans fichier](#page-102-0)  [de vidage](#page-102-0) 81

▼ [Pour effectuer une récupération sans fichier de vidage](#page-102-1) 81

[Récupération d'un système de fichiers Sun QFS](#page-104-0) 83

▼ [Pour restaurer un système de fichiers Sun QFS à l'aide d'un fichier](#page-104-1)  qfsdump 83

#### **5. [Récupération après défaillance grave](#page-106-0) 85**

- ▼ [Pour effectuer une récupération après défaillance grave](#page-106-1) 85
	- ▼ [Pour restaurer des composants système défaillants](#page-107-0) 86
	- ▼ [Pour désactiver l'outil d'archivage et l'outil de recyclage jusqu'à ce que](#page-108-0)  [tous les fichiers soient restaurés](#page-108-0) 87
	- ▼ [Pour conserver et comparer les versions actuelles et anciennes des](#page-110-0)  [fichiers journaux et de configuration 8](#page-110-0)9
	- ▼ [Pour réparer les disques 8](#page-110-1)9
	- ▼ [Pour restaurer ou construire de nouveaux fichiers de catalogue de](#page-110-2)  [bibliothèque 8](#page-110-2)9
	- ▼ [Pour établir de nouveaux systèmes de fichiers et effectuer une](#page-111-0)  [restauration depuis la sortie issue de samfsdump 9](#page-111-0)0

#### **[Glossaire](#page-114-0) 93**

**[Index 1](#page-128-0)07**

# Figure

FIGURE 1-1 Fichier .inodes dans les systèmes de fichiers Sun QFS, Sun SAM-FS et Sun SAM-QFS 9

**x** Guide de reprise après sinistre pour les systèmes de fichiers Sun QFS, Sun SAM-FS et Sun SAM-QFS • octobre 2002

## Tableaux

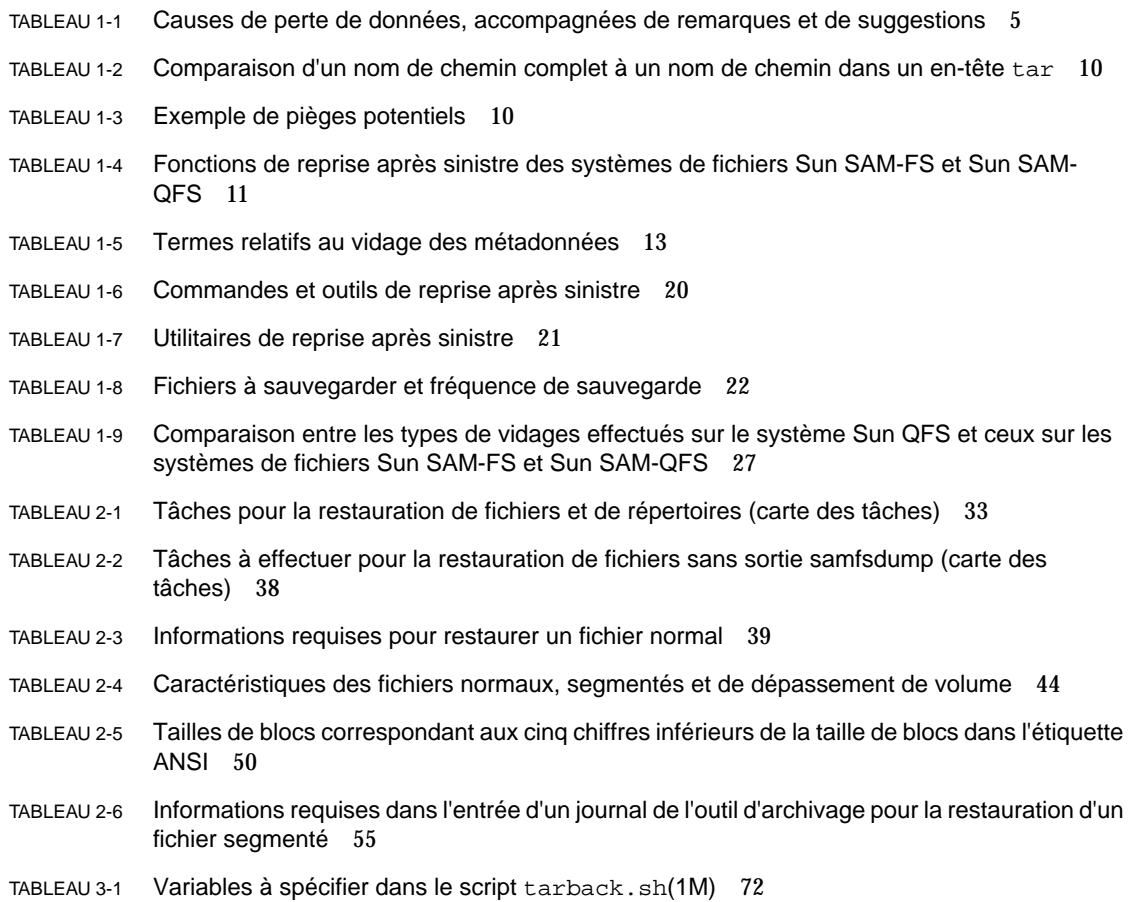

# Exemples de codes

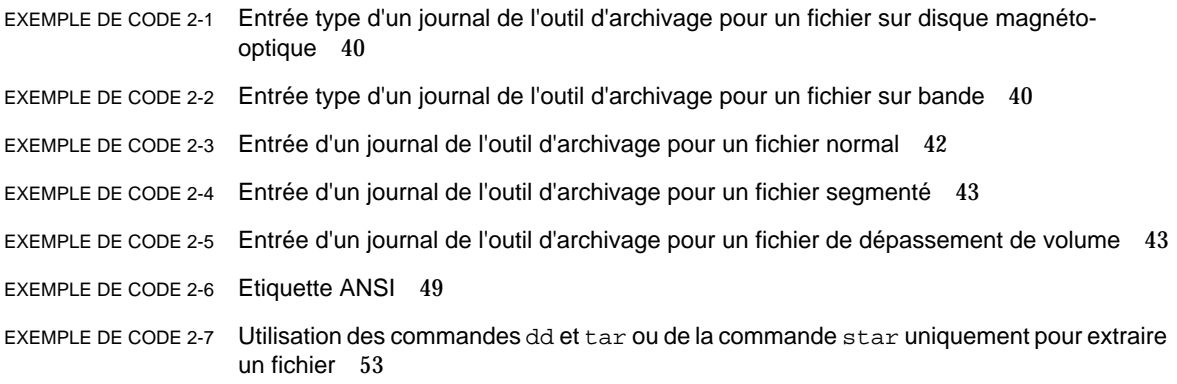

#### <span id="page-14-0"></span>Préface

Sur n'importe quel site, il est essentiel de prévoir des procédures de reprise après sinistre. Ce manuel présente les mesures à prendre pour se préparer à une reprise après sinistre et les procédures à suivre pour retrouver un fonctionnement normal après tout sinistre. Il se rapporte aux versions des systèmes de fichiers Sun™ QFS, Sun SAM-FS et Sun SAM-QFS 4.0 qui sont prises en charge par les systèmes d'exploitation Solaris™ 7, Solaris 8 et Solaris 9.

Ce manuel présente les données système (métadonnées) dont vous avez besoin pour vous protéger et explique comment les utiliser pour rétablir ou récupérer des données perdues. Il traite de différents types de récupération de données, allant du simple fichier à de grands volumes de données perdues à la suite d'un incendie, d'inondations ou de tout autre sinistre.

#### <span id="page-14-1"></span>Avant de consulter ce guide

En qualité d'administrateur système, vous devez maîtriser le système Solaris et les procédures d'administration réseau, y compris l'installation, la configuration, la création de comptes et les sauvegardes du système.

Avant de lire ce manuel, vous devez comprendre comment administrer les systèmes de fichiers Sun QFS, Sun SAM-FS et Sun SAM-QFS en vertu des instructions présentées dans les manuels de la section [« Documentation connexe » à la page xvii.](#page-16-0)

### <span id="page-15-0"></span>Présentation du manuel

Les procédures de préparation à la reprise après sinistre présentées dans le [chapitre 1](#page-22-1) concernent les systèmes de fichiers Sun QFS, Sun SAM-FS et Sun SAM-QFS et s'appliquent à tous les types de supports d'archives. Les procédures de reprise dans les autres chapitres de ce manuel s'appliquent uniquement aux systèmes de fichiers Sun SAM-FS et Sun SAM-QFS.

Les procédures du [chapitre 2](#page-54-1) concernent uniquement la récupération de fichiers individuels à partir de n'importe quel type de support d'archives pris en charge, tandis que les procédures de récupération de systèmes de fichiers endommagés présentées dans le [chapitre 3](#page-86-1) s'appliquent uniquement aux systèmes de fichiers archivés sur bande ou sur disque magnéto-optique. Ce manuel n'aborde pas les procédures de récupération des systèmes de fichiers archivés sur disque dur.

Ce manuel comporte les chapitres suivants :

- Le [chapitre 1](#page-22-1) explique comment se préparer à une reprise après sinistre.
- Le [chapitre 2](#page-54-1) explique comment récupérer des fichiers de données individuels.
- Le [chapitre 3](#page-86-1) explique comment récupérer des données à partir de volumes endommagés.
- Le [chapitre 4](#page-100-1) explique comment récupérer des données à partir de systèmes de fichiers endommagés.
- Le [chapitre 5](#page-106-2) présente des recommandations générales pour une reprise après défaillance grave.

Le glossaire définit les termes utilisés dans le présent manuel ou d'autres documentations Sun QFS, Sun SAM-FS et Sun SAM-QFS.

#### <span id="page-16-0"></span>Documentation connexe

Ce manuel fait partie d'une série de documents décrivant le fonctionnement des produits logiciels Sun QFS, Sun SAM-FS et Sun SAM-QFS. Vous trouverez ci-dessous la liste de la documentation complète de ces produits.

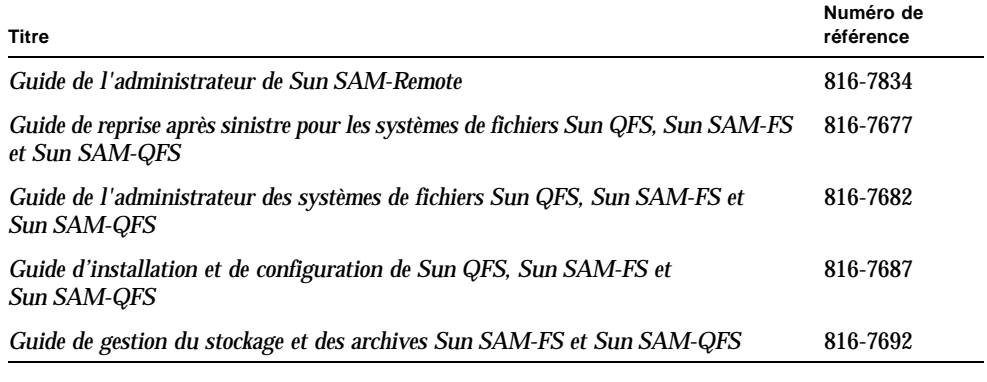

**Remarque :** le *Guide de l'administrateur de Sun SAM-Remote* n'a pas encore été mis à jour pour la version 4.0. La version mise à jour sera fournie à une date ultérieure.

#### <span id="page-16-1"></span>Licence

Pour plus d'informations sur l'obtention de licences pour les logiciels Sun QFS, Sun SAM-FS ou Sun SAM-QFS, contactez votre représentant commercial Sun ou un fournisseur de services agréé (ASP).

### <span id="page-17-0"></span>**Diagnostics**

Les logiciels Sun QFS, Sun SAM-FS et Sun SAM-QFS sont livrés avec le script info.sh(1M), qui établit un rapport de diagnostic inhérent à la configuration du serveur et recueille des informations qui pourraient être très utiles, à vous et au support clientèle de Sun. Une fois le logiciel installé, vous pouvez accéder à la page de manuel info.sh(1M) pour plus d'informations sur ce script.

#### <span id="page-17-1"></span>Assistance pour l'installation

Pour obtenir des services d'installation et de configuration, contactez le département Enterprise Services de Sun au numéro 1-800-USA4SUN ou votre représentant commercial Enterprise Services local.

## <span id="page-17-2"></span>Accès à la documentation de Sun en ligne

Les logiciels Sun QFS, Sun SAM-FS et Sun SAM-QFS sont livrés avec leur documentation au format PDF. Vous trouverez également ces fichiers PDF à deux emplacements différents, en suivant les procédures ci-après.

- **1. Accès à la documentation sur le site** docs.sun.com**.**
	- **a. Visitez l'adresse suivante :**

docs.sun.com

La page docs.sun.com s'affiche.

- **b. Dans le champ de recherche, entrez le nom du produit approprié, comme indiqué dans la liste suivante :**
	- Sun QFS
	- Sun SAM-FS
	- Sun SAM-QFS

#### **2. Accès à la documentation sur le site Web consacré à la documentation de stockage réseau de Sun.**

#### **a. Visitez l'adresse suivante :**

www.sun.com/products-n-solutions/hardware/docs/Software/Storage\_Software

La page sur les logiciels de stockage s'affiche.

#### **b. Cliquez sur le lien approprié dans la liste suivante :**

*Sun QFS Software*

*Sun SAM-FS and Sun SAM-QFS Software*

**Remarque :** pour consulter les fichiers PDF, vous devez disposer du logiciel Acrobat Reader, que vous pouvez télécharger gratuitement sur le site Web suivant : www.adobe.com/products/acrobat/readstep.html

## <span id="page-19-0"></span>Utilisation des commandes UNIX

Ce document ne contient pas d'informations sur les commandes et procédures UNIX® standard, telles que l'arrêt du système, l'amorçage du système et la configuration des périphériques.

Pour plus d'informations, consultez la documentation suivante :

- *Guide des périphériques Sun Solaris*
- la documentation en ligne AnswerBook2™ relative au système d'exploitation Solaris
- Autre documentation relative aux logiciels fournis avec votre système

### <span id="page-19-1"></span>Conventions typographiques

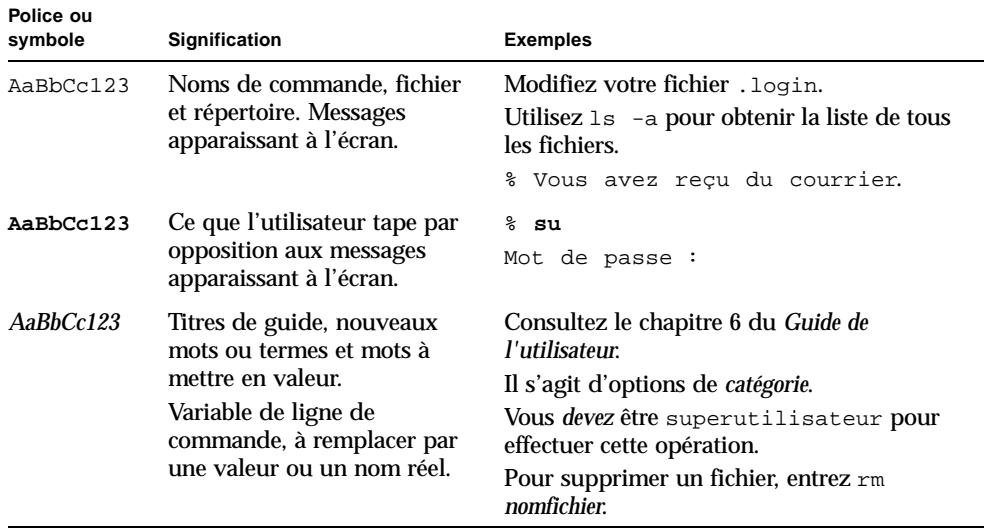

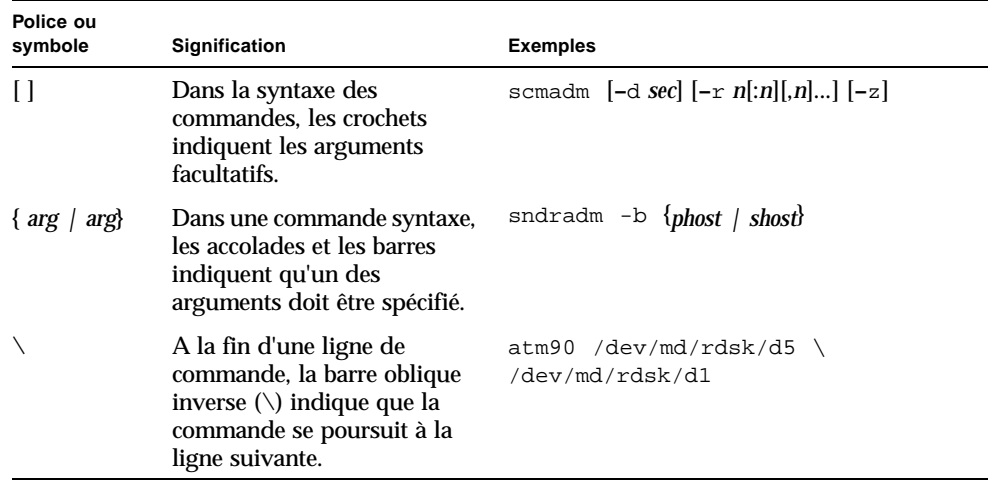

### <span id="page-21-0"></span>Invites du shell

Ce manuel fait appel aux invites shell suivantes :

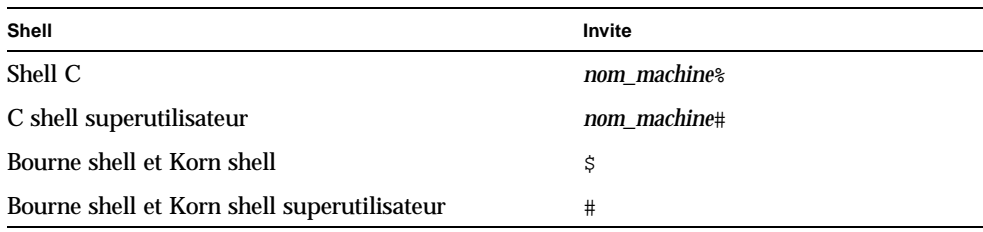

#### <span id="page-21-1"></span>Vos commentaires sont les bienvenus

Sun souhaite améliorer sa documentation. Pour nous aider à remplir cet objectif, vos commentaires et suggestions sont les bienvenus. N'hésitez pas à nous les faire parvenir à l'adresse suivante :

docfeedback@sun.com

Veuillez mentionner le numéro de référence (816-7677-10) de votre document dans l'objet de votre message électronique.

### <span id="page-22-1"></span><span id="page-22-0"></span>Préparation d'une reprise après sinistre

Ce chapitre explique les processus de sauvegarde et de vidage et fournit des informations dont vous avez besoin pour anticiper une reprise après sinistre.

Ce chapitre comprend les sous-sections suivantes :

- [« Planification d'une reprise après sinistre » à la page 2](#page-23-0)
- [« Protection contre les pertes de données et dépannage » à la page 5](#page-26-0)
- [« Précautions à prendre avant de commencer à restaurer des données » à la page 6](#page-27-0)
- [« Conditions préalables requises pour la récupération de données » à la page 7](#page-28-0)
- [« Reprise après sinistre à l'aide de métadonnées » à la page 8](#page-29-0)
- « Fonctions de reprise après sinistre des systèmes de fichiers Sun SAM-FS et [Sun SAM-QFS » à la page 11](#page-32-0)
- [« Recommandations pour l'exécution de vidages » à la page 13](#page-34-0)
- « Sauvegarde des métadonnées dans les systèmes de fichiers Sun SAM-FS et [Sun SAM-QFS » à la page 14](#page-35-0)
- [« Création de fichiers de vidage](#page-37-0) samfsdump » à la page 16
- [« Commandes et outils de reprise après sinistre » à la page 20](#page-41-0)
- « Script info.sh [» à la page 21](#page-42-0)
- [« Composants à sauvegarder et fréquence de sauvegarde » à la page 22](#page-43-0)
- [« Recommandations supplémentaires pour la sauvegarde » à la page 27](#page-48-0)
- [« Utilisation des journaux de l'outil d'archivage » à la page 30](#page-51-0)
- « Création et emplacement de stockage des copies des fichiers de reprise après [sinistre et des métadonnées » à la page 32](#page-53-0)

## <span id="page-23-0"></span>Planification d'une reprise après sinistre

Il faut avoir sauvegardé les données et mis en place des processus de reprise après sinistre pour pouvoir récupérer des données, si l'un des incidents suivants se produisait :

- Suppression accidentelle des données
- Défaillance du support de stockage
- Défaillance des systèmes
- Toute combinaison des événements ci-dessus, à plus ou moins grande échelle

Ce chapitre fournit les informations dont vous avez besoin pour sauvegarder les métadonnées et d'autres données de configuration importantes. Les autres chapitres de ce manuel expliquent comment utiliser les données sauvegardées pour effectuer une reprise après divers types de sinistres.

La préparation d'une reprise après sinistre ne se limite pas à la mise en place de processus permettant d'effectuer des sauvegardes et des vidages système. Vous devez également effectuer les opérations suivantes :

- Documentation complète
	- Documentez la configuration matérielle, les stratégies et scripts de sauvegarde, ainsi que tous les processus de restauration.
	- A l'extérieur du site, conservez des copies sur papier de tous les documents, accompagnées de copies des supports de sauvegarde.
- Vérification que les fichiers et le système sont récupérables
	- Testez tous les scripts que vous créez (voir la section « Test des scripts de [sauvegarde et des tâches](#page-24-1) cron » à la page 3).
	- Testez régulièrement les procédures de récupération présentées dans les autres chapitres de ce manuel. Voir la section [« Test du processus de reprise après](#page-25-0)  [sinistre » à la page 4.](#page-25-0)

#### <span id="page-23-1"></span>Récupération après défaillance du disque du système d'exploitation

Après avoir remplacé le ou les disques défectueux contenant l'environnement d'exploitation d'un système à la suite d'une défaillance, vous devez avant tout chose effectuer une procédure appelée *récupération après sinistre*. Deux approches de récupération après sinistre existent :

■ Réinstallation du système d'exploitation, des correctifs et des fichiers de configuration sauvegardés.

Ce processus est plus lent que la deuxième méthode présentée ci-dessous.

■ Restauration d'une sauvegarde d'image système effectuée à l'avance sur un disque dur indépendant.

Les sauvegardes d'image ne sont nécessaires que lorsque la configuration système a été modifiée. L'inconvénient de cette approche tient au fait qu'il est difficile de transporter des disques durs dans un lieu de stockage hors site.

### <span id="page-24-0"></span>Test de la reprise après sinistre

Une fois que vous avez terminé la préparation de la reprise présentée dans ce chapitre, effectuez les tests expliqués dans les sections suivantes :

- « Test des scripts de sauvegarde et des tâches cron »
- « Test du processus de reprise après sinistre »

#### <span id="page-24-1"></span>Test des scripts de sauvegarde et des tâches cron

Testez toujours les scripts de sauvegarde et les tâches cron(1) sur un système de développement ou de test avant de les déployer sur l'ensemble des systèmes.

- Testez la syntaxe de chaque script.
- Testez chaque script sur un système.
- Testez chaque script sur un nombre de systèmes réduit.
- Essayez de simuler toutes les erreurs qu'un script est susceptible de rencontrer au cours d'une sauvegarde :
	- Ejectez le volume.
	- Eteignez la machine.
	- Interrompez la connexion réseau.
	- Eteignez le serveur ou le périphérique de sauvegarde.

#### <span id="page-25-0"></span>Test du processus de reprise après sinistre

A l'aide des informations présentées dans les autres chapitres de ce manuel, effectuez les tests suivants pour évaluer le fonctionnement de votre processus de reprise après sinistre :

- Restaurez un fichier unique actuellement sur le système.
- Restaurez une ancienne version d'un fichier.
- Restaurez un système de fichiers entier, puis comparez-le à celui d'origine.
- Simulez un scénario selon lequel le système est en panne, puis restaurez-le.
- Effectuez la récupération de certains volumes à partir d'un stockage hors site.
- Simulez un scénario selon lequel vous devez restaurer les données à l'aide des journaux système et de l'outil d'archivage car la sauvegarde de la veille a échoué.
- Simulez un scénario selon lequel vous devez restaurer les données d'un système détruit.
- Simulez un scénario selon lequel le disque contenant le système d'exploitation échoue.

Effectuez ces tests régulièrement, tout particulièrement lorsque vous modifiez des logiciels.

## <span id="page-26-0"></span>Protection contre les pertes de données et dépannage

Le [TABLEAU 1-1](#page-26-1) présente les causes courantes à l'origine d'une perte de données, accompagnées de remarques et de suggestions sur la prévention ou la résolution de chaque type de perte.

<span id="page-26-1"></span>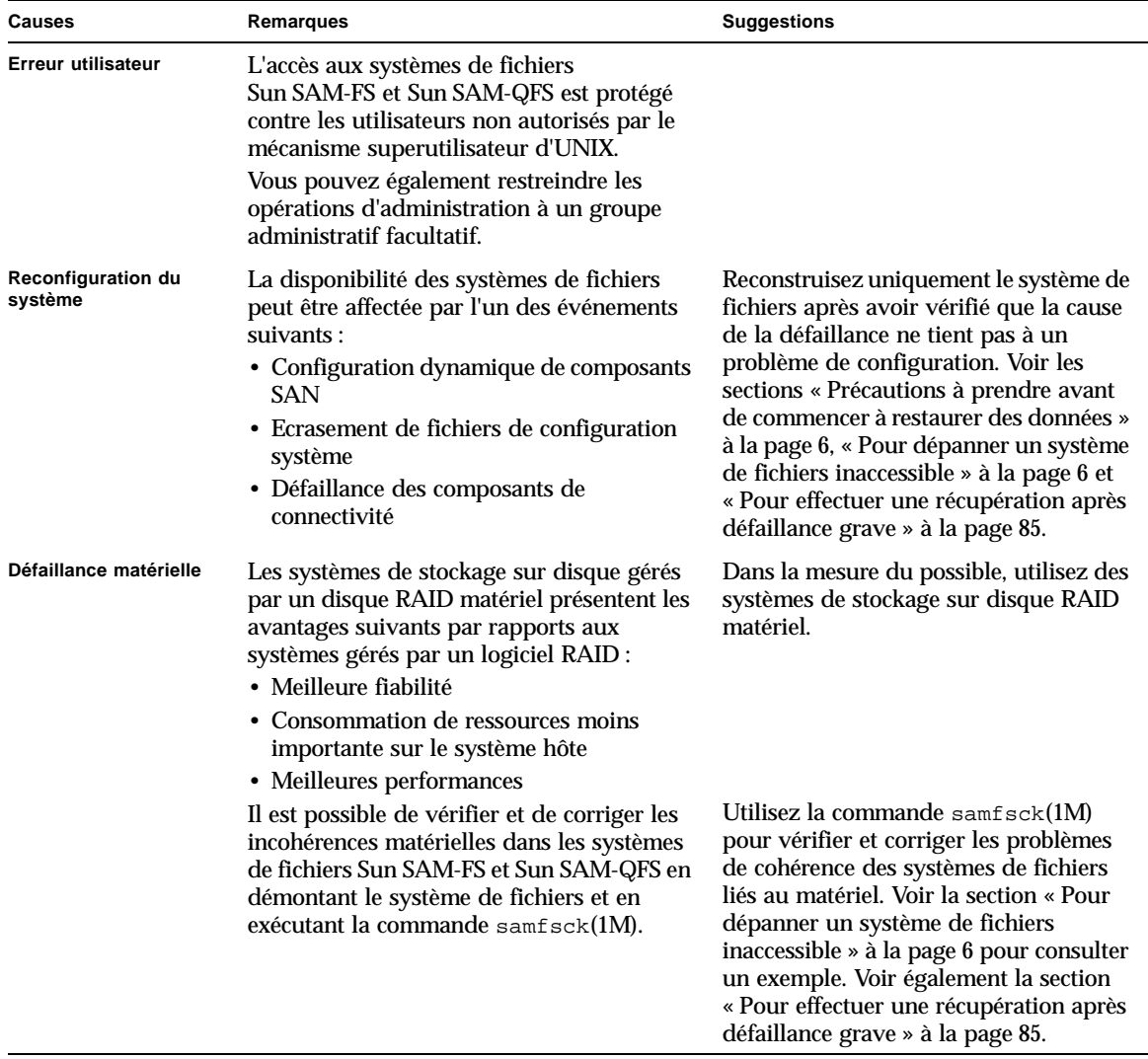

**TABLEAU 1-1** Causes de perte de données, accompagnées de remarques et de suggestions

## <span id="page-27-0"></span>Précautions à prendre avant de commencer à restaurer des données

Certaines pertes de données sont dues à des problèmes de câblage ou des modifications apportées à la configuration.

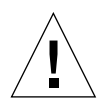

**Attention :** ne reformatez pas un disque, ne changez pas l'étiquette d'une bande et n'effectuez pas de modifications irréversibles sans être entièrement convaincu qu'il est impossible de récupérer les données du disque ou de la bande. Avant d'effectuer des modifications irréversibles, veillez à éliminer toutes les causes élémentaires susceptibles d'entraîner des défaillances. Avant de modifier quoique ce soit, effectuez une sauvegarde, dans la mesure du possible.

Suivez la procédure de la section « Pour dépanner un système de fichiers inaccessible » avant de vous lancer dans la récupération des données.

#### <span id="page-27-1"></span>▼ Pour dépanner un système de fichiers inaccessible

- **1. Vérifiez les câbles et les connecteurs.**
- **2. Si vous ne parvenez pas à lire une bande ou une cartouche magnéto-optique, essayez de nettoyer les têtes du lecteur ou de lire la cartouche dans un autre lecteur.**
- **3. Comparez l'état actuel de la configuration matérielle à la configuration matérielle expliquée dans la documentation.**

Ne passez à l'[étape 4](#page-27-2) que lorsque vous vous êtes assuré qu'il ne s'agit pas d'une erreur de configuration.

<span id="page-27-2"></span>**4. Démontez le système de fichiers, puis exécutez la commande** samfsck**(1M).**

# **umount** *nom\_du\_système\_de\_fichiers*

- # **samfsck** *nom\_du\_système\_de\_fichiers*
- **5. Si le système de fichiers n'est toujours pas accessible, suivez les procédures présentées dans les autres chapitres de ce manuel pour le restaurer.**

## <span id="page-28-0"></span>Conditions préalables requises pour la récupération de données

Pour les systèmes de fichiers Sun SAM-FS et Sun SAM-QFS, les conditions suivantes doivent être réunies avant toute reprise avant sinistre :

■ Copies d'archive récentes

L'efficacité de toutes les méthodes de reprise Sun SAM-FS et Sun SAM-QFS dépend essentiellement de la fréquence à laquelle vous créez des archives.

■ Vidages récents de métadonnées

Voir la section [« Reprise après sinistre à l'aide de métadonnées » à la page 8](#page-29-0).

■ Journaux de l'outil d'archivage

Si vous ne disposez pas de métadonnées, les journaux de l'outil d'archivage peuvent vous aider à recréer le système de fichiers directement depuis un support d'archives. Pour appliquer cette méthode, il importe peu que le système de fichiers Sun SAM-FS ou Sun SAM-QFS soit installé ou non.

Voir la section [« Utilisation des journaux de l'outil d'archivage » à la page 30](#page-51-0).

**Remarque :** la récupération de données à l'aide de journaux de l'outil d'archivage est beaucoup plus longue que la méthode utilisant les métadonnées. Cette approche est donc très laborieuse. Utilisez-la seulement en dernier recours.

### <span id="page-29-0"></span>Reprise après sinistre à l'aide de métadonnées

Les *métadonnées* se composent d'informations sur les fichiers, les répertoires, les listes de contrôle d'accès, les liens symboliques, les supports amovibles, les fichiers segmentés et les index des fichiers segmentés. Pour pouvoir récupérer des données perdues, il vous faut d'abord restaurer les métadonnées.

Lorsque vous disposez de métadonnées à jour, la restauration des données se caractérise comme suit :

- Il est possible de restaurer les données d'un fichier même s'il a été supprimé du système de fichiers.
- Il est possible de transférer des fichiers individuels ou des systèmes de fichiers entiers d'un système de fichiers à un autre, voire d'un serveur à un autre.

#### <span id="page-29-1"></span>Caractéristiques des fichiers .inodes

Dans les systèmes de fichiers Sun QFS, Sun SAM-FS et Sun SAM-QFS, le fichier .inodes contient toutes les métadonnées, à l'exception de l'espace de noms des répertoires (qui se compose des noms de chemin des répertoires dans lesquels les fichiers sont stockés). Le fichier .inodes se trouve dans le répertoire racine (/) du système de fichiers. Pour restaurer un système de fichiers, vous avez besoin du fichier .inodes, ainsi que des autres métadonnées.

La [FIGURE 1-1](#page-30-1) illustre certaines caractéristiques du fichier .inodes. Les flèches en pointillés indiquent que le fichier .inodes pointe vers le contenu des fichiers sur le disque et vers l'espace de noms des répertoires. L'espace de noms revient également vers le fichier .inodes. La figure indique aussi que dans les systèmes de fichiers Sun SAM-FS et Sun SAM-QFS sur lesquels l'archivage a lieu, le fichier .inodes pointe également vers les copies archivées.

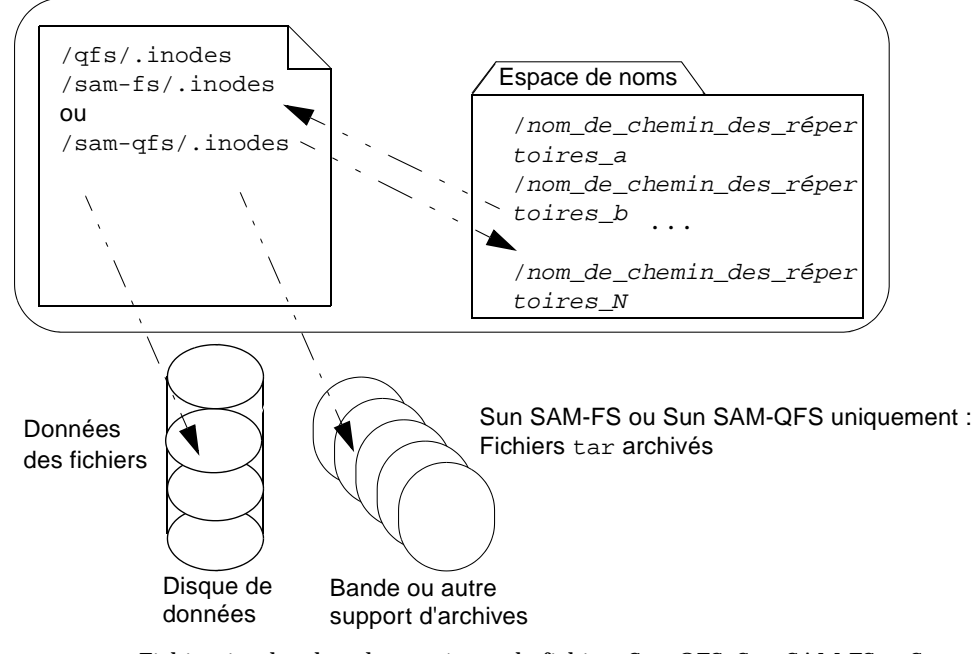

Systèmes de fichiers Sun QFS, Sun SAM-FS et Sun SAM-QFS

<span id="page-30-1"></span>**FIGURE 1-1** Fichier .inodes dans les systèmes de fichiers Sun QFS, Sun SAM-FS et Sun SAM-QFS

**Remarque :** le système de fichiers Sun QFS n'offre aucune fonction d'archivage. Consultez le *Guide d'installation et de configuration de Sun QFS, Sun SAM-FS et Sun SAM-QFS* pour savoir comment sauvegarder les métadonnées du système de fichiers Sun QFS.

Le fichier .inodes n'est pas archivé. Pour plus d'informations sur la protection du fichier .inodes dans ces types de systèmes de fichiers, consultez les sections [« Fonctions de reprise après sinistre des systèmes de fichiers Sun SAM-FS et](#page-32-0)  [Sun SAM-QFS » à la page 11](#page-32-0) et [« Sauvegarde des métadonnées dans les systèmes de](#page-35-0)  [fichiers Sun SAM-FS et Sun SAM-QFS » à la page 14.](#page-35-0)

#### <span id="page-30-0"></span>Informations supplémentaires sur les noms de chemin de répertoires

Comme indiqué dans la [FIGURE 1-1,](#page-30-1) l'espace de noms (sous la forme de répertoires) ne pointe pas vers le support d'archives. Les noms de chemin de répertoires de chaque fichier archivé *sont* copiés dans les en-têtes des fichiers tar(1) sur le support d'archives contenant les fichiers. Pour des raisons expliquées dans le [TABLEAU 1-3](#page-31-0), les noms de chemin de répertoires dans les en-têtes du fichier tar pourraient *cependant* ne pas être synchronisés avec les emplacements réels des fichiers sur le disque.

L'une de ces raisons tient au fait que les noms de chemin dans l'en-tête du fichier tar ne contiennent pas le système de fichiers d'origine. Le [TABLEAU 1-2](#page-31-1) montre comment le nom de chemin de répertoire indiqué dans la colonne gauche s'afficherait dans l'en-tête du fichier tar dans la colonne de droite, sans le composant indiquant le nom du système de fichiers /samfs1 d'origine.

<span id="page-31-1"></span>**TABLEAU 1-2** Comparaison d'un nom de chemin complet à un nom de chemin dans un en-tête tar

| Nom de chemin complet | Nom de chemin dans un en-tête $tar$ sur le support d'archives |  |
|-----------------------|---------------------------------------------------------------|--|
| /samfs1/dir1/filea    | dir1/                                                         |  |
|                       | dir1/filea                                                    |  |

Le [TABLEAU 1-3](#page-31-0) présente un scénario, incluant les résultats et des suggestions de précautions à prendre.

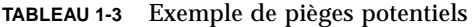

<span id="page-31-0"></span>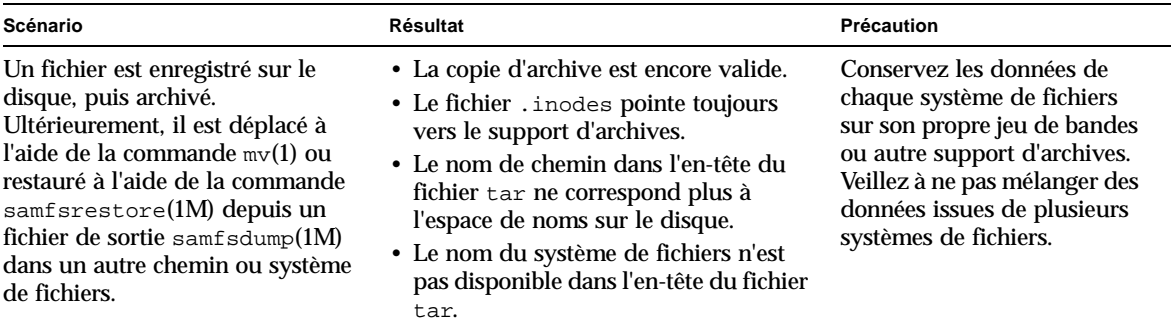

Dans la majorité des cas, les incohérences potentielles n'affectent pas le processus de reprise car les noms de chemin de répertoires dans les en-têtes tar ne sont pas utilisés lors de la récupération de données à partir d'une archive. Les noms de chemin de répertoires des en-têtes tar sur le support d'archives s'utilisent uniquement dans les rares éventualités où il n'existe pas de métadonnées et où il faut donc reconstruire le système de fichiers entier à l'aide de la commande tar.

### <span id="page-32-0"></span>Fonctions de reprise après sinistre des systèmes de fichiers Sun SAM-FS et Sun SAM-QFS

Les fonctions des systèmes de fichiers Sun SAM-FS et Sun SAM-QFS présentées dans le [TABLEAU 1-4](#page-32-1) optimisent et accélèrent la restauration des données, et réduisent les risques de perte de données en cas de défaillance imprévue du système.

**TABLEAU 1-4** Fonctions de reprise après sinistre des systèmes de fichiers Sun SAM-FS et Sun SAM-QFS

<span id="page-32-1"></span>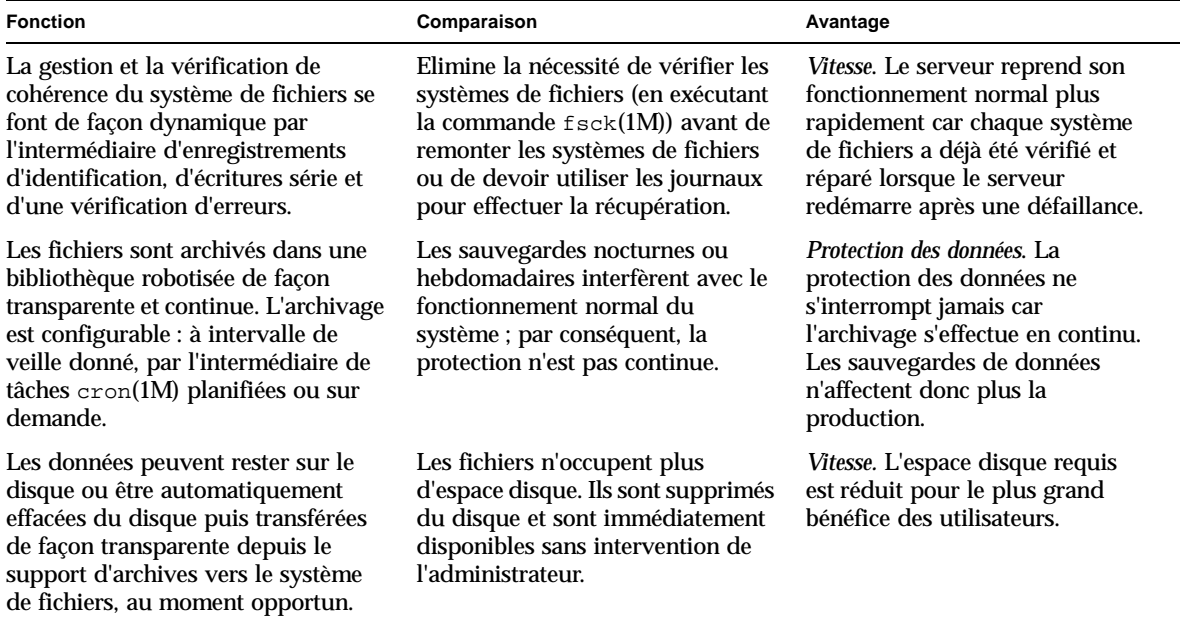

| <b>Fonction</b>                                                                                                    | Comparaison                                                                                                    | Avantage                                                                                                    |
|----------------------------------------------------------------------------------------------------|----------------------------------------------------------------------------------------------------|----------------------------------------------------------------------------------------------------|
| Il est possible d'archiver les fichiers<br>sur un maximum de quatre supports<br>distincts de type différent, dans des<br>emplacements distants à l'aide du<br>logiciel Sun SAM-Remote.                                                                                                    | Vous pouvez facilement effectuer<br>plusieurs copies dans différents<br>emplacements.                                                                                        | Protection des données. Comme il<br>est possible d'effectuer plusieurs<br>copies dans différents<br>emplacements, vous ne perdez<br>pas complètement les données en<br>cas de perte d'une copie ou d'un<br>emplacement entier. |
| Les fichiers sont archivés dans des<br>fichiers $\tan(1)$ standard.                                                                                                    | Les fichiers tar se restaurent sur<br>tout type de système de fichiers.                                                                                                    | Souplesse. Il n'est pas nécessaire<br>que les systèmes de fichiers<br>Sun SAM-FS et Sun SAM-QFS<br>soient disponibles.                                                                                                    |
| Les métadonnées peuvent se<br>restaurer indépendamment des<br>données. La restauration du contenu<br>des fichiers sur le disque est<br>configurable : il est possible de<br>transférer les fichiers uniquement<br>lorsqu'un utilisateur y accède ou à<br>l'avance en cas de besoin anticipé. | La restauration des métadonnées<br>permet aux utilisateurs d'accéder<br>au système et à ses données sans<br>attendre la restauration de toutes<br>les données sur le disque. | Vitesse. Les utilisateurs peuvent<br>accéder au serveur plus<br>rapidement que s'il leur fallait<br>attendre la restauration de toutes<br>les données.                                                                         |

**TABLEAU 1-4** Fonctions de reprise après sinistre des systèmes de fichiers Sun SAM-FS et Sun SAM-QFS

## <span id="page-34-0"></span>Recommandations pour l'exécution de vidages

- Effectuez des vidages sur les systèmes de fichiers montés.
- Effectuez des vidages de métadonnées lorsque aucun fichier n'est en cours de création ou de modification.

A tout moment donné, certains nouveaux fichiers ont besoin d'être archivés, tandis que d'autres fichiers doivent être réarchivés en raison de modification ou du recyclage de leur support d'archives. Pour vous familiariser avec la terminologie relative à l'archivage de fichiers sur des supports d'archives, reportez-vous au tableau suivant.

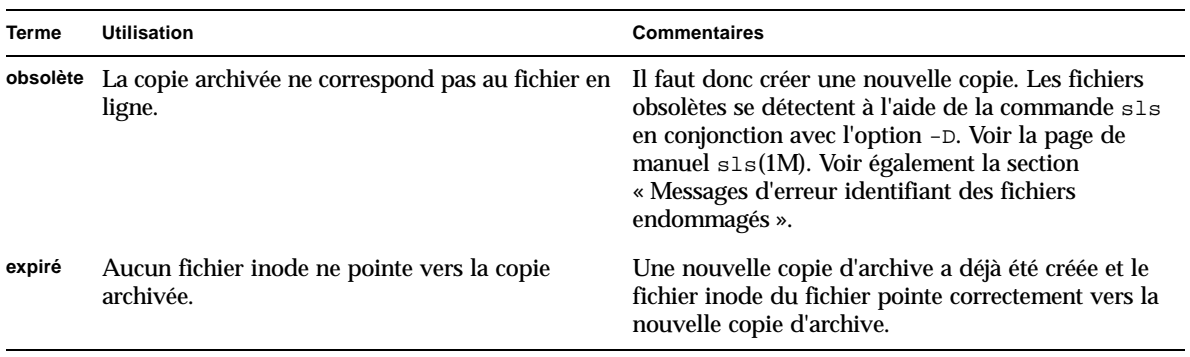

**TABLEAU 1-5** Termes relatifs au vidage des métadonnées

En vidant les métadonnées alors qu'aucun fichier n'est en cours de création ou de modification, vous éviterez de vider les métadonnées de fichiers obsolètes et réduirez le risque de création de fichiers endommagés.

■ Si un message d'erreur identifie un fichier endommagé, exécutez de nouveau la commande samfsdump(1M) une fois le fichier spécifié archivé.

Lorsqu'il existe des fichiers obsolètes alors que des métadonnées et des données de fichiers sont en cours de vidage, la commande samfsdump génère un message d'avertissement. Le message d'avertissement suivant s'affiche pour les fichiers qui ne possèdent pas de copie d'archive à jour :

/*nom de chemin*/*nom de fichier* : Warning! File data will not be recoverable (file will be marked damaged).

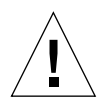

**Attention :** si le message ci-dessus s'affiche et que vous ne réexécutez pas la commande samfsdump après l'archivage du fichier spécifié, le fichier est irrécupérable.

Si vous utilisez ultérieurement la commande samfsrestore(1M) pour tenter de restaurer le fichier endommagé, le message suivant s'affiche :

<span id="page-35-0"></span>/*nom de chemin*/*nom de fichier* : Warning! File data was previously not recoverable (file is marked damaged).

### Sauvegarde des métadonnées dans les systèmes de fichiers Sun SAM-FS et Sun SAM-QFS

Dans les systèmes de fichiers Sun SAM-FS et Sun SAM-QFS, la commande archiver(1M) peut copier à la fois les données des fichiers et les métadonnées (autres que le fichier .inodes) sur le support d'archives. Par exemple, si vous créez un système de fichiers Sun SAM-FS avec le nom de famille de sauvegarde samfs1, vous pouvez indiquer à la commande archiver de créer un groupe d'archives portant également le nom de samfs1 (voir la page de manuel  $\archiver.cmd(4)$ ) pour plus d'informations). Vous pourrez ultérieurement récupérer des systèmes de fichiers endommagés ou détruits, des fichiers et des répertoires, à condition que le support d'archives sur lequel la copie d'archive a été écrite n'ait pas été effacé et qu'il existe un fichier de vidage des métadonnées récent.

La commande samfsdump(1M) vous permet de sauvegarder les métadonnées indépendamment des données du système de fichiers. La commande samfsdump crée des vidages de métadonnées (y compris le fichier .inodes) pour tout ou partie d'un système de fichiers. Vous pouvez configurer une tâche cron(1M) pour automatiser le processus.

Si vous effectuez suffisamment souvent le vidage des métadonnées à l'aide de la commande samfsdump, vous disposez toujours de métadonnées permettant de restaurer les données des fichiers à partir des archives à l'aide de la commande samfsrestore(1M).
**Remarque :** les fichiers écrits sur le système de fichiers après le début du vidage des métadonnées risquent de ne pas être archivés, tandis que les copies d'archive sur les cartouches risquent de ne pas être prises en compte dans le vidage des métadonnées. Par conséquent, le système pourrait ne pas connaître les fichiers si vous restaurez le système de fichiers à l'aide du vidage. Les fichiers écrits dans le système de fichiers ou archivés après le vidage des métadonnées seront pris en compte au cours du prochain vidage.

En résumé, la méthode de vidage des métadonnées samfsdump présente les avantages suivants :

- La commande samfsdump enregistre le chemin relatif de chaque fichier.
- La commande samfsdump s'exécute sur les systèmes de fichiers montés.
- Le fichier de vidage des métadonnées généré par la commande samfsdump contient toutes les informations nécessaires pour restaurer un système de fichiers Sun SAM-FS ou Sun SAM-QFS. Le fichier de vidage des métadonnées contient le fichier .inodes, les informations des répertoires et les liens symboliques.
- Les méthodes samfsdump et samfsrestore sont souples. Ce processus vous permet de restaurer un système de fichiers entier, une hiérarchie de répertoires ou un fichier unique. Les commandes  $s$ amf $sdump(1M)$  et  $samfsrestore(1M)$  vous permettent de diviser un système de fichiers existant en plusieurs systèmes de fichiers ou de fusionner plusieurs systèmes de fichiers en un seul.
- La commande samfsrestore défragmente le fichier . inodes, l'espace de noms du système de fichiers et les données des fichiers. Pour plus d'informations, voir le tableau ci-dessous.

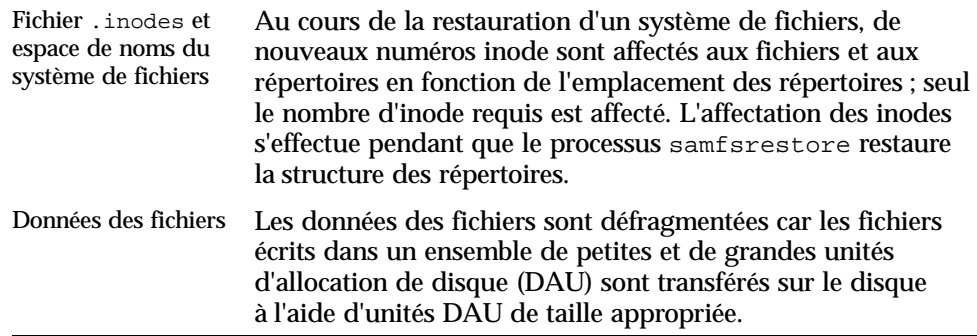

■ Une fois le processus samfsrestore terminé, tous les répertoires et liens symboliques sont en ligne et les fichiers sont accessibles.

## Création de fichiers de vidage samfsdump

En présence de plusieurs systèmes de fichiers Sun SAM-FS ou Sun SAM-QFS, veillez à effectuer régulièrement le vidage des métadonnées de chacun d'entre eux. Dans /etc/vfstab, recherchez tous les systèmes de fichiers de type samfs.

Veillez à enregistrer le vidage de chaque système de fichiers dans un fichier distinct.

Les procédures suivantes expliquent comment trouver tous les systèmes de fichiers de type samfs et vider les métadonnées à l'aide de la commande samfsdump(1M) :

- « Pour trouver les systèmes de fichiers Sun SAM-FS et Sun SAM-QFS » à la [page 17](#page-38-0)
- « Pour créer manuellement un fichier de vidage des métadonnées Sun SAM-FS ou [Sun SAM-QFS » à la page 18](#page-39-0)
- « Pour créer automatiquement un fichier de vidage des métadonnées Sun SAM-FS [ou Sun SAM-QFS » à la page 19](#page-40-0)

**Remarque :** les exemples de ces procédures reposent sur un point de montage d'un système de fichiers Sun SAM-FS appelé /sam1 et un système de fichiers de vidage dump\_sam1.

## Utilisation de la commande samfsdump en conjonction avec l'option –u

Avec l'option –u de la commande samfsdump(1M), les données de fichiers non archivées sont accompagnées des métadonnées. Lorsque vous utilisez l'option –u , prenez en compte les points suivants :

■ Il est impossible de restaurer une commande samf sdump exécutée en conjonction avec l'option –u sur un système de fichiers Sun SAM-FS ou Sun SAM-QFS version 3.5 ou 4.0 sur une version antérieure (3.3.*x*) d'un système de fichiers de même type car la structure des données des versions 3.5 et 4.0 a changé. Les vidages d'une version 4.0 d'un système de fichiers de l'un de ces deux types peuvent être restaurés sur une version 3.5 et vice versa.

■ Un vidage samfsdump obtenu à l'aide de l'option –u peut être volumineux. La commande samfsdump n'a pas de fonctions de gestion de bandes ou d'estimation, telles que celles associées à la commande ufsdump(1M). Lorsque vous utilisez l'option –u , vous devez trouver le juste équilibre entre la quantité d'espace de stockage libre pour le vidage et le risque d'avoir des données non archivées (comme vous le faites lors de la configuration des procédures de protection de données). Pour plus d'informations, voir également les pages de manuel samfsdump et ufsdump.

### <span id="page-38-1"></span><span id="page-38-0"></span>▼ Pour trouver les systèmes de fichiers Sun SAM-FS et Sun SAM-QFS

● **Dans le fichier** vfstab**(4), recherchez des points de montage pour tous les systèmes de fichiers de type samfs.**

**Remarque :** les systèmes de fichiers Sun SAM-FS et Sun SAM-QFS sont tous les deux du type samfs dans le fichier /etc/vfstab.

L'exemple d'écran suivant montre trois systèmes de fichiers de type samfs portant les noms de famille samfs1, samfs2 et samfs3 et dont les points de montage s'appellent /sam1, /sam2 et /sam3.

```
# vi /etc/vfstab
samfs1 - /sam1 samfs - no high=80, low=70, partial=8
samfs2 - /sam2 samfs - no high=80,low=50
samfs3 - /sam3 samfs - no high=80,low=50
```
- <span id="page-39-0"></span>▼ Pour créer manuellement un fichier de vidage des métadonnées Sun SAM-FS ou Sun SAM-QFS
	- **1. Connectez-vous à la racine.**
	- **2. Accédez au point de montage des systèmes de fichiers de type** samfs **ou au répertoire à vider.**

# **cd /sam1**

Voir la section [« Pour trouver les systèmes de fichiers Sun SAM-FS et](#page-38-0)  [Sun SAM-QFS » à la page 17](#page-38-0), le cas échéant.

**3. Entrez la commande** samfsdump**(1M) pour créer un fichier de vidage des métadonnées.**

L'exemple de ligne de commande suivant illustre la création d'un fichier de vidage des métadonnées d'un système Sun SAM-FS le 14 février 2004, dans un sous-répertoire appelé dumps, figurant dans le système de fichiers de vidage /dump\_sam1/dumps. La sortie de la ligne de commande  $ls(1)$  indique que la date est affectée au nom du fichier de vidage 040214 au format *aammjj*.

```
# samfsdump -f /dump_sam1/dumps/'date +\%y\%m\%d'
# ls /dump_sam1/dumps
040214
```
## <span id="page-40-0"></span>▼ Pour créer automatiquement un fichier de vidage des métadonnées Sun SAM-FS ou Sun SAM-QFS

- **1. Connectez-vous à la racine.**
- **2. Entrez la commande** crontab**(1M) en conjonction avec l'option** -e **pour créer une entrée afin de vider les métadonnées de chaque système de fichiers.**

L'entrée crontab dans l'exemple d'écran suivant s'exécute tous les matins à 02:10 et effectue les opérations suivantes :

- dans le répertoire des vidages du système de fichiers de vidage (/dump\_sam1/dumps), suppression des fichiers de plus de trois jours ;
- vidage des métadonnées depuis / sam1 ;
- affectation de la date du vidage des métadonnées au nom du fichier au format *aammjj*.

```
# crontab -e
10 2 * * * ( find /dump_sam1/dumps -type f -mtime +72 -print | xargs -l1 rm 
-f; cd /sam1 ; /opt/SUNWsamfs/sbin/samfsdump -f /sam1/dumps/'date +\%y\%m\%d ' 
)
:wq
```
**Remarque :** tapez l'entrée crontab sur une seule ligne. Dans l'exemple d'écran précédent, elle figure sur plusieurs lignes car elle ne tient pas sur la largeur de la page.

Si l'entrée crontab de l'exemple d'écran précédent s'exécutait le 20 mars 2004, le nom de chemin complet du fichier de vidage serait : /dump sam1/dumps/040320.

## <span id="page-41-0"></span>Commandes et outils de reprise après sinistre

Le tableau ci-dessous récapitule les commandes les plus courantes pour une reprise après sinistre. Pour plus d'informations sur ces commandes, consultez leur page de manuel man(1).

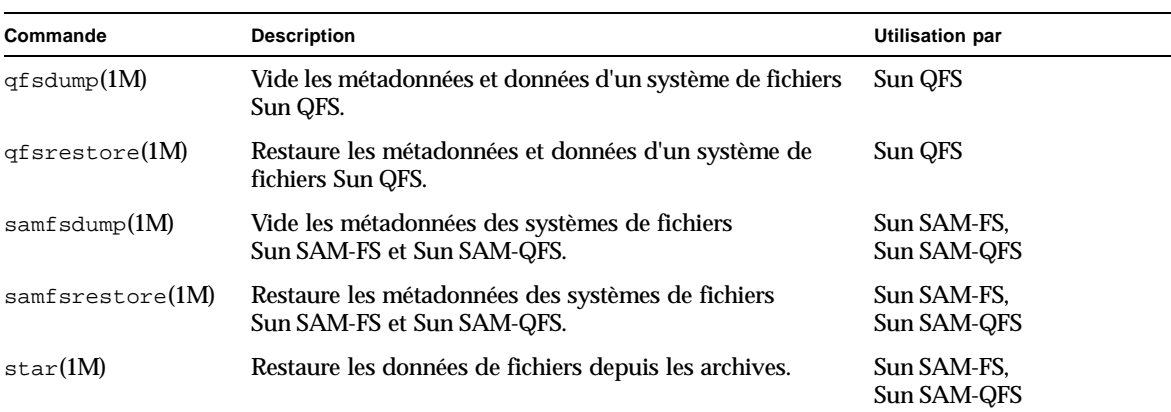

**TABLEAU 1-6** Commandes et outils de reprise après sinistre

Vous trouverez d'autres scripts et exemples de fichiers utiles dans le répertoire /opt/SUNWsamfs/examples ou auprès de Sun Microsystems.

Le tableau ci-dessous présente quelques utilitaires de reprise après sinistre figurant dans le répertoire /opt/SUNWsamfs/examples et explique leur but. Avant d'utiliser les scripts de shell répertoriés (à l'exception de recover.sh(1M)), vous devez les adapter à votre configuration. Consultez les commentaires dans les fichiers.

#### **TABLEAU 1-7** Utilitaires de reprise après sinistre

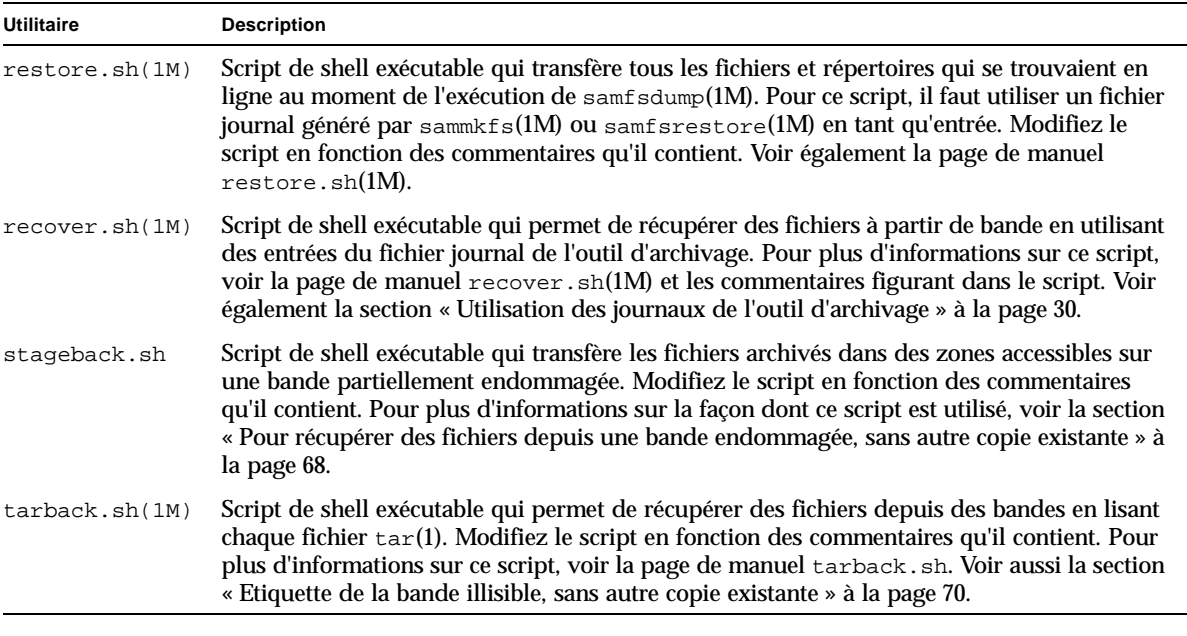

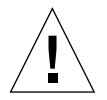

Attention : une mauvaise utilisation des scripts restore.sh, recover.sh ou tarback.sh risque d'endommager les données utilisateur ou système. Consultez les pages de manuel de ces scripts avant de les utiliser. Pour obtenir une assistance supplémentaire, contactez le support clientèle de Sun.

## <span id="page-42-0"></span>Script info.sh

Le script /opt/SUNWsamfs/sbin/info.sh n'est pas un utilitaire de sauvegarde. Vous devez toutefois l'exécuter chaque fois que vous modifiez la configuration du système.

Le script info.sh(1M) crée un fichier contenant toutes les informations de configuration nécessaires pour reconstruire une installation Sun SAM-FS ou Sun SAM-QFS depuis le début, si vous étiez amené à reconstruire le système. Vous pouvez utiliser la commande crontab(1) en conjonction avec l'option -e pour créer une tâche cron(1M) permettant d'exécuter le script info.sh à intervalles réguliers.

Le script info.sh consigne les informations de reconfiguration dans /tmp/SAMreport.

Une fois le fichier SAMreport créé, veillez à le transférer du répertoire /tmp vers un disque fixe qui est indépendant des fichiers de configuration et qui se trouve en dehors de l'environnement Sun SAM-FS ou Sun SAM-QFS. Pour plus d'informations sur la gestion du fichier SAM report, voir la page de manuel  $i$ nfo.sh $(1M)$ .

## Composants à sauvegarder et fréquence de sauvegarde

Le [TABLEAU 1-8](#page-43-0) présente les fichiers à sauvegarder et la fréquence à laquelle les sauvegarder dans un emplacement à l'extérieur de l'environnement du système de fichiers.

Lorsque la colonne Fréquence de sauvegarde indique qu'il faut effectuer une sauvegarde régulière, l'administrateur système de chaque site doit décider de l'intervalle qui convient à ce site. Sauf mention contraire, utilisez les procédures de sauvegarde de votre choix.

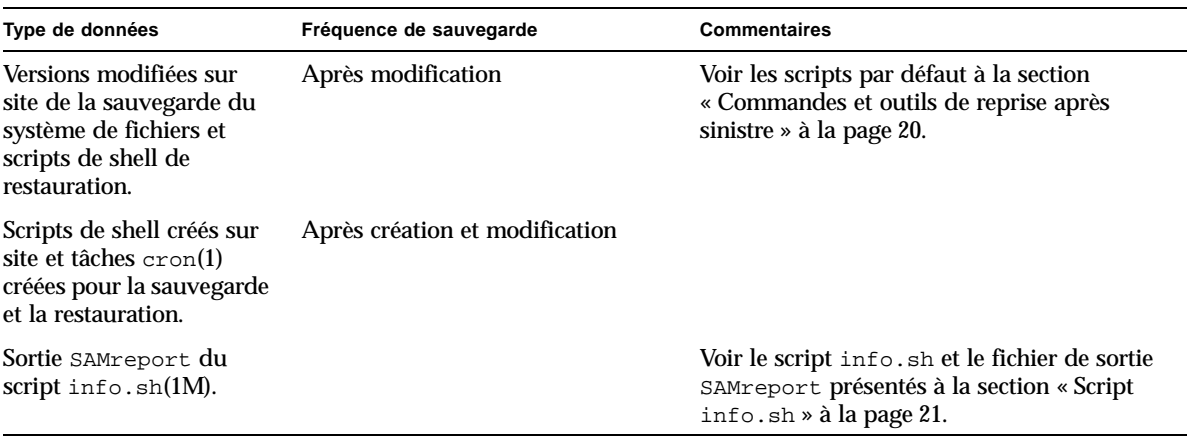

<span id="page-43-0"></span>**TABLEAU 1-8** Fichiers à sauvegarder et fréquence de sauvegarde *(1/5)*

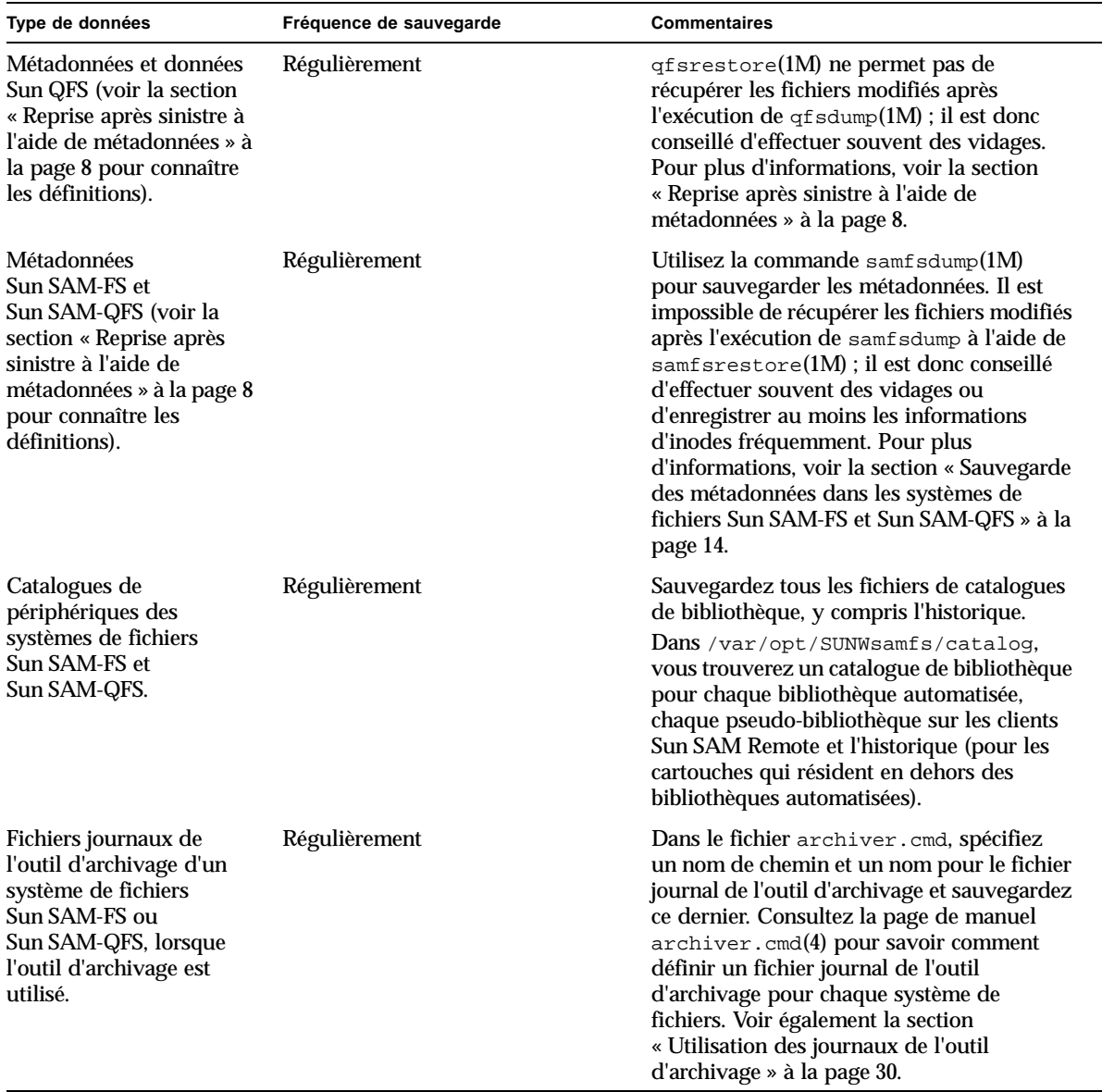

#### **TABLEAU 1-8** Fichiers à sauvegarder et fréquence de sauvegarde *(2/5)*

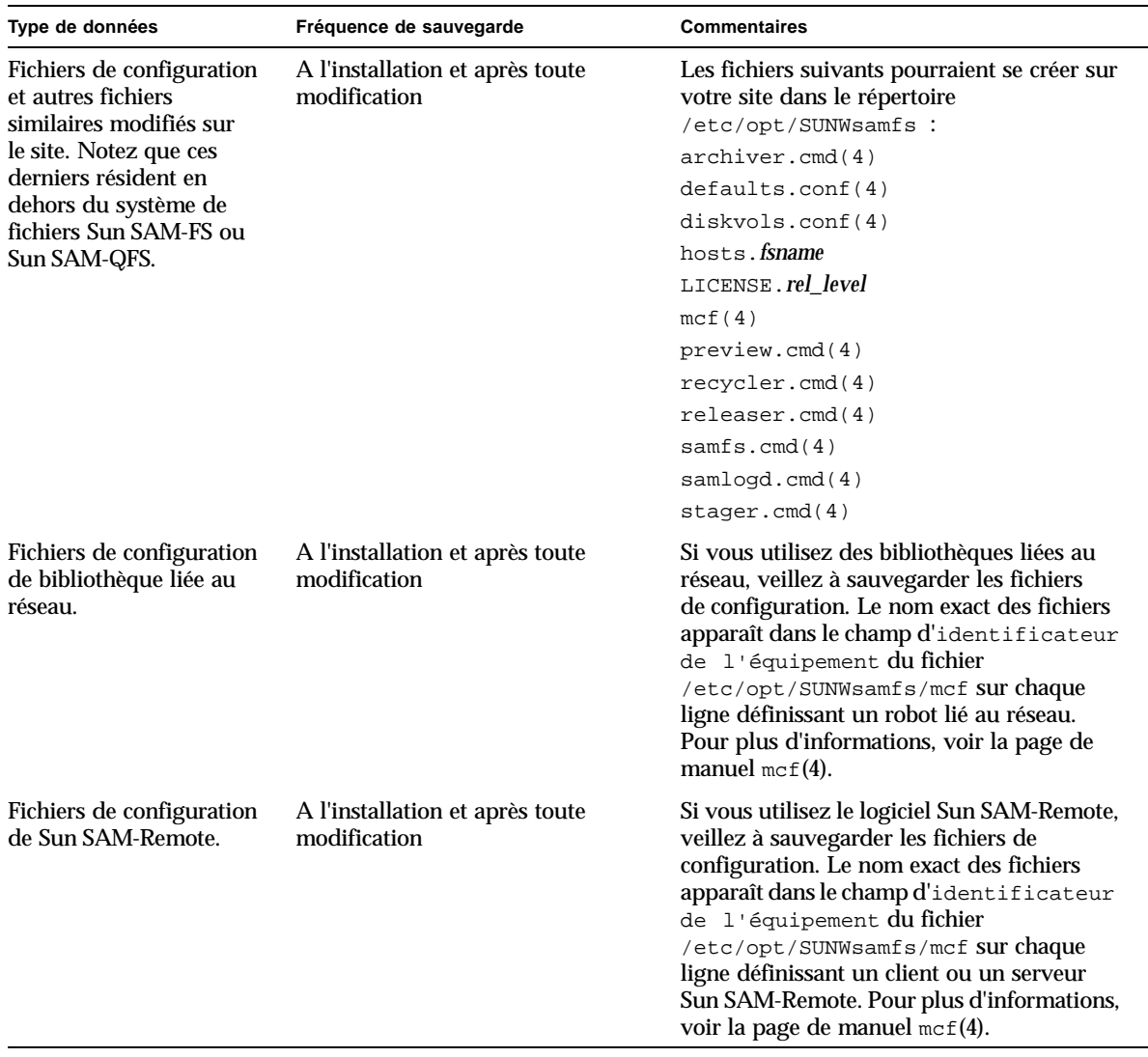

**TABLEAU 1-8** Fichiers à sauvegarder et fréquence de sauvegarde *(3/5)*

| Type de données                                   | Fréquence de sauvegarde                         | <b>Commentaires</b>                                                                                                    |
|---------------------------------------------------|-------------------------------------------------|----------------------------------------------------------------------------------------------------|
| Fichiers d'installation.                          | A l'installation et après toute<br>modification | Les fichiers suivants sont créés par le<br>processus d'installation du logiciel. Si vous<br>avez effectué des modifications localement.<br>conservez (ou sauvegardez) ces fichiers :                                                                                                    |
|                                                   |                                                 | /etc/opt/SUNWsamfs/inquiry.conf <sup>1</sup>                                                                                                    |
|                                                   |                                                 | /opt/SUNWsamfs/sbin/ar_notify.sh <sup>1</sup>                                                                                                    |
|                                                   |                                                 | /opt/SUNWsamfs/sbin/dev_down.sh <sup>1</sup>                                                                                                    |
|                                                   |                                                 | /opt/SUNWsamfs/sbin/recycler.sh <sup>1</sup>                                                                                                    |
|                                                   |                                                 | /kernel/drv/samst.conf <sup>1</sup>                                                                                                    |
|                                                   |                                                 | /kernel/dry/samrd.conf                                                                                                    |
| Fichiers modifiés au<br>moment de l'installation. | A l'installation et après toute<br>modification | Les fichiers suivants sont modifiés pendant<br>l'installation du logiciel :                                                                                                    |
|                                                   |                                                 | /etc/syslog.conf                                                                                                    |
|                                                   |                                                 | /etc/system                                                                                                    |
|                                                   |                                                 | /kernel/drv/sd.conf <sup>1</sup>                                                                                                    |
|                                                   |                                                 | /kernel/drv/ssd.con $f^1$                                                                                                    |
|                                                   |                                                 | /kernel/drv/st.conf <sup>1</sup>                                                                                                    |
|                                                   |                                                 | /usr/kernel/drv/dst.conf <sup>1</sup>                                                                                                    |
|                                                   |                                                 | Sauvegardez les fichiers ci-dessus pour<br>pouvoir les restaurer, au cas où vous<br>perdriez l'un d'entre eux ou s'il vous fallait<br>réinstaller le système d'exploitation Solaris.<br>De plus, si vous êtes amené à modifier ces<br>fichiers. n'oubliez d'en faire une nouvelle<br>sauvegarde. |

**TABLEAU 1-8** Fichiers à sauvegarder et fréquence de sauvegarde *(4/5)*

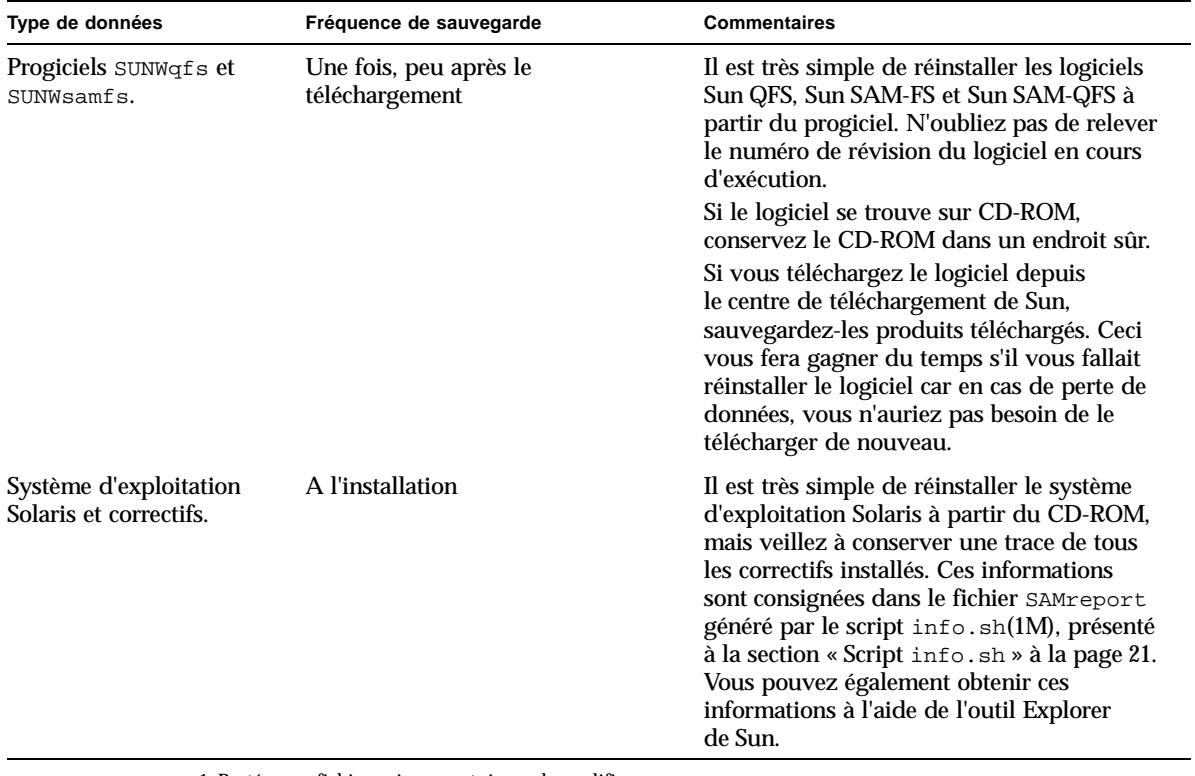

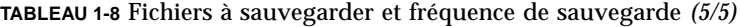

<span id="page-47-0"></span>1. Protégez ce fichier uniquement si vous le modifiez.

# Recommandations supplémentaires pour la sauvegarde

Voici la liste des questions à considérer lors de la préparation d'un plan de reprise après sinistre pour votre site.

■ Combien de fichiers  $\text{samf} \cdot \text{sdump}(1M)$  ou  $\text{qf} \cdot \text{sdump}(1M)$  conserver sur le site ?

Le [TABLEAU 1-9](#page-48-0) compare les types de vidages effectués sur les divers types de système de fichiers.

**TABLEAU 1-9** Comparaison entre les types de vidages effectués sur le système Sun QFS et ceux sur les systèmes de fichiers Sun SAM-FS et Sun SAM-QFS

<span id="page-48-0"></span>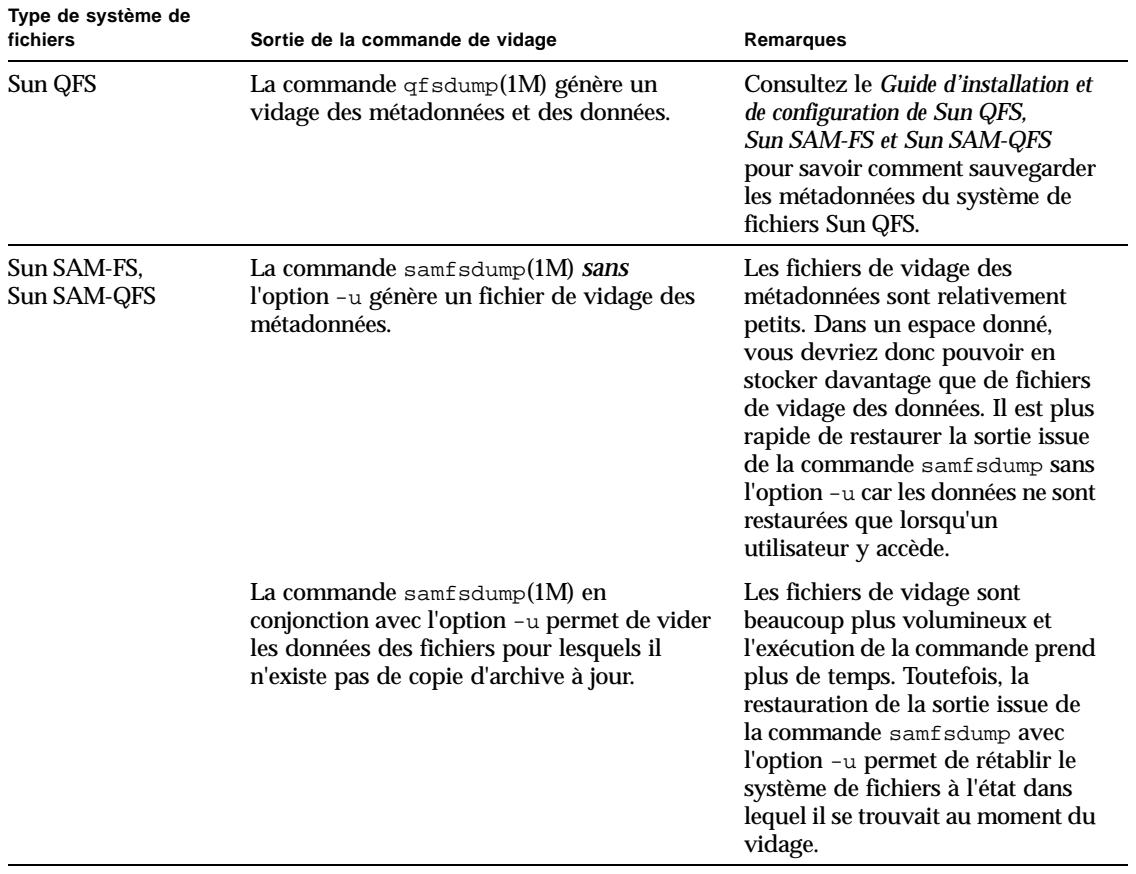

Conservez suffisamment de données et de métadonnées pour vous assurer de pouvoir restaurer les systèmes de fichiers en fonction des besoins de votre site. Le nombre approprié de vidages à enregistrer dépend notamment de la fréquence à laquelle l'administrateur système surveille la sortie des vidages. S'il surveille le système quotidiennement pour vérifier que les vidages samfsdump(1M) ou qfsdump(1M) réussissent (en s'assurant que le nombre de bandes est suffisant et en résolvant les erreurs de vidage), il peut être suffisant de conserver un nombre minimal de fichiers de vidage pendant les absences ponctuelles (congés, ponts, etc.).

■ Si vous archivez des données, recyclez-vous activement les supports d'archives ? Dans l'affirmative, veillez à planifier les copies des métadonnées une fois le recyclage terminé.

Si votre site libère de l'espace sur le support d'archives à l'aide de la commande sam-recycler(1M), il est essentiel de faire des copies des métadonnées *après* l'exécution de la commande sam-recycler. Si vous videz les métadonnées avant que l'exécution de la commande sam-recycler ne se termine, les informations du vidage sur les copies d'archive deviennent obsolètes dès que sam-recyler s'exécute. De plus, certaines copies d'archive pourraient être inaccessibles car la commande sam-recycler risque d'attribuer une nouvelle étiquette au support d'archives.

Vérifiez l'entrée crontab(1) de la racine pour vérifier si et quand la commande sam-recycler s'exécute, puis, le cas échéant, programmez la création de fichiers de vidage des métadonnées aux alentours de l'heure d'exécution de la commande sam-recycler. Pour plus d'informations sur le recyclage, voir le *Guide de gestion du stockage et des archives Sun SAM-FS et Sun SAM-QFS*.

■ Quel volume de données stocker hors site et dans quel format?

Le stockage de données hors site est une partie essentielle de tout plan de reprise après sinistre. En cas de sinistre, le seul référentiel sûr est probablement un emplacement en dehors du site. En plus des deux copies de l'ensemble des fichiers et métadonnées qu'il vous faut conserver sur le site comme mesure de sécurité contre toute défaillance des supports, envisagez d'effectuer une autre copie sur support amovible à conserver en dehors du site. Pour encourager les administrateurs à éjecter et conserver un support supplémentaire hors site, les supports éjectés depuis une bibliothèque robotisée ne sont pas pris en compte dans le nombre d'emplacements sous licence.

Sun SAM-Remote vous permet aussi de faire des copies d'archive dans des emplacements distants sur un réseau local ou étendu. Dans le cadre d'une stratégie réciproque de reprise après sinistre, il est possible de configurer plusieurs serveurs Sun SAM-Remote en tant que clients les uns des autres.

- Est-il suffisant de restaurer uniquement les métadonnées dans un état antérieur au sinistre ou faut-il restaurer tous les fichiers qui se trouvaient en ligne au moment de l'incident ?
	- La commande gfsrestore(1M) restaure à la fois les métadonnées des systèmes de fichiers Sun QFS et les données des fichiers dans l'état indiqué dans le fichier qfsdump(1M).
	- La commande samfsrestore(1M) peut restaurer un fichier ou un système de fichier Sun SAM-FS ou Sun SAM-QFS dans l'état indiqué dans le fichier samfsdump(1M). Après l'exécution de la commande samfsrestore(1M), les métadonnées sont restaurées, mais les données des fichiers restent hors ligne.

S'il vous faut restaurer tous les fichiers qui se trouvaient en ligne, vous devez exécuter la commande samfsrestore en conjonction avec l'option -g.

Le fichier journal généré par l'option -g de la commande samfsrestore contient la liste de tous les fichiers qui se trouvaient sur le disque au moment de l'exécution de la commande samfsdump(1M). Ce fichier journal peut être utilisé en conjonction avec le script de shell restore.sh pour rétablir les fichiers sur le disque dans l'état dans lequel ils se trouvaient avant le sinistre. Le fichier journal sert d'entrée au script restore.sh, qui génère des demandes de transfert pour les fichiers répertoriés dans le journal. Par défaut, le script restore.sh restaure tous les fichiers figurant dans le fichier journal.

Si votre site comporte des milliers de fichiers à transférer, envisagez de le diviser en morceaux plus faciles à gérer et d'exécuter individuellement le script restore.sh sur chacun de ces morceaux pour garantir que le processus de transfert ne surcharge pas le système. Vous pouvez également utiliser cette approche pour garantir que les fichiers les plus importants sont restaurés en premier. Pour plus d'informations, voir les commentaires dans /opt/SUNWsamfs/examples/restore.sh.

# <span id="page-51-0"></span>Utilisation des journaux de l'outil d'archivage

La consignation dans le journal de l'outil d'archivage doit être activée dans le fichier archiver.cmd(4). Etant donné que les journaux de l'outil d'archivage dressent la liste de tous les fichiers archivés ainsi que leur emplacement sur les cartouches, ils peuvent servir à restaurer des fichiers perdus après la création du dernier jeu de vidages de métadonnées et de copies de sauvegarde.

Prenez en compte les considérations suivantes :

- Les processus consignant des données dans le journal de l'outil d'archivage continuent jusqu'à ce qu'ils aient terminé.
- En l'absence d'un fichier journal existant, les systèmes Sun SAM-FS et Sun SAM-QFS créent un nouveau fichier journal à chaque fois qu'un processus a besoin d'y consigner des informations.
- S'il existe un fichier journal, les données sont ajoutées au fichier existant.
- Il est nécessaire de gérer les fichiers journaux de l'outil d'archivage car leur taille s'accroît au fil du temps.

Configurez et gérez les journaux d'archivage en effectuant les procédures suivantes :

- « Pour configurer un journal de l'outil d'archivage »
- [« Pour enregistrer les journaux de l'outil d'archivage » à la page 31](#page-52-0)

## ▼ Pour configurer un journal de l'outil d'archivage

● **Dans le fichier** archiver.cmd **(résidant dans le répertoire**  /etc/opt/SUNWsamfs**), activez la consignation d'informations dans le journal d'archivage.** 

Voir la page de manuel archiver.cmd(4). Les fichiers journaux de l'outil d'archivage s'écrivent normalement dans /var/adm/*nom\_du \_fichier\_journal*. Le répertoire dans lequel enregistrer les journaux doit résider sur un disque n'appartenant pas à l'environnement Sun SAM-FS ou Sun SAM-QFS.

## <span id="page-52-0"></span>▼ Pour enregistrer les journaux de l'outil d'archivage

● **Veillez à remplacer les fichiers journaux de l'outil d'archivage régulièrement en créant une tâche** cron**(1M) qui transfère les journaux actuels de l'outil d'archivage vers un autre emplacement.**

L'exemple d'écran illustre comment créer une copie datée d'un journal de l'outil d'archivage appelée /var/adm/jrnlarch tous les jours à 03:15. La copie datée est stockée dans /var/jrnxarch.

**Remarque :** si vous utilisez plusieurs journaux de l'outil d'archivage, créez une entrée crontab pour chacun d'entre eux.

#### # **crontab -e**

15 3 \* \* 0 ( mv /var/adm/jrnlarch /var/jrnxarch/'date +‰ y‰ m‰ d ' ; touch /var/adm/jrnlarch )

**:wq**

## Création et emplacement de stockage des copies des fichiers de reprise après sinistre et des métadonnées

Envisagez d'écrire des scripts permettant de créer des fichiers tar(1) contenant des copies de tous les fichiers de reprise après sinistre et de métadonnées pertinents présentés dans ce chapitre et de stocker ces copies en dehors du système de fichiers. Selon la politique de votre site, placez les fichiers dans au moins un emplacement de la liste suivante :

- Stockez les fichiers sur un autre système de fichiers de type quelconque.
- Stockez les fichiers directement sur des fichiers de support amovible.

Pour des informations sur les fichiers de support amovible, voir la page de manuel request(1).

■ Si vous exécutez archiver(1M) sur un système de fichiers Sun SAM-FS ou Sun SAM-QFS, stockez les fichiers sur un système de fichiers Sun SAM-FS ou Sun SAM-QFS distinct, archivé sur un jeu de cartouches indépendant.

Cette approche garantit que les fichiers de reprise après sinistre et les métadonnées sont archivés à l'écart du système de fichiers auxquels ils appartiennent. Par précaution supplémentaire, envisagez également d'archiver plusieurs copies de sauvegarde.

Respectez les consignes suivantes :

■ Conservez une liste sur papier de l'emplacement des fichiers de reprise après sinistre.

Pour obtenir les listes de tous les répertoires contenant des fichiers de support amovible, utilisez la commande  $sls(1M)$ . Il est possible d'envoyer ces listes par courrier électronique. Pour plus d'informations sur l'obtention d'informations sur des fichiers, voir la page de manuel sls(1M).

- Conservez une trace écrite de votre configuration matérielle.
- N'affectez pas à l'outil d'archivage les cartouches sur lesquelles les fichiers de support amovible résident.

## Restauration de fichiers et de répertoires

Ce chapitre explique comment restaurer des fichiers et des répertoires individuels.

Le [TABLEAU 2-1](#page-54-0) dresse la liste des tâches à effectuer pour restaurer des fichiers et des répertoires et comporte des liens renvoyant à ces procédures.

<span id="page-54-0"></span>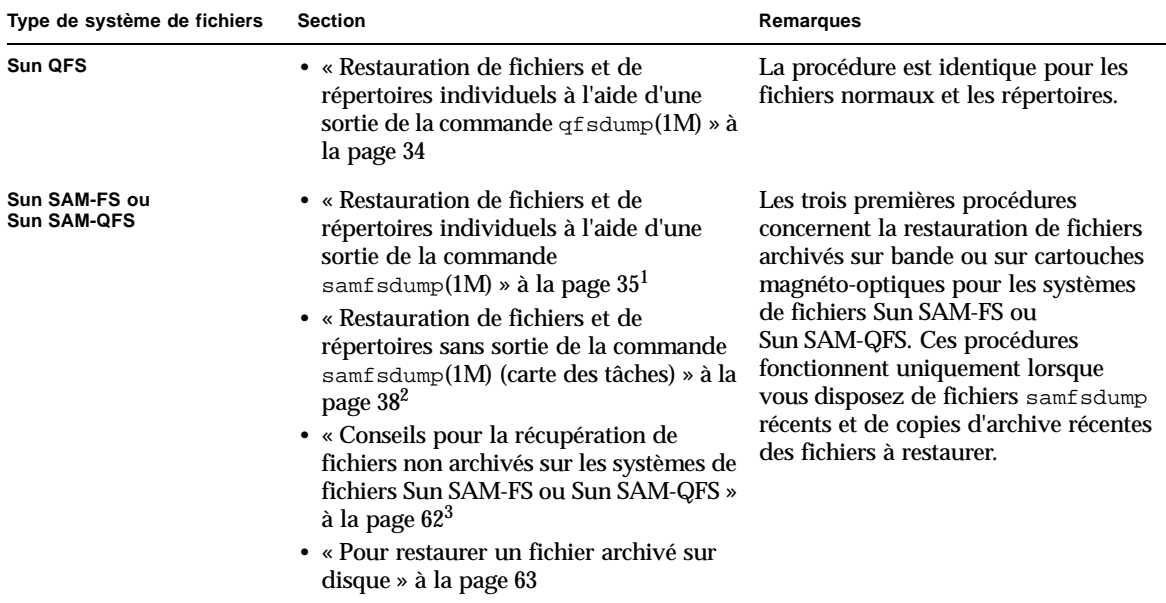

**TABLEAU 2-1** Tâches pour la restauration de fichiers et de répertoires (carte des tâches)

1. La procédure est identique pour les fichiers normaux, les fichiers segmentés, les fichiers de dépassement de volume et les répertoires.

2. Cette section comporte une carte des tâches pointant vers diverses procédures, selon qu'il s'agit d'un fichier normal, d'un fichier segmenté ou d'un fichier de dépassement de volume.

3. Cette section fournit des informations supplémentaires qu'il vous faut connaître pour tenter de récupérer des fichiers ou des répertoires pour lesquels il n'existe pas de copies archivées.

## <span id="page-55-0"></span>Restauration de fichiers et de répertoires individuels à l'aide d'une sortie de la commande  $q$ f sdump $(1M)$

La procédure suivante fait appel à la commande qfsfsrestore(1M) pour restaurer un fichier à partir d'un fichier de vidage créé par la commande qfsdump(1M). Si vous ne maîtrisez pas encore l'utilisation de la commande qfsdump, consultez la section sur la création de fichiers qfsdump dans le *Guide d'installation et de configuration de Sun QFS, Sun SAM-FS et Sun SAM-QFS*.

**Remarque :** les commandes qfsdump et qfsrestore fonctionnent uniquement sur les systèmes de fichiers Sun QFS. Pour les systèmes de fichiers Sun SAM-QFS (Sun SAM-QFS plus Sun SAM-FS), utilisez la commande samfsdump présentée à la section [« Restauration de fichiers et de répertoires individuels à l'aide d'une sortie de](#page-56-0)  la commande samfsdump[\(1M\) » à la page 35](#page-56-0).

- ▼ Pour effectuer une restauration à l'aide d'un fichier qfsdump
	- **1. Tapez le nom du fichier ou du répertoire à restaurer.**

```
# qfsrestore –t -f fichier_de_vidage
```
**2. Restaurez le fichier par rapport au répertoire actuel.**

Le paramètre *nom\_du\_fichier* doit être strictement identique au nom du fichier ou répertoire spécifié à l'étape précédente.

# **qfsrestore -f fichier\_de\_vidage nom\_du\_fichier**

# <span id="page-56-0"></span>Restauration de fichiers et de répertoires individuels à l'aide d'une sortie de la commande samfsdump(1M)

L'exemple présenté dans la procédure suivante fait appel à la commande samfsrestore(1M) pour restaurer un fichier perdu à partir d'un fichier de vidage créé par la commande samfsdump.

**Remarque :** les commandes samfsdump et samfsrestore fonctionnent sur les systèmes de fichiers Sun SAM et Sun SAM-QFS. Le cas échéant, voir la section [« Pour trouver les systèmes de fichiers Sun SAM-FS et Sun SAM-QFS » à la page 17.](#page-38-1)

## ▼ Pour effectuer une restauration à l'aide d'un fichier samfsdump(1M)

Cet exemple permet de restaurer un fichier (nom de chemin : /sam1/mary/mary1) à partir d'un fichier de vidage de métadonnées samfsdump appelé /dump\_sam1/041126. Cet exemple crée un répertoire de restauration temporaire appelé restore dans le système de fichiers /sam1.

**1. A l'aide de la commande** mkdir**(1), créez un répertoire dans lequel restaurer les fichiers d'un système de fichiers Sun SAM ou Sun SAM-QFS.**

# **mkdir restore**

**2. Utilisez la commande** archive**(1) en conjonction avec les options** -r **et** -n **pour empêcher l'outil d'archivage d'archiver quoique ce soit dans ce répertoire temporaire.** 

```
# archive -r -n restore
```
**3. Utilisez la commande** cd**(1) pour passer au répertoire de restauration temporaire.**

# **cd restore**

<span id="page-57-0"></span>**4. Utilisez la commande** samfsrestore**(1M) en conjonction avec les options** -t **et**  -f **pour répertorier le contenu du fichier de vidage.**

A la suite de l'option -f, spécifiez le nom de chemin du fichier de vidage.

```
# samfsrestore -t -f /dump_sam1/041126
samfsrestore -t -f /dump_sam1/041126
./lost+found
./neptune
./mary
./fileA
./fileB
./fileC
./fileD
./fileE
./mary/mary1
./mary/mary2
./neptune/vmcore.0
./neptune/unix.0
./neptune/bounds
```
**5. Dans la liste de l'étape précédente, vérifiez si le fichier perdu figure dans le fichier de vidage. Si vous trouvez le fichier qui vous intéresse, relevez le nom de chemin exact figurant dans la sortie pour l'utiliser à l'étape suivante.** 

L'exemple d'écran précédent indique que le fichier perdu appelé mary1 réside dans le répertoire ./mary.

**6. Utilisez la commande** samfsrestore **en conjonction avec les options** -T **et** -f **pour restaurer les informations inode du fichier dans le répertoire actuel.**

Le *nom du fichier* doit être strictement identique au nom de chemin indiqué dans la sortie précédente à l'[étape 4](#page-57-0). L'exemple d'écran suivant illustre comment utiliser la commande samfsrestore pour récupérer le fichier ./mary/mary1 à partir du fichier de vidage /dump\_sam1/041126.

# **samfsrestore -T -f /dump\_sam1/041126 ./mary/mary1**

**7. Utilisez la commande** sls**(1) en conjonction avec l'option** -D **pour dresser la liste des informations détaillées sur le fichier, puis vérifiez que les informations inode du fichier approprié ont été récupérées.** 

L'exemple d'écran suivant montre les informations inode du fichier ./mary/mary1.

```
# sls -D ./mary/mary1
mary/mary1:
 mode: -rw-rw---- links: 1 owner: mary group: sam
 length: 53 inode: 43
 offline; archdone;
 copy 1: ---- Nov 17 12:35 8ae.1 xt 000000
 copy 2: ---- Nov 17 15:51 cd3.7f57 xt 000000
 access: Nov 17 12:33 modification: Nov 17 12:33
 changed: Nov 17 12:33 attributes: Nov 17 15:49
 creation: Nov 17 12:33 residence: Nov 17 15:52
```
8. Utilisez la commande  $mv(1)$  pour transférer le fichier dans l'emplacement souhaité.

```
# cd mary
# mv mary1 /sam1/mary/
```
# <span id="page-59-0"></span>Restauration de fichiers et de répertoires sans sortie de la commande samfsdump(1M) (carte des tâches)

Le [TABLEAU 2-2](#page-59-1) dresse la liste des tâches à effectuer pour restaurer différents types de fichiers lorsqu'il n'existe pas de sortie samfsdump(1M).

**TABLEAU 2-2** Tâches à effectuer pour la restauration de fichiers sans sortie samfsdump (carte des tâches)

<span id="page-59-1"></span>

| Type de fichier                                                  | Condition                                                                                                    | <b>Section</b>                                                                                                    |
|------------------------------------------------------------------|----------------------------------------------------------------------------------------------------|----------------------------------------------------------------------------------------------------|
| <b>Fichier normal</b>                                            | Il existe un fichier journal de<br>l'outil d'archivage comportant<br>une entrée pour le fichier ou<br>vous disposez d'une sortie<br>issue de la commande sls en<br>conjonction avec l'option -D,<br>répertoriant le fichier. | • « Pour restaurer un fichier normal à l'aide<br>d'informations issues d'un journal de l'outil<br>d'archivage ou de la sortie de la commande<br>sls » à la page 44<br>• « Pour restaurer un fichier normal à l'aide<br>d'informations issues d'un journal de l'outil<br>d'archivage ou de la sortie de la commande<br>sls » à la page 44 |
| <b>Fichier normal</b>                                            | Il n'existe pas de fichier<br>journal de l'outil d'archivage.                                                                                                    | • « Restauration d'un fichier normal sans<br>information issue d'un journal de l'outil<br>d'archivage » à la page 47<br>• « Pour restaurer un fichier normal sans<br>information issue d'un journal de l'outil<br>d'archivage » à la page 48                                                                                             |
| Fichier segmenté                                                 | Il existe un fichier journal de<br>l'outil d'archivage comportant<br>des entrées pour le fichier.                                                                                                    | • « Restauration d'un fichier segmenté à l'aide<br>d'informations issues d'un journal de l'outil<br>d'archivage » à la page 54<br>· « Pour restaurer un fichier segmenté à l'aide<br>d'informations issues des entrées d'un<br>journal de l'outil d'archivage » à la page 55                                                             |
| Fichier de dépassement de volume Il existe un fichier journal de | l'outil d'archivage comportant<br>des entrées pour le fichier.                                                                                                    | • « Restauration d'un fichier de dépassement<br>de volume à l'aide d'informations issues<br>d'un journal de l'outil d'archivage » à la<br>page 59<br>• « Pour restaurer un fichier de dépassement<br>de volume à l'aide d'informations issues<br>d'un journal de l'outil d'archivage » à la<br>page 60                                   |

Lorsque vous disposez d'un journal de l'outil d'archivage comportant une ou plusieurs entrées pour le fichier manquant, consultez les sections suivantes pour savoir comment interpréter les informations du fichier journal et déterminer la procédure à utiliser parmi celles présentées ci-dessus :

- [« Informations requises pour restaurer un fichier » à la page 39](#page-60-0)
- « Détermination du type de fichier (fichier normal, fichier segmenté ou fichier de [dépassement de volume\) » à la page 42](#page-63-0)

## <span id="page-60-0"></span>Informations requises pour restaurer un fichier

Le [TABLEAU 2-3](#page-60-1) présente les informations nécessaires pour restaurer un fichier normal.

<span id="page-60-1"></span>

| <b>Définition</b>                     | Champ dans la sortie d'un<br>journal de l'outil d'archivage | Champ dans la ligne de la copie d'archive dans la<br>sortie issue de $sls - D$ |  |
|---------------------------------------|-------------------------------------------------------------|--------------------------------------------------------------------------------|--|
| Type de<br>support                    | 4                                                           | 5                                                                              |  |
| Nom de<br>série de<br>volume<br>(VSN) | 5                                                           | 6                                                                              |  |
| Position <sup>1</sup>                 |                                                             | 4                                                                              |  |

**TABLEAU 2-3** Informations requises pour restaurer un fichier normal

1. La position correspond à la valeur à gauche du champ au format : *position*.*décalage.*

Si vous pouvez obtenir les informations nécessaires sur un fichier normal à partir de son entrée dans le journal de l'outil d'archivage ou de la sortie de la commande sls(1) en conjonction avec l'option -D, vous pouvez restaurer le fichier à l'aide des commandes  $\text{request}(1M)$  et  $\text{star}(1M)$ . Comme le montrent les exemples qui suivent, la commande request sert d'abord à créer un fichier dont le contenu représente celui d'un ou de plusieurs supports amovibles (parfois appelé fichier de requête). La commande star sert ensuite à extraire le fichier, comme l'indiquent les exemples suivants.

### Exemple 1 : journal de l'outil d'archivage

L'[EXEMPLE DE CODE 2-1](#page-61-0) représente une entrée type d'un journal de l'outil d'archivage pour un fichier sur disque magnéto-optique.

**EXEMPLE DE CODE 2-1** Entrée type d'un journal de l'outil d'archivage pour un fichier sur disque magnéto-optique

<span id="page-61-0"></span>A 96/01/05 10:55:56 mo v1 set\_1.1 d2e.1 samfs2 770.11 test/file3 0 0 0

Dans l'[EXEMPLE DE CODE 2-2](#page-61-1), le type de support (mo), la position du fichier (d2e) et son nom VSN (v1) issus de l'entrée du fichier journal de l'outil d'archivage servent d'arguments pour la commande  $r$ equest(1M), ce qui permet de créer un fichier d'archive temporaire (xxx) dans un autre système de fichiers : /sam3. Cet exemple montre le changement de répertoires dans le système de fichiers /sam2. Il illustre ensuite le fichier de requête /sam3/xxx entré en tant qu'argument de la commande star(1M) en conjonction avec l'option  $-x$ , qui permet d'extraire tous les fichiers du fichier d'archive (y compris le fichier perdu file3) dans le répertoire /sam2.

```
# request -p 0xd2e –m mo –v v1 /sam3/xxx
# cd /sam2
# star -x -b 32 -f /sam3/xxx
...
-rw-rw---- 0/1 2673 May 1 15:41 1996 test/file3
tar: directory checksum error <--- ceci ne pose pas de problème
```
## Exemple 2 : comparaison du journal de l'outil d'archivage à la sortie sls -D

Cet exemple explique comment obtenir les informations nécessaires à partir d'une entrée d'un journal de l'outil d'archivage ou de la sortie issue de la commande  $sls(1)$  en conjonction avec l'option  $-D$  pour le fichier.

L'[EXEMPLE DE CODE 2-2](#page-61-1) représente une entrée type d'un journal de l'outil d'archivage pour un fichier sur bande.

**EXEMPLE DE CODE 2-2** Entrée type d'un journal de l'outil d'archivage pour un fichier sur bande

<span id="page-61-1"></span>A 96/06/04 10:55:56 lt DLT001 set\_1.1 286.1324f samfs1 770.11 tape\_test/file4 0  $0<sub>0</sub>$ 

Dans l'exemple ci-dessus, le type de support  $(1t)$  est spécifié dans le champ 4, le nom VSN (DLT001) dans le champ 5 et la position (286) dans la partie gauche du champ 7.

L'exemple d'écran suivant présente la sortie correspondant au fichier, issue de la commande sls(1M) en conjonction avec l'option -D.

```
# sls -D /sam1/tape_test/file4
/sam1/test/file4:
 mode: -rw-rw---- links: 1 owner: root group: other 
 length: 130543
 offline;
 copy 1: Jun 4 10:55 286.1324f lt DLT001
 access: May 24 16:55 modification: May 24 16:38
 changed: May 24 16:38 attributes: Jun 4 10:55
 creation: May 24 16:38 residence: Jun 4 10:55
```
S'il existe une copie d'archive pour le fichier, une ligne de copie d'archive apparaît dans la sortie sls -D sous la ligne des états du fichier (présentée dans la page de manuel  $sls(1)$ ). Dans cet exemple, la ligne indiquant que la copie d'archive existe commence par copy 1. La position du fichier est indiquée dans la partie gauche du champ 4 (286), le type du fichier dans le champ 5 (lt) et le nom VSN dans le champ 6 (DLT001).

Dans l'exemple d'écran suivant, le type de support  $(1t)$ , la position du fichier (286) et son nom VSN (DLT001) servent d'arguments pour la commande request(1M), qui crée un fichier d'archive temporaire  $(xxx)$  dans un autre système de fichiers : /sam2. L'écran suivant illustre comment se servir de la commande star(1M) pour faire référence au fichier sur bande.

**Remarque :** vous pouvez ignorer l'erreur de contrôle du répertoire.

```
# request -p 0x286 –m lt –v DLT001 /sam2/file4
# cd /sam1
# star -xv -b 32 -f /sam2/file4
-rw-rw---- 0/1 130543 May 24 16:38 1996 test/file4
...
tar: directory checksum error <--- ceci ne pose pas de problème
```
■ Si vous avez déjà attribué une étiquette à la bande avec une taille de blocs différente de celle par défaut (16 Ko), utilisez la taille de blocs en octets divisée par 512 (à la place de la valeur 32) pour l'option -b de la commande star. Pour

connaître la taille de blocs de la bande, montez la bande et examinez l'affichage t de l'utilitaire samu(1M), l'affichage  $\nu$  de l'utilitaire samu (tapez CTRL-i pour afficher les informations détaillées) ou la sortie de la commande dump  $cat(1M)$ .

# <span id="page-63-0"></span>Détermination du type de fichier (fichier normal, fichier segmenté ou fichier de dépassement de volume)

Cette section explique comment déterminer si un fichier manquant est un fichier normal, un fichier segmenté ou un fichier de dépassement de volume à partir des entrées correspondantes dans un fichier journal de l'outil d'archivage. Vous devez connaître cette information pour identifier la procédure de restauration à suivre à la section [« Restauration de fichiers et de répertoires sans sortie de la commande](#page-59-0)  samfsdump[\(1M\) \(carte des tâches\) » à la page 38.](#page-59-0)

## Fichier normal

Dans un journal de l'outil d'archivage, chaque *fichier normal* correspond à une entrée unique. L'[EXEMPLE DE CODE 2-3](#page-63-1) représente une entrée type pour un fichier normal dans un journal de l'outil d'archivage. Dans le champ 12 de l'entrée du journal de l'outil d'archivage, un fichier normal s'identifie par la lettre f.

**EXEMPLE DE CODE 2-3** Entrée d'un journal de l'outil d'archivage pour un fichier normal

<span id="page-63-1"></span>A 96/01/05 10:55:56 mo v1 set\_1.1 d2e.1 samfs2 770.11 test/file3 f 0 0

#### Fichier segmenté

Un *fichier segmenté* est un fichier dont l'attribut de segment est défini et pour lequel la *taille de segment* est spécifiée à l'aide de la commande segment(1). Lorsque l'attribut de segment d'un fichier est défini, le fichier est archivé et transféré par morceaux dont la taille correspond à la taille de segment. La longueur d'un segment (taille de segment) figure dans le champ 10 du fichier journal de l'outil d'archivage en kilooctets.

Dans un journal de l'outil d'archivage, un fichier segmenté correspond à plusieurs entrées. L'[EXEMPLE DE CODE 2-3](#page-63-1) comporte trois entrées pour le fichier segmenté seg/aaa. Le champ 12 comporte un S indiquant qu'il s'agit d'un *fichier segmenté*.

**EXEMPLE DE CODE 2-4** Entrée d'un journal de l'outil d'archivage pour un fichier segmenté

A 2000/06/15 17:07:28 ib E00000 all.1 1276a.1 samfs4 14.5 10485760 seg/aaa/1 S 0 51 A 2000/06/15 17:07:29 ib E00000 all.1 1276a.5002 samfs4 15.5 10485760 seg/aaa/2 S 0 51 A 2000/06/15 17:07:29 ib E00000 all.1 1276a.a003 samfs4 16.5 184 seg/aaa/3 S 0 51

#### Fichier de dépassement de volume

Un fichier de dépassement de volume est un fichier écrit sur plusieurs volumes. Dans un journal de l'outil d'archivage, un fichier de dépassement de volume correspond à plusieurs entrées : une pour chaque section du fichier. L'exemple d'écran suivant comporte deux entrées pour les deux sections du fichier big2d.

**EXEMPLE DE CODE 2-5** Entrée d'un journal de l'outil d'archivage pour un fichier de dépassement de volume

```
A 2001/10/31 09:47:29 lt CFX600 arset1.1 3668e.1 samfs9 71950.15 2011823616 
testdir1/big2d f 0 43
A 2001/10/31 09:47:29 lt CFX603 arset1.1 3844a.0 samfs9 71950.15 1209402048 
testdir1/big2d f 1 41
```
Ce sont aux deux entrées suivantes que l'on reconnaît que le fichier big2d est un fichier de dépassement de volume : la lettre f dans le champ 12 indique que l'entrée correspond à un fichier normal tandis que le 0 et le 1 dans le champ 13 représentent les numéros de sections. Le champ 5 indique que le fichier commence au nom VSN CFX600 et effectue un dépassement au nom VSN CFX603.

### Récapitulatif des différences

Le [TABLEAU 2-4](#page-65-1) récapitule les caractéristiques des fichiers normaux, segmentés et de dépassement de volume.

**TABLEAU 2-4** Caractéristiques des fichiers normaux, segmentés et de dépassement de volume

<span id="page-65-1"></span>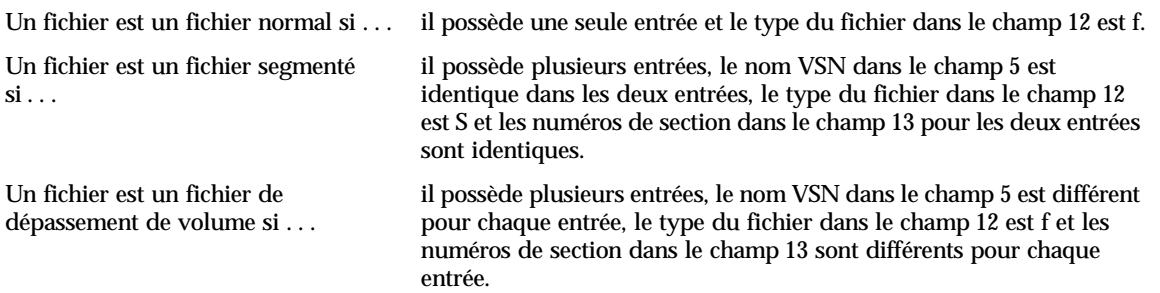

<span id="page-65-0"></span>▼ Pour restaurer un fichier normal à l'aide d'informations issues d'un journal de l'outil d'archivage ou de la sortie de la commande sls

**Remarque :** pour que la procédure fonctionne, il faut que le système de fichiers Sun SAM-FS ou Sun SAM-QFS soit monté.

- **1. Connectez-vous à la racine ou passez à la racine.**
- **2. Recherchez le type de support, la position du fichier et le nom VSN.**

#### **a. Si vous disposez d'un journal de l'outil d'archivage, utilisez la commande**  cat**(1M) ou une autre commande pour rechercher une entrée correspondant au fichier manquant dans le journal de l'outil d'archivage.**

L'écran suivant représente un exemple d'entrée pour un fichier archivé sur bande, suivi d'un exemple pour un fichier archivé sur disque optique.

```
# cat
...
A 96/06/04 10:55:56 lt DLT001 arset0.1 286.1324f samfs1 770.11 tape_test/file4 0 0 0
A 96/01/05 10:55:56 mo v1 set_1.1 d2e.1 samfs2 770.11 mod_test/file3 0 0 0
```
Le cas échéant, consultez le [TABLEAU 2-3](#page-60-1) pour revoir les définitions des champs dans le fichier journal de l'outil d'archivage.

**b. Si vous disposez d'une sortie issue de la commande** sls **en conjonction avec l'option** -D **pour le fichier manquant, recherchez-la.**

L'exemple d'écran suivant présente la sortie issue de la commande  $s1s(1M)$  en conjonction avec l'option -D pour le fichier tape\_test/file4.

```
# sls -D /sam1/tape_test/file4
/sam1/test/file4:
 mode: -rw-rw---- links: 1 owner: root group: other 
 length: 130543
 offline;
 copy 1: Jun 4 10:55 286.1324f lt DLT001
 access: May 24 16:55 modification: May 24 16:38
 changed: May 24 16:38 attributes: Jun 4 10:55
 creation: May 24 16:38 residence: Jun 4 10:55
```
**c. Relevez le type de support, la position du fichier et le nom VSN pour les utiliser en tant qu'entrée de la commande** request**(1M) à l'étape suivante.**

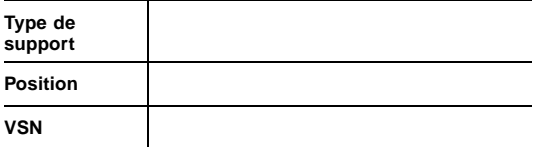

**3. Utilisez la commande** request**(1M) en conjonction avec l'option** -p **et la position issue du journal de l'outil d'archivage pour passer au début de l'en-tête** tar**(1) pour le fichier.** 

Utilisez le format hexadécimal, en plaçant la position après l'option -p de 0x.

L'exemple d'écran suivant présente deux exemples de commandes request : la première commande crée un fichier de requête en utilisant le contenu de l'archive renfermant l'exemple de fichier sur bande, tandis que la deuxième crée un fichier de requête en utilisant le contenu de l'exemple de fichier sur disque optique.

# **request -p 0x286 –m lt –v DLT001 /sam1/xxxx** <-Pour un fichier sur bande

# **request -p 0xd2e –m mo –v v1 /sam2/xxxx** <-Pour un fichier sur disque magnéto-optique

**4. Utilisez la commande** star**(1M) pour extraire le fichier.**

**Remarque : la commande** star**(1M) permet de restaurer tous les fichiers** à partir du fichier d'archive vers lequel le fichier de requête pointe.

```
# cd /sam1
# star -xv -b 32 -f /sam1/xxxx <-Pour le fichier sur bande
...
file4
tar: directory checksum error <--- ceci ne pose pas de problème
# cd /sam2
# star -xv -b 32 -f /sam2/xxxx <-Pour le fichier sur disque magnéto-optique
...
file3
...
tar: directory checksum error <--- ceci ne pose pas de problème
#
```
**5. Utilisez la commande** sls**(1M) pour vérifier que vous avez extrait le fichier perdu.**

L'exemple d'écran suivant montre la sortie sls -Di pour le fichier sur disque optique.

```
# sls -Di /sam2/mod_test/file3
/sam2/mod_test/file3:
mode: -rw-rw---- links: 1 owner: root group: other
length: 468 admin id: 7 inode: 161.2
copy 1:---- May 1 15:41 286.1324f mo v1
```
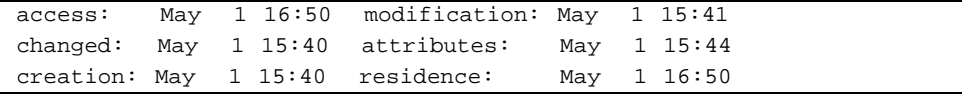

## <span id="page-68-0"></span>Restauration d'un fichier normal sans information issue d'un journal de l'outil d'archivage

Si vous ne disposez pas d'un journal d'archivage comportant une entrée pour le fichier, utilisez la procédure présentée à la section [« Pour restaurer un fichier normal](#page-69-0)  [sans information issue d'un journal de l'outil d'archivage » à la page 48.](#page-69-0)

**Remarque :** si les seules ressources disponibles consistent en une cartouche contenant des copies d'archive et un système Solaris sur lequel ni le logiciel Sun SAM-FS, ni le logiciel Sun SAM-QFS ne sont installés, vous pouvez néanmoins restaurer le fichier en commençant directement cette procédure à l'[étape 3](#page-69-1).

Vous pouvez effectuer la procédure de la section [« Pour restaurer un fichier normal](#page-69-0)  [sans information issue d'un journal de l'outil d'archivage » à la page 48](#page-69-0) en utilisant une bibliothèque automatisée ou un lecteur autonome monté manuellement dans les conditions suivantes :

- Dans le cas d'une bibliothèque automatisée, le démon de la bibliothèque doit être actif sur le système.
- Dans le cas d'un lecteur autonome monté manuellement, vérifiez que /kernel/drv/st.conf est configuré correctement pour le lecteur de bande que vous utilisez. Pour plus d'informations sur l'exécution de cette tâche, découvrez comment ajouter la prise en charge des bandes au fichier st.conf dans le *Guide d'installation et de configuration de Sun QFS, Sun SAM-FS et Sun SAM-QFS*.

Pour déterminer la cartouche contenant le fichier manquant, il ne vous faut examiner que les volumes affectés au groupe d'archives pour le fichier concerné. Pour identifier le volume contenant la copie d'archive, vous pouvez utiliser l'option -t pour exécuter l'opération tar ou star en continu sur chaque volume, comme indiqué dans la procédure de la section [« Pour restaurer un fichier normal sans](#page-69-0)  [information issue d'un journal de l'outil d'archivage » à la page 48.](#page-69-0) Une fois la copie d'archive du fichier trouvée, utilisez l'option  $-x$  pour exécuter l'opération  $\tan x$  ou star afin d'extraire le fichier.

- <span id="page-69-0"></span>▼ Pour restaurer un fichier normal sans information issue d'un journal de l'outil d'archivage
	- **1. (Facultatif) Interdisez au logiciel Sun SAM-FS ou Sun SAM-QFS d'utiliser le lecteur de bande.**

**Remarque :** dans le cas d'un lecteur autonome monté manuellement, ignorez cette étape.

Vous pouvez utiliser la commande samu(1M) en conjonction avec l'option :unavail *eq*, la commande samcmd(1M) en conjonction avec l'option unavail *eq*, la commande devicetool(1M) ou la commande libmgr(1M). Pour les commandes samu et samcmd, remplacez *eq* par le nombre d'équipement du lecteur. Le nombre d'équipement de chaque périphérique est indiqué dans le fichier mcf(4).

L'exemple d'écran suivant illustre comment utiliser la commande samcmd en conjonction avec la sous-commande unavail lorsque le numéro du lecteur est 51.

# **samcmd unavail 51**

**2. (Facultatif) Utilisez la commande** samload**(1M) pour charger le volume souhaité dans le lecteur.**

**Remarque :** dans le cas d'un lecteur autonome monté manuellement, ignorez cette étape.

Pour connaître les options de la ligne de commande à utiliser, consultez la page de manuel man(1). L'exemple d'écran suivant illustre comment utiliser la commande samload pour charger la cartouche figurant dans l'emplacement 3 de la bibliothèque 50 dans le lecteur portant le nombre d'équipement 51.

# **samload 50:03 51**

#### <span id="page-69-1"></span>**3. Utilisez la commande** mt**(1M) pour rembobiner la bande.**

L'exemple suivant montre comment procéder en utilisant la commande  $m t(M)$ . Si votre lecteur de bande est différent de /dev/rmt/2, substituez le nom qui convient dans les exemples ci-dessous.

```
# mt -f /dev/rmt/2cbn rewind
```
**Remarque :** dans les procédures ci-dessous, chaque commande examine le fichier suivant sur la bande car le nom du périphérique utilisé dans ces exemples se termine par l'option n (pas de rembobinage).

#### **4. Utilisez la commande** od**(1M) ou une autre commande pour examiner l'étiquette ANSI de la cartouche, puis recherchez la ligne commençant par** 0000240**.**

Le premier fichier de la cartouche correspond à l'étiquette ANSI. Les informations qui vous intéressent se trouvent sur la ligne commençant par 0000240.

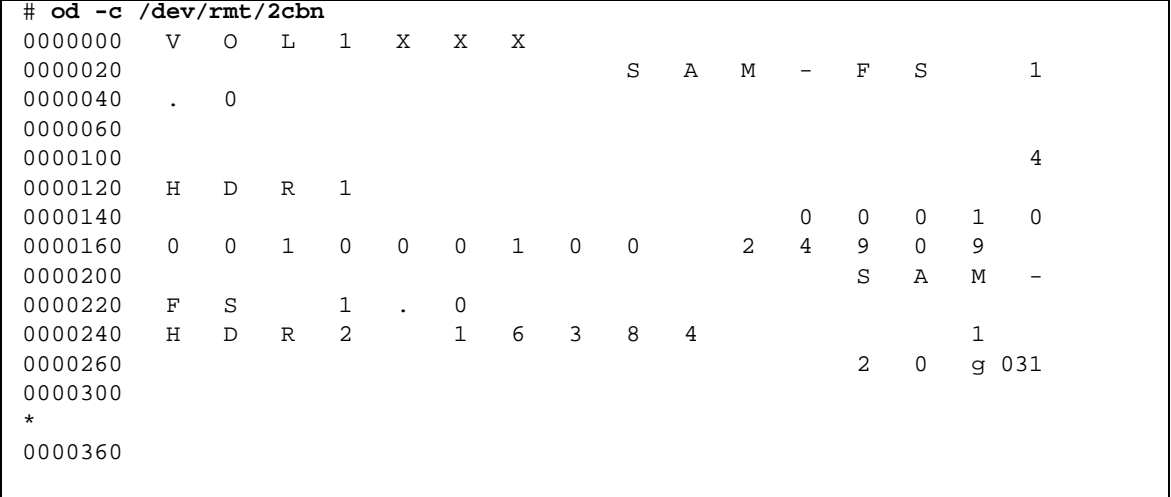

**EXEMPLE DE CODE 2-6** Etiquette ANSI

**5. Relevez les cinq caractères qui s'affichent après** H D R 2 **sur la ligne commençant par** 0000240**.** 

Les cinq caractères figurant après  $H \nightharpoonup R$  2 sur la ligne commençant par 0000240 correspondent aux cinq chiffres inférieurs de la taille de blocs au format décimal. Dans l'exemple d'écran précédent, les chiffres sont les suivants : 1 6 3 8 4.

#### **6. Utilisez les cinq chiffres inférieurs de la taille de blocs pour déterminer la taille de blocs utilisée sur le support.**

Recherchez les cinq chiffres inférieurs de la taille de blocs dans la colonne gauche du tableau ci-dessous. Pour la commande dd(1M), la taille de blocs se trouve dans la deuxième colonne. Pour les commandes star(1M) et tar(1), la taille de blocs se mesure par blocs de 512 octets, indiqués dans la colonne 3.

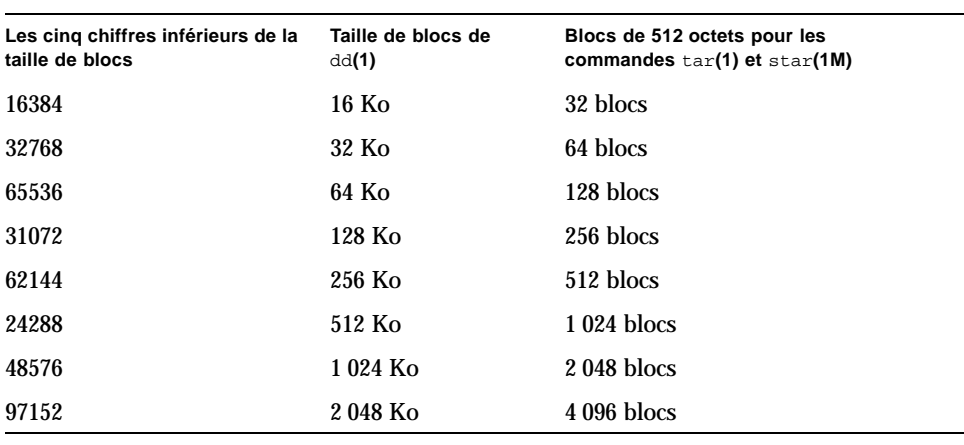

**TABLEAU 2-5** Tailles de blocs correspondant aux cinq chiffres inférieurs de la taille de blocs dans l'étiquette ANSI

**Remarque :** dans les exemples d'écrans suivants, tous les fichiers sont archivés deux fois ; par conséquent, chaque fichier est inspecté deux fois.

#### **7. Si la commande** star**(1M) est disponible, entrez le nombre de blocs de 512 octets obtenus au cours des deux étapes précédentes pour trouver le fichier dans l'archive.**

Vous pouvez télécharger la commande star depuis un système Sun SAM-FS ou Sun SAM-QFS vers un système Solaris. Si vous n'avez pas accès à la commande star, vous pouvez utiliser la commande dd(1M) en conjonction avec la commande tar(1), comme indiqué à l'[étape 8](#page-73-0).
**Remarque :** la taille de fichier maximale étendue des fichiers star est de 1 To-1. Les formats des fichiers tar et star sont uniquement compatibles lorsque leur taille est inférieure ou égale à (≤) 8 Go-1. Lorsqu'ils dépassent (≥) 8 Go, les formats des fichiers star et tar ne sont pas compatibles. Par conséquent, vous devez utiliser la commande star pour lire les archives dépassant 8 Go-1.

L'exemple d'écran suivant illustre l'utilisation de la commande star pour examiner le premier fichier tar. La taille de blocs des commandes  $star(1M)$  et  $tar(1)$  se définit par blocs de 512 octets (le nombre 32 utilisé après -b dans cet exemple représente le nombre de blocs de 512 octets, soit le nombre 16384 dans l'étiquette ANSI à l'[étape 4,](#page-70-0) d'après le tableau de l'[étape 6](#page-71-0)).

```
# star -tv -b 32 -f /dev/rmt/2cbn
-rw-rw---- 0/1 102564 Sep 6 13:02 1996 test
6+1 records in
11+1 records out
```
L'exemple d'écran suivant illustre la même commande examinant le fichier  $\tan(1)$ suivant.

```
# star -tv -b 32 -f /dev/rmt/2cbn
\bigcap_{ }# dd if=/dev/rmt/2cbn ibs=16k obs=10k conv=sync | tar tvf -
-rw-rw---- 0/1 102564 Sep 6 13:02 1996 test
6+1 records in
11+1 records out
```
L'exemple suivant correspond à l'examen de deux copies d'un autre fichier.

```
# star -tv -b 32 -f /dev/rmt/2cbn
-rw-rw---- 0/1 102564 Sep 6 13:02 1996 test2
6+1 records in
11+1 records out
# star -tv -b 32 -f /dev/rmt/2cbn
-rw-rw---- 0/1 102564 Sep 6 13:02 1996 test2
6+1 records in
11+1 records out
```
L'exemple suivant indique que la fin de la bande est atteinte :

```
# star -tv -b 32 -f /dev/rmt/2cbn
0+0 records in
0+0 records out
tar: blocksize = 0
```

```
# mt -f /dev/rmt/2cbn status
Other tape drive:
sense key(0x13)= EOT residual= 0 retries= 0
 file no= 5 block no= 0
```
**8. Si la commande** star**(1M) n'est pas disponible, examinez les archives à l'aide des commandes** dd**(1M) et** tar**(1).**

L'exemple d'écran suivant illustre l'utilisation de la commande dd pour examiner le premier fichier tar. La valeur 16k utilisée pour la taille de blocs (ibs=) d'entrée représente le nombre dans la troisième colonne du tableau [\(étape 6](#page-71-0)), soit le nombre 16384 dans l'étiquette ANSI [\(étape 4\)](#page-70-0).

```
# dd if=/dev/rmt/2cbn ibs=16k obs=10k conv=sync | tar tvf -
-rw-rw---- 0/1 102564 Sep 6 13:02 1996 test
6+1 records in
11+1 records out
```
L'exemple d'écran suivant illustre la même commande examinant le fichier  $\text{tar}(1)$ suivant.

```
# dd if=/dev/rmt/2cbn ibs=16k obs=10k conv=sync | tar tvf -
-rw-rw---- 0/1 102564 Sep 6 13:02 1996 test
6+1 records in
11+1 records out
```
L'exemple suivant correspond à l'examen de deux copies d'un autre fichier.

```
# dd if=/dev/rmt/2cbn ibs=16k obs=10k conv=sync | tar tvf -
-rw-rw---- 0/1 102564 Sep 6 13:02 1996 test2
6+1 records in
11+1 records out
# dd if=/dev/rmt/2cbn ibs=16k obs=10k conv=sync | tar tvf -
-rw-rw---- 0/1 102564 Sep 6 13:02 1996 test2
6+1 records in
11+1 records out
```
L'exemple suivant indique que la fin de la bande est atteinte :

```
# dd if=/dev/rmt/2cbn ibs=16k obs=10k conv=sync | tar tvf -
0+0 records in
0+0 records out
tar: blocksize = 0
# mt -f /dev/rmt/2cbn status
```

```
Other tape drive:
sense key(0x13)= EOT residual= 0 retries= 0
  file no= 5 block no= 0
```
**Remarque :** au cours de ce processus, des erreurs pourraient s'afficher. L'erreur suivante indique que la taille de blocs sélectionnée ne correspond pas à celle de la bande :

```
 read: not enough space
```
Corrigez la taille de blocs, puis réessayez.

**9. Une fois le fichier manquant trouvé dans l'archive, utilisez l'option** -x **en conjonction avec la commande** star **uniquement ou les commandes** dd **et** tar **pour extraire les fichiers de cette archive.**

**Remarque :** vous pouvez ignorer l'erreur dd: read error sur la première ligne de la sortie.

**EXEMPLE DE CODE 2-7** Utilisation des commandes dd et tar ou de la commande star uniquement pour extraire un fichier

```
# dd if=/dev/samst/c0t1u0 bs=1k iseek=3374 of=/tmp/junk count=10
dd: read error: I/O error <---- ceci ne pose pas de problème !
8+0 records in
8+0 records out
# tar xvf /tmp/junk
ou
# star -xv -f /tmp/junk
tar: blocksize = 1
-rw-rw---- 0/1 2673 May 1 15:41 1996 dir3/dir2/file0
-rw-rw---- 0/1 946 May 1 15:41 1996 dir3/dir1/file1
-rw-rw---- 0/1 468 May 1 15:41 1996 dir1/dir3/file0
```
# Restauration d'un fichier segmenté à l'aide d'informations issues d'un journal de l'outil d'archivage

Le processus d'archivage ou de transfert d'un fichier segmenté se fait par morceaux. Dans un journal de l'outil d'archivage, un fichier segmenté correspond à plusieurs entrées.

S'il existe un fichier journal de l'outil d'archivage, vous pouvez y rechercher les multiples entrées correspondant au fichier segmenté manquant (voir la section [« Pour configurer un journal de l'outil d'archivage » à la page 30](#page-51-0), le cas échéant).

Si vous trouvez des entrées correspondant au fichier segmenté manquant dans un journal de l'outil d'archivage, vous pouvez utiliser la position du fichier, la taille de segment, le nom VSN et le type de support pour restaurer le fichier à l'aide des commandes  $\text{request}(1M)$  et  $\text{star}(1M)$ . La procédure est présentée à la section [« Pour restaurer un fichier segmenté à l'aide d'informations issues des entrées d'un](#page-76-0)  [journal de l'outil d'archivage » à la page 55](#page-76-0).

Le cas échéant, consultez le [TABLEAU 2-3](#page-60-0) pour revoir les définitions des champs dans le fichier journal de l'outil d'archivage.

Les exemples de cette section et la procédure reposent sur un fichier segmenté appelé aaa. Dans l'exemple d'écran suivant, trois entrées correspondent au fichier segmenté aaa dans le fichier journal de l'outil d'archivage.

A 2000/06/15 17:07:28 ib E00000 all.1 1276a.1 samfs4 14.5 10485760 seg/aaa/1 S 0 51 A 2000/06/15 17:07:29 ib E00000 all.1 1276a.5002 samfs4 15.5 10485760 seg/aaa/2 S 0 51 A 2000/06/15 17:07:29 ib E00000 all.1 1276a.a003 samfs4 16.5 184 seg/aaa/3 S 0 51 Le [TABLEAU 2-6](#page-76-1) permet d'enregistrer les informations à utiliser pour restaurer un fichier segmenté.

| Champ | <b>Définition</b> | <b>Commentaires</b>                                                                                                    |
|-------|-------------------|----------------------------------------------------------------------------------------------------|
| 4     | Type de support   |                                                                                                    |
| 5     | VSN               |                                                                                                    |
|       | Position          |                                                                                                    |
| 12    | Type de fichier   | La lettre s dans le champ 12 indique que l'entrée correspond à<br>un segment d'un fichier segmenté.                                                                                                    |
| 11    | Nom du fichier    | Dans le champ du nom du fichier des trois exemples d'entrées,<br>les trois segments du fichier aaa s'appellent seg/aaa/1,<br>$seq/aaa/2$ et seq/aaa/3.                                                                          |
| 10    | Longueur          | Pour les entrées correspondant à des segments de fichier, la<br>taille de segment (longueur) est indiquée. Pour récupérer un<br>fichier segmenté, spécifiez la taille du premier segment à la<br>ligne de commande segment(1M). |

<span id="page-76-1"></span>**TABLEAU 2-6** Informations requises dans l'entrée d'un journal de l'outil d'archivage pour la restauration d'un fichier segmenté

## <span id="page-76-0"></span>▼ Pour restaurer un fichier segmenté à l'aide d'informations issues des entrées d'un journal de l'outil d'archivage

**Remarque :** le système de fichiers doit posséder un espace disque libre égal au double de la taille du fichier à récupérer.

<span id="page-76-2"></span>**1. Dans le journal de l'outil d'archivage, recherchez les entrées correspondant au fichier segmenté par** *nom de système de fichiers* **(dans le champ 8) et** *nom de fichier*  **(dans le champ 11).**

L'exemple d'écran suivant comprend trois entrées correspondant au fichier segmenté aaa dans le fichier journal de l'outil d'archivage.

```
A 2000/06/15 17:07:28 ib E00000 all.1 1276a.1 samfs4 14.5 10485760 seg/aaa/1 S 
0 51
A 2000/06/15 17:07:29 ib E00000 all.1 1276a.5002 samfs4 15.5 10485760 seg/aaa/2 
S 0 51
A 2000/06/15 17:07:29 ib E00000 all.1 1276a.a003 samfs4 16.5 184 seg/aaa/3 S 0 51
```
Le cas échéant, consultez le [TABLEAU 2-3](#page-60-0) pour revoir les définitions des champs dans le fichier journal de l'outil d'archivage.

Dans l'exemple d'écran précédent, le système de fichiers s'appelle samfs4. Chaque segment possède sa propre entrée et son propre nom de fichier : seg/aaa/1, seg/aaa/2 et seg/aaa/3.

<span id="page-77-1"></span>**2. Relevez la** *position* **du fichier (qui se trouve dans la partie de l'indicateur de positionnement à gauche du point dans le champ 7), le** *type de support* **sur lequel le fichier est stocké (dans le champ 4) et le nom** *VSN* **(dans le champ 5) pour les utiliser en tant qu'entrées dans la commande** request**(1M) au cours de l'[étape 3.](#page-77-0) Relevez également la taille de segment (dans le champ de longueur 10) à utiliser en tant qu'entrée dans la commande** segment**(1M) au cours de l'[étape 8.](#page-79-0)**

Sur la première ligne de l'exemple d'écran précédent :

■ Le type de support est ib (pour le lecteur de bande IBM 3590).

Pour connaître les types de supports pris en charge, consultez la page de manuel  $mcf(4)$ .

- La position du fichier est 1276a.
- Le nom VSN est E00000.
- La taille de segment est 10485760.

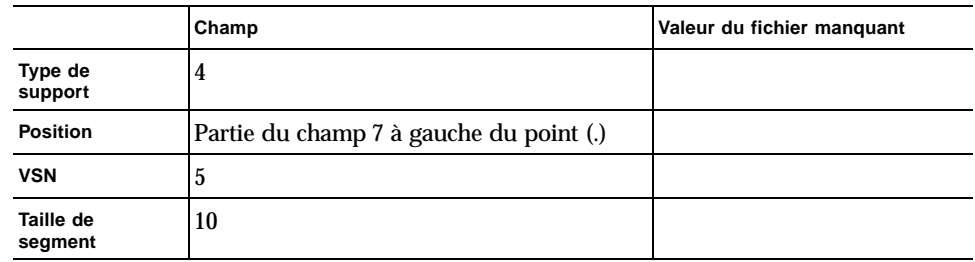

#### <span id="page-77-0"></span>**3. Entrez la commande** request**(1M) pour créer un fichier de support amovible pointant vers les segments.**

Indiquez les informations suivantes :

- numéro de la *position* après l'option -p au format hexadécimal, précédé de 0x ;
- *type de support* après l'option -m ;
- *VSN* après l'option -v ;
- *nom* du fichier de support amovible.

L'exemple d'écran suivant repose sur les valeurs de l'exemple à l'[étape 1.](#page-76-2)

# **request -p 0x1276a -m ib -v E00000 /sam3/rmfile**

**4. Entrez la commande** star**(1M) en conjonction avec le nom du fichier créé à l'étape précédente pour lire les segments depuis la bande sur le disque.**

```
# star xvbf 512 /sam3/rmfile
seg/aaa/1
seg/aaa/2
seg/aaa/3
```
#### **5. Définissez les répertoires sur le répertoire dans lequel les fichiers segmentés résident.**

L'exemple d'écran suivant porte sur des fichiers segmentés 1, 2 et 3 figurant dans le répertoire seg/aaa.

```
# cd seg
# pwd
/sam3/seg
# ls –l
total 8
drwxrwx--- 2 root other 4096 Jun 15 17:10 aaa/
# ls -l aaa
total 40968
-rw-rw---- 1 root other 10485760 Jun 15 17:06 1
-rw-rw---- 1 root other 10485760 Jun 15 17:06 2
-rw-rw---- 1 root other 184 Jun 15 17:07 3
# pwd
/sam3/seg
# cd aaa
# pwd
/sam3/seg/aaa
```
<span id="page-78-0"></span>**6. Utilisez les commandes** ls**(1) et** sort**(1) pour dresser la liste des fichiers numérotés et les classer par ordre numérique, puis utilisez la commande** cat**(1M) pour fusionner les fichiers.**

Le fichier temporaire créé au cours de cette étape n'est pas segmenté.

# **ls | sort -n | xargs cat > ../bbb**

**7. Passez au répertoire dans lequel les fichiers numérotés résident, puis utilisez la commande** rm**(1) pour les supprimer.**

```
# cd ..
# pwd
/sam3/seg
# ls –l
total 41000
drwxrwx--- 2 root other 4096 Jun 15 17:10 aaa/
-rw-rw---- 1 root other 20971704 Jun 15 17:11 bbb
# ls -l aaa
total 40968
-rw-rw---- 1 root other 10485760 Jun 15 17:06 1
-rw-rw---- 1 root other 10485760 Jun 15 17:06 2
-rw-rw---- 1 root other 184 Jun 15 17:07 3
# rm -rf aaa
```
<span id="page-79-0"></span>**8. Entrez la commande** touch**(1M) pour créer un fichier vide.** 

# **touch aaa**

**9. Utilisez la commande** segment**(1M) pour définir l'attribut de segment sur le fichier créé à l'[étape 8](#page-79-0).** 

Entrez la commande segment en conjonction avec l'option -l, suivie de la longueur du segment en mégaoctets, de m, puis du nom du fichier vide créé à l'étape précédente.

Convertissez la longueur de segment (dans le champ 10 de l'entrée du fichier journal de l'outil d'archivage) en mégaoctets en divisant le nombre par 1 048 576. Par exemple, la longueur de segment dans l'exemple d'entrée d'un journal de l'outil d'archivage de l'[étape 2](#page-77-1) est 1 0485 760. Le résultat de la division de la longueur de segment par 1 048 576 est de 10 Mo, qui est entré sous la forme  $-1$  10m dans l'exemple d'écran suivant.

# **segment -l 10m aaa**

**10. Copiez le fichier temporaire créé à l'[étape 6](#page-78-0) dans le fichier vide créé à l'[étape 8](#page-79-0), puis supprimez le fichier temporaire.**

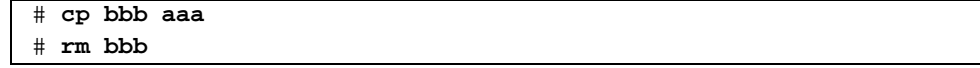

**11. Entrez la commande** sls**(1) en conjonction avec l'option** -2K **pour dresser la liste des segments du fichier segmenté sur une sortie de deux lignes.** 

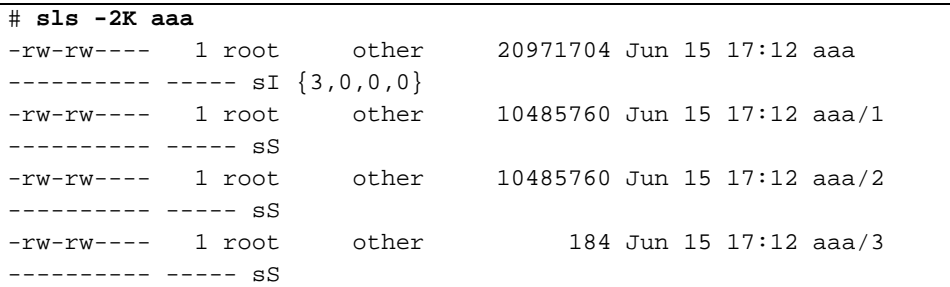

## Restauration d'un fichier de dépassement de volume à l'aide d'informations issues d'un journal de l'outil d'archivage

Un fichier de dépassement de volume est un fichier écrit sur plusieurs volumes. S'il existe un fichier journal de l'outil d'archivage, vous pouvez y rechercher les entrées correspondant au fichier manquant (voir la section [« Pour configurer un journal de](#page-51-0)  [l'outil d'archivage » à la page 30](#page-51-0), le cas échéant). Si vous trouvez des entrées correspondant à un fichier de dépassement de volume manquant dans un journal de l'outil d'archivage, vous pouvez utiliser la position, la taille de segment, le nom VSN et type de support du fichier pour le restaurer et le réassembler à l'aide des commandes  $request(1M)$ ,  $stat(1M)$ ,  $dd(1M)$  et  $cat(1)$ . La procédure est présentée à la section « Pour restaurer un fichier de dépassement de volume à l'aide d'informations issues d'un journal de l'outil d'archivage ».

Le cas échéant, consultez le [TABLEAU 2-3](#page-60-0) pour revoir les définitions des champs dans le fichier journal de l'outil d'archivage.

Cette section et cette procédure reposent sur un fichier de dépassement de volume appelé big2d. L'exemple d'écran suivant comporte deux entrées correspondant aux deux sections du fichier big2d dans le fichier journal de l'outil d'archivage.

```
A 2001/10/31 09:47:29 lt CFX600 arset1.1 3668e.1 samfs9 71950.15 2011823616 
testdir1/big2d f 0 43
A 2001/10/31 09:47:29 lt CFX603 arset1.1 3844a.0 samfs9 71950.15 1209402048 
testdir1/big2d f 1 41
```
On reconnaît qu'il s'agit d'un fichier de dépassement de volume comportant deux sections car la lettre f dans le troisième champ avant la fin indique qu'il s'agit d'un fichier normal et les valeurs 0 et 1 dans les champs antépénultièmes représentent des numéros de section. Le cinquième champ indique que le fichier commence au nom VSN CFX600 et effectue un dépassement au numéro CFX603.

La procédure suivante suppose que l'espace disque disponible sur le système de fichiers est égal au double de la taille du fichier à récupérer.

## ▼ Pour restaurer un fichier de dépassement de volume à l'aide d'informations issues d'un journal de l'outil d'archivage

**Remarque :** le système de fichiers doit posséder un espace disque libre égal au double de la taille du fichier à récupérer.

**1. Utilisez la commande** vi**(1M) ou une autre commande pour examiner le fichier journal de l'outil d'archivage contenant une entrée pour le fichier à récupérer.**

Par exemple, voici le fichier journal de l'outil d'archivage pour le fichier big2d :

A 2001/10/31 09:47:29 lt CFX600 arset1.1 3668e.1 samfs9 71950.15 2011823616 testdir1/big2d f 0 43 A 2001/10/31 09:47:29 lt CFX603 arset1.1 3844a.0 samfs9 71950.15 1209402048 testdir1/big2d f 1 41

**2. Entrez la commande** request**(1M) pour créer un fichier de support amovible pointant vers chaque section.**

Exemple :

```
# request -p 0x3668e -m lt -v CFX600 /sam3/rmfile.0
# request -p 0x3844a -m lt -v CFX603 /sam3/rmfile.1
```
**3. Utilisez les commandes** cd**(1M) et** star**(1M) pour récupérer la première section.**

On suppose que la taille de blocs de chacune des deux bandes est de 128 Ko.

```
# cd /sam3/temp
# star xvbf 256 /sam3/rmfile.0
testdir1/big2d
star: Unexpected EOF on archive file
star: Error exit delayed from previous errors
```
**4. Utilisez la commande** mv**(1M) pour déplacer la première section vers un autre nom pour des raisons pratiques.**

Par exemple, la commande suivante permet de déplacer les sections de fichier vers big2d.0, big2d.1 etc.

# **mv testdir1/big2d testdir1/big2d.0**

**5. Utilisez la commande** dd**(1M) pour récupérer les autres sections.**

Exemple :

```
# dd if=rmfile1 of=testdir1/big2d.1 files=1 ibs=128k
9228+0 records in
2362368+0 records out
```
Répétez cette étape pour chaque section à la suite de la première.

**6. Utilisez la commande** ls**(1M) pour examiner la sortie et vérifier que tous les morceaux du fichier se trouvent sur le disque.**

```
# ls -l testdir1
total 6291712
-rw-rw---- 1 root sam 2011823616 Oct 31 08:47 big2d.0
-rw-rw---- 1 root other 1209532416 Nov 1 11:20 big2d.1
```
**7. Utilisez la commande** cat**(1M) pour réassembler les fichiers.**

```
# cat big2d.0 big2d.1 > big2d
# sls -D big2d
big2d:
mode: -rw-rw---- links: 1 owner: root group: other
length: 3221356032 admin id: 0 inode: 71949
access: Nov 1 12:59 modification: Nov 1 12:24<br>changed: Nov 1 12:24 attributes: Nov 1 11:25
           Nov 1 12:24 attributes: Nov 1 11:25
creation: Nov 1 11:25 residence: Nov 1 11:25
```
## Conseils pour la récupération de fichiers non archivés sur les systèmes de fichiers Sun SAM-FS ou Sun SAM-QFS

Les fichiers non archivés qui résidaient dans un système de fichiers Sun SAM-FS ou Sun SAM-QFS ne sont pas nécessairement récupérables. Vous trouverez ci-dessous quelques points qui pourraient vous aider à récupérer des fichiers non archivés :

- Si vous avez effectué le vidage et la sauvegarde des métadonnées à l'aide de la méthode samfsdump(1M), la commande samfsrestore(1M) identifie les fichiers sans copie d'archive et les marque comme étant endommagés.
- Les fichiers journaux des systèmes Sun SAM-FS et Sun SAM-QFS ne permettent pas d'identifier les fichiers non archivés, et donc perdus, entre la dernière exécution de l'outil d'archivage et la défaillance du système. Toutefois, vous pouvez déterminer les fichiers non archivés en analysant les directives et les intervalles d'archivage dans le fichier archiver.cmd. Si tous les fichiers sont archivables, vous pouvez connaître l'âge des fichiers non archivés (perdus) les plus anciens grâce au contenu du fichier archiver.cmd.
- A l'aide des options -1 et -v de la commande archiver(1M), générez des informations qui peuvent vous servir à déterminer si les volumes ont pu archiver les données de chaque groupe d'archives avant la défaillance. Un nombre de volumes insuffisant peut empêcher l'archivage des données dans un ou plusieurs groupes d'archives. Pour plus d'informations sur la commande  $\archiver(1M)$ , consultez la page de manuel sam-archiverd(1M).
- Si vous effectuez la récupération de fichiers directement depuis une bande de sauvegarde au format  $\tan(1)$ , les fichiers sont restaurés dans leur emplacement d'origine en fonction des informations sur la bande. Le nom de fichier est relatif

au point de montage du système de fichiers. Si des fichiers ont été déplacés au sein du système depuis la création des copies d'archive, ils sont restaurés dans leur emplacement d'origine, et non pas dans le nouvel emplacement.

■ Vous pouvez utiliser la ligne de commande sfind(1M) pour identifier tous les fichiers d'un système qui ne sont pas archivés. L'exemple d'écran suivant permet de trouver tous les fichiers non archivés associés au point de montage /sam1.

# **sfind /sam1 \! -archived**

### ▼ Pour restaurer un fichier archivé sur disque

**1. Utilisez la commande**  $sls(1)$  en conjonction avec l'option  $-D$  pour trouver le nom **de série de volume (VSN) du disque sur lequel le fichier est archivé.** 

```
# sls -D /sam1/dir1/dir3/filea
/sam1/dir1/dir3/filea:
mode: -rw-r----- links: 1 owner: root group: other
length: 1664041 inode: 1331
archdone;
copy 1: ---- Jan 22 02:14 0.0 dk disk02
copy 2: ---- Jan 22 02:36 995f1.1 mo opt02b
access: Jan 21 09:34 modification: Jan 21 09:34
changed: Jan 21 09:34 attributes: Jan 21 09:34
creation: Jan 21 09:34 residence: Jan 21 09:34
```
Cet exemple représente la sortie d'une commande sls(1) pour filea, dont une copie (copy 1) est archivée sur le disque. Dans l'exemple de sortie, le dernier champ de la ligne correspondant à  $copy$  1 indique que le VSN est disk02.

**2. Utilisez la commande** vi**(1) ou une autre commande pour rechercher le nom de chemin défini pour le VSN dans le fichier** diskvols.conf**(4).**

L'exemple suivant indique que deux volumes de disque sont définis pour la réception des copies d'archive dans le fichier /etc/opt/SUNWsamfs/diskvols.conf.

```
# vi /etc/opt/SUNWsamfs/diskvols.conf
disk01 /sam_arch1
```

```
disk02 mars:/sam_arch3/proj_3
```
La sortie montre que le VSN disk02 pointe vers le chemin de destination /sam\_arch3/proj\_3 sur le serveur distant mars.

**3. Utilisez les commandes** rsh**(1) et** ls**(1) pour vérifier l'existence du fichier.**

```
# rsh mars:ls -al /sam_arch3/proj_3/dir1/dir3/filea
```
**4. Utilisez la commande** ftp**(1) ou** rcp**(1) pour restaurer le fichier.**

```
# rcp mars:/sam_arch3/proj_3/dir1/dir3/filea .
```
## Récupération de volumes endommagés

Ce chapitre explique comment restaurer des données à partir de bandes ou de disques magnéto-optiques qui ne peuvent pas s'utiliser dans un environnement Sun SAM-FS ou Sun SAM-QFS. Les procédures de ce chapitre expliquent comment procéder lorsqu'un volume est partiellement endommagé, lorsqu'une nouvelle étiquette lui a été attribuée par mégarde, lorsque son étiquette est détruite ou lorsqu'il est entièrement détruit. Elles présentent comment récupérer des données lorsqu'il existe des copies d'archive et lorsque aucune autre copie n'est disponible.

Avant de vous lancer dans les procédures décrites dans ce chapitre, déterminez s'il est possible de lire le volume à l'aide d'un logiciel autre que les outils Sun SAM-FS ou Sun SAM-QFS. Essayez de lire le volume dans plusieurs lecteurs ou d'utiliser la commande  $\tan(1)$ .

Ce chapitre traite des sujets suivants :

- [« Récupération de données à partir d'un volume sur bande » à la page 66](#page-87-0)
- [« Récupération de données à partir d'un volume magnéto-optique » à la page 72](#page-93-0)

# <span id="page-87-0"></span>Récupération de données à partir d'un volume sur bande

Les procédures de récupération de données à partir d'un volume sur bande varient en fonction de la nature des dommages et selon qu'il existe d'autres copies d'archive des fichiers présents sur le volume sur une autre bande. Cette section explique comment récupérer les données dans les cas suivants :

- Le volume sur bande est endommagé et il existe d'autres copies d'archive.
- Le volume sur bande est partiellement corrompu et il n'existe pas d'autre copie d'archive.
- Une nouvelle étiquette a été attribuée par mégarde au volume sur bande et il n'existe pas d'autre copie d'archive.
- Ni le logiciel Sun SAM-FS, ni le logiciel Sun SAM-QFS ne sont en mesure de lire l'étiquette du volume sur bande et il n'existe pas d'autre copie d'archive.

### Volume sur bande endommagé, avec d'autres copies existantes

Le gestionnaire de stockage et d'archives Sun SAM-FS et Sun SAM-QFS vous permet de créer jusqu'à quatre copies d'archive de chaque fichier en ligne. Par défaut, une seule copie est effectuée, mais Sun Microsystems recommande d'en effectuer au moins deux, de préférence dans des supports d'archives physiques différents.

Lorsqu'une autre copie d'archive existe, la procédure de récupération comprend une étape pour le réarchivage de toutes les copies d'archive actuellement stockées sur le volume endommagé avant de le jeter. Les nouvelles copies d'archive sont effectuées à partir de l'autre copie d'archive disponible.

### ▼ Pour recycler une bande endommagée, avec d'autres copies existantes

Suivez cette procédure lorsqu'il existe d'autres copies d'archive sur des volumes stockés sur place et disponibles pour effectuer un transfert.

#### **1. Exportez le volume endommagé depuis la bibliothèque de bandes et désactivez-le dans le catalogue de l'historique.**

Entrez les commandes export(1M) et chmed(1M) comme indiqué dans l'exemple d'écran suivant, en spécifiant le type de support (*mt*) et le nom VSN (*vsn*) du volume endommagé.

# **export** *mt***.***vsn* # **chmed +U** *mt***.***vsn*

**2. Marquez le volume non disponible pour qu'il soit recyclé.**

Utilisez la commande chmed(1M) et spécifiez le type de support (*mt*) et le nom VSN (*vsn*) du volume endommagé.

# **chmed +c** *mt***.***vsn*

**3. Définissez l'option** -ignore **pour la bibliothèque dans le fichier** recycler.cmd**.** 

L'exemple d'écran suivant illustre l'option -ignore, définie sur la bibliothèque  $lt20$ . Voir la page de manuel  $recycleer-cmd(4)$  pour plus d'informations sur l'option ignore.

```
# vi /etc/opt/SUNWsamfs/recycler.cmd
logfile = /var/adm/recycler.log
lt20 -hwm 75 -mingain 60 -ignore
:wq
```
**4. Exécutez la commande** sam-recycler**(1M) en conjonction avec l'option** -x **à partir de la ligne de commande.**

# **sam-recycler -x**

Lorsque l'outil de recyclage s'exécute, il ne sélectionne aucun autre volume à recycler que le volume désactivé (non disponible). L'outil de recyclage identifie toutes les copies d'archive actives sur ce volume et les marque pour le réarchivage. Lors de la prochaine exécution de l'outil d'archivage, ces copies seront enregistrées sur de nouveaux volumes.

Une fois cette étape terminée, le volume endommagé que vous recyclez est considéré comme étant exempt de copies d'archive actives.

#### **5. Jetez le volume.**

Une fois que le volume endommagé est exempt de copies d'archive actives, vous pouvez le jeter. La façon dont vous devez procéder dépend de la nature des dommages. Suivez les directives ci-dessous :

- Si une nouvelle étiquette a été attribuée à la bande par mégarde, utilisez la commande tplabel(1M) pour changer de nouveau l'étiquette du volume.
- Si l'étiquette de la bande est illisible, attribuez une nouvelle étiquette au volume à l'aide de la commande tplabel(1M).
- Si cette opération échoue, exportez le volume depuis l'historique et jetez la bande.

Si la bande est partiellement corrompue ou entièrement détruite, il est possible (mais déconseillé) de réutiliser le nom VSN de la bande après l'exportation du volume depuis le catalogue de l'historique.

## Volume sur bande endommagé, sans autre copie existante

Si un volume sur bande est partiellement corrompu, il est possible de récupérer les données stockées dans les parties du volume qui ne sont pas corrompues. Ce processus n'est pas une science exacte et nécessite d'effectuer quelques essais pour récupérer autant de données que possible.

Les erreurs consignées dans le journal des périphériques peuvent vous aider à déterminer la partie endommagée de la bande. La commande  $\arctan\theta$  audit $(1M)$ peut servir à générer les informations de position et de décalage de tous les fichiers archivés d'un système de fichiers particulier. Ces informations peuvent vous aider à déterminer les copies d'archive stockées dans une partie endommagée de la bande.

## ▼ Pour récupérer des fichiers depuis une bande endommagée, sans autre copie existante

<span id="page-89-0"></span>**1. Utilisez la commande** archive\_audit**(1M) pour générer la liste de tous les fichiers avec copies d'archive sur le volume sur bande partiellement corrompu.**

Utilisez la syntaxe présentée dans l'exemple d'écran suivant, en spécifiant le point de montage du système de fichiers, le nom VSN (*vsn*) du volume et le nom du fichier de sortie.

# **archive\_audit** /*point\_de\_montage* **| grep** *vsn* **>** *nom\_du\_fichier*

- <span id="page-90-1"></span>**2. Modifiez le fichier de sortie issu de la commande** archive\_audit**(1M) à l'étape précédente en effaçant les lignes correspondant aux fichiers de la zone endommagée. Enregistrez également la liste des fichiers supprimés pour pouvoir l'inspecter à l'[étape 3](#page-90-0).**
- <span id="page-90-0"></span>**3. Utilisez la liste des fichiers avec copies d'archive inaccessibles (ceux écrits dans la zone endommagée de la bande) pour déterminer si les fichiers figurent toujours sur le disque.**

Il est impossible de récupérer les fichiers qui ne se trouvent pas sur le disque. Vous pouvez supprimer ces fichiers irrécupérables du système de fichiers.

**4. Modifiez le script** stageback.sh **et exécutez-le sur le fichier de sortie**  archive\_audit **que vous avez modifié à l'[étape 2.](#page-90-1)**

Le script stageback.sh permet de transférer les fichiers depuis la sortie archive\_audit, de les définir sur no-release et de les marquer pour le réarchivage.

Voir le [TABLEAU 1-7](#page-42-0) pour plus d'informations sur le script stageback.sh.

**a. Ouvrez le fichier** /opt/SUNWsamfs/examples/stageback.sh **pour le modifier.**

```
# cd /opt/SUNWsamfs/examples
# vi stageback.sh
```
<span id="page-90-2"></span>**b. Recherchez la section commençant par** # echo rearch \$file**.**

```
# echo rearch $file
#
# Edit the following line for the correct media type and VSN
# 
# eval /opt/SUNWsamfs/bin/rearch -m support -v VSN $file
```
**c. Dans la section illustrée dans l'exemple d'écran précédent, remplacez le mot « support » par le type de support (***mt***) et le mot « VSN » par le nom de série du volume endommagé, qui est identique au nom VSN à l'[étape 1](#page-89-0).**

**d. Supprimez le signe dièse figurant au début des lignes de la section illustrée à l'[étape b.](#page-90-2)**

```
 echo rearch $file
# Edit the following line for the correct media type and VSN
eval /opt/SUNWsamfs/bin/rearch -m support -v VSN $file
```
- **e. Enregistrez le fichier, puis fermez-le.**
- **f. Exécutez le script** stageback.sh**.**

### Volume sur bande portant une nouvelle étiquette, sans autre copie existante

Les logiciels Sun SAM-FS et Sun SAM-QFS ne sont pas en mesure de lire au-delà de l'EOD. Si une nouvelle étiquette a été attribuée à une bande par mégarde, la seule méthode de récupération de données possible consiste à contacter le fabricant de la bande pour savoir s'il offre une méthode permettant de lire au-delà de l'EOD.

Si le fabricant de la bande est en mesure de proposer ce genre de technique, vous pouvez récupérer les données en associant ce processus à la procédure de récupération de fichiers à partir d'un volume sur bande dont le logiciel Sun SAM-FS ou SAM-QFS ne peut pas lire l'étiquette. Cette procédure est présentée à la section [« Etiquette de la bande illisible, sans autre copie existante » à la page 70](#page-91-0).

## <span id="page-91-1"></span><span id="page-91-0"></span>Etiquette de la bande illisible, sans autre copie existante

Lorsque les logiciels Sun SAM-FS ou Sun SAM-QFS reçoivent une demande de montage d'un volume sur bande dans un lecteur, l'une des premières actions à effectuer consiste à vérifier l'étiquette écrite sur la bande. Si l'étiquette de la bande est illisible, les logiciels Sun SAM-FS et Sun SAM-QFS ne peuvent pas utiliser la bande pour des activités de transfert ou d'archivage.

Le script tarback.sh(1M) sert à récupérer les données d'une bande dont l'étiquette est illisible. Le script de shell automatise le processus de récupération de données écrites sur une bande à l'aide de la commande star(1M) pour lire chaque fichier d'archive stocké sur un volume particulier de la bande. Les données de fichiers sont de nouveau transférées sur le disque (dans un système de fichiers Sun SAM-FS,

Sun SAM-QFS ou UFS) en tant que données. Vous pouvez transférer les données de fichiers récupérées de cette manière vers l'emplacement approprié du système de fichiers Sun SAM-FS ou Sun SAM-QFS. Il vous faut ensuite les archiver en tant que nouvelles données.

### ▼ Pour récupérer les fichiers à partir d'une bande dont l'étiquette est illisible

**1. Si vous utilisez ce processus pour récupérer des données de fichiers à partir de plusieurs bandes, désactivez toute opération de recyclage en cours.**

Pendant le recyclage, les données sur les volumes sur bande pourraient être inaccessibles.

**2. Utilisez la commande** cp**(1M) pour copier le fichier** tarback.sh **dans un emplacement valide.**

Par exemple, la commande suivante copie le script depuis l'emplacement par défaut /opt/SUNWsamfs/examples/tarback.sh vers /var/tarback.sh.

# **cp /opt/SUNWsamfs/examples/tarback.sh /var/tarback.sh**

**3. Entrez la commande** samcmd**(1M) en conjonction avec l'option** unavail **pour désactiver le lecteur de bande.**

Pour empêcher que le lecteur de bande ne soit utilisé pour des activités de transfert ou d'archivage, utilisez la syntaxe présentée dans l'exemple d'écran suivant. Remplacez *eq* par le nombre d'équipement du lecteur indiqué dans le fichier  $mcf(4)$ .

# **samcmd unavail** *eq*

#### **4. Adaptez la copie fonctionnelle du script** tarback.sh**(1M) aux variables présentées dans le tableau suivant.**

| Variable                  | <b>Définition</b>                                                                                                    |
|---------------------------|----------------------------------------------------------------------------------------------------|
| $EQ =$ "eq"               | Nombre d'équipement du lecteur de bande, indiqué dans<br>le fichier mcf.                                                |
| TAPEDRIVE="path"          | Chemin d'accès brut au périphérique décrit par $EQ =$ .                                                                 |
| BLOCKSIZE="size"          | Taille de blocs exprimée en unités de 512 octets. Spécifiez<br>256 pour une taille de blocs de 128 Ko.                  |
| $MEDIATYPE = "mt"$        | Type de support à deux caractères pour cette bande, comme<br>indiqué dans la page de manuel $mcf(4)$ .                  |
| VSN LIST=" $vsn1 vsn2 $ " | Liste des noms VSN à lire. Vous pouvez spécifier un nombre<br>de noms VSN illimité. Séparez les noms VSN par un espace. |
|                           | Pour continuer à la ligne, insérez une barre oblique<br>inverse $(\setminus)$ . Exemple :                               |
|                           | VSN LIST="vsn1 vsn2 $\setminus$                                                                                         |
|                           | $v\sin 3''$                                                                                                    |

**TABLEAU 3-1** Variables à spécifier dans le script tarback.sh(1M)

**5. Exécutez le script** tarback.sh**(1M).**

## <span id="page-93-0"></span>Récupération de données à partir d'un volume magnéto-optique

Les procédures de récupération de données à partir d'un volume magnéto-optique varient en fonction de la nature des dommages et selon qu'il existe des copies d'archive supplémentaires des fichiers du volume sur une autre bande. Cette section explique comment récupérer les données dans les cas suivants :

■ Le volume magnéto-optique est endommagé et il existe d'autres copies d'archive.

Voir la section [« Volume magnéto-optique endommagé, avec autres copies](#page-94-0)  [existantes » à la page 73.](#page-94-0)

■ Le volume magnéto-optique est endommagé et il n'existe pas d'autre copie d'archive.

Voir la section [« Volume magnéto-optique endommagé, sans autre copie](#page-96-0)  [existante » à la page 75.](#page-96-0)

■ Une nouvelle étiquette a été attribuée par mégarde au volume magnéto-optique et il n'existe pas d'autre copie d'archive.

Voir la section [« Volume magnéto-optique portant une nouvelle étiquette, sans](#page-98-0)  [autre copie existante » à la page 77.](#page-98-0)

■ Ni le logiciel Sun SAM-FS, ni le logiciel Sun SAM-QFS ne sont en mesure de lire l'étiquette du volume magnéto-optique et il n'existe pas d'autre copie d'archive.

Voir la section [« Etiquette illisible, sans autre copie existante » à la page 78.](#page-99-0)

## <span id="page-94-0"></span>Volume magnéto-optique endommagé, avec autres copies existantes

Quelle que soit la nature des dommages du volume magnéto-optique, s'il existe une autre copie d'archive, utilisez le volume magnéto-optique non endommagé en tant que jeu de copies d'archive principal.

La procédure de récupération comprend une étape pour le réarchivage de toutes les copies d'archive actuellement stockées sur le volume endommagé avant de le jeter. Les nouvelles copies d'archive sont effectuées à partir de l'autre copie d'archive disponible.

### ▼ Pour réarchiver des fichiers et recycler un volume magnéto-optique endommagé, avec autres copies existantes

Suivez cette procédure lorsqu'il existe d'autres copies d'archive lisibles sur des volumes disponibles sur place pour effectuer un transfert.

**1. Entrez la commande** samexport**(1M) pour exporter le volume endommagé depuis la bibliothèque magnéto-optique.**

Utilisez la syntaxe présentée dans l'exemple d'écran suivant, en spécifiant le type de support (*mt*) et le nom VSN (*vsn*) du volume endommagé.

# **samexport** *mt***.***vsn*

**2. Entrez la commande** chmed**(1M) en conjonction avec l'option** -U **pour marquer le volume endommagé comme non disponible dans le catalogue de l'historique.**

Utilisez la syntaxe présentée dans l'exemple d'écran suivant, en spécifiant le type de support (*mt*) et le nom VSN (*vsn*) du volume endommagé.

```
# chmed +U mt.vsn
```
**3. Entrez la commande** chmed**(1M) en conjonction avec l'option** -c **pour marquer le volume non disponible pour le recyclage.**

Utilisez la syntaxe présentée dans l'exemple d'écran suivant, en spécifiant le type de support (*mt*) et le nom VSN (*vsn*) du volume endommagé.

# **chmed +c** *mt***.***vsn*

**4. Modifiez le fichier** recycler.cmd**(4) en définissant l'option** -ignore **pour la bibliothèque.** 

L'exemple d'écran suivant illustre l'option -ignore, définie sur la bibliothèque  $1 + 20$ 

```
# vi /etc/opt/SUNWsamfs/recycler.cmd
logfile = /var/adm/recycler.log
lt20 -hwm 75 -mingain 60 -ignore
:wq
```
**5. Entrez la commande** sam-recycler**(1M) en conjonction avec l'option** -x**.**

# **sam-recycler -x**

Lorsque l'outil de recyclage s'exécute, il ne sélectionne aucun autre volume à recycler que le volume désactivé (non disponible). L'outil de recyclage identifie toutes les copies d'archive actives sur ce volume et les marque pour le réarchivage. Lors de la prochaine exécution de l'outil d'archivage, les copies d'archive à réarchiver seront écrites sur de nouveaux volumes.

Une fois cette étape terminée, le volume endommagé que vous recyclez est considéré comme étant exempt de copies d'archive actives.

#### **6. Jetez le volume.**

Une fois que le volume endommagé est exempt de copies d'archive actives, vous pouvez le jeter. La façon dont vous devez procéder dépend de la nature des dommages. Suivez les directives ci-dessous :

- Si une nouvelle étiquette a été attribuée au volume magnéto-optique par mégarde, utilisez la commande odlabel(1M) pour changer de nouveau l'étiquette.
- Si l'étiquette magnéto-optique est illisible, exportez le volume à partir de l'historique et jetez le volume magnéto-optique.
- Si le volume magnéto-optique est partiellement corrompu, exportez-le à partir de l'historique et jetez-le.
- Si le volume magnéto-optique est entièrement détruit, exportez-le à partir de l'historique et jetez-le.

Si le disque magnéto-optique est partiellement corrompu ou entièrement détruit, il est possible (mais déconseillé) de réutiliser l'étiquette magnéto-optique après l'exportation du volume depuis le catalogue de l'historique.

Si le volume magnéto-optique est entièrement détruit et qu'il n'existe pas d'autre copie d'archive, il est impossible de récupérer quelque donnée que ce soit à partir du disque magnéto-optique.

### <span id="page-96-0"></span>Volume magnéto-optique endommagé, sans autre copie existante

Si un volume magnéto-optique est partiellement corrompu, il est possible de récupérer des données figurant dans les parties du volume qui ne sont pas endommagées. Ce processus nécessite d'effectuer plusieurs tentatives successives pour récupérer autant de données que possible.

Il est possible de déterminer la zone endommagée d'un disque magnéto-optique à partir des erreurs consignées dans les journaux des périphériques. Les noms des fichiers irrécupérables vous permettent de déterminer l'emplacement endommagé à l'aide des données de position et de décalage.

La commande archive\_audit(1M) vérifie toutes les copies d'archive d'un système de fichiers particulier. La sortie de la commande archive\_audit comprend les informations de position et de décalage pour chaque copie d'archive. Ces informations peuvent vous aider à déterminer les copies d'archive écrites dans la zone endommagée d'un disque magnéto-optique.

### ▼ Pour effectuer une récupération à partir d'un volume magnéto-optique endommagé, sans autre copie existante

Sur un volume magnéto-optique, vous pouvez peut-être accéder aux copies des fichiers archivés en dehors de la zone endommagée. Utilisez la procédure suivante pour récupérer les fichiers résidant dans les zones accessibles d'un volume magnéto-optique partiellement corrompu.

**1. Utilisez la commande** archive\_audit**(1M) pour générer la liste de tous les fichiers avec copies d'archive sur le volume sur bande partiellement corrompu :**

Utilisez la syntaxe présentée dans l'exemple d'écran suivant, en spécifiant le point de montage du système de fichiers, le nom VSN (vsn) du volume endommagé et le nom du fichier de sortie.

# **archive\_audit** /*point\_de\_montage* **| grep** *vsn* **>** *nom\_du\_fichier*

- **2. Modifiez le fichier de sortie** archive\_audit **et créez trois fichiers distincts comme suit :**
	- fichiers figurant avant la zone endommagée du disque magnéto-optique ;
	- fichiers figurant dans la zone endommagée ;
	- fichiers figurant après la zone endommagée.
- **3. Recherchez les fichiers avec copies d'archive au sein de la zone endommagée du disque magnéto-optique pour déterminer si des fichiers se trouvent encore dans le cache disque.**

Il est impossible de récupérer les fichiers absents du cache disque.

- **4. Supprimez les fichiers irrécupérables identifiés à l'[étape 2](#page-90-1) du système de fichiers.**
- **5. Modifiez le script** stageback.sh**, puis exécutez-le à l'aide des fichiers créés au cours de l'[étape 2,](#page-90-1) qui répertorient les fichiers en dehors de la zone endommagée.**

Le script stageback. sh transfère tous les fichiers depuis la sortie archive audit, les définit sur no-release, puis les marque pour le réarchivage.

Voir le [TABLEAU 1-7](#page-42-0) pour plus d'informations sur le script stageback.sh.

**a. Ouvrez le fichier** /opt/SUNWsamfs/examples/stageback.sh **pour le modifier.**

```
# cd /opt/SUNWsamfs/examples
```

```
# vi stageback.sh
```
**b. Recherchez la section commençant par** # echo rearch \$file**.**

```
# echo rearch $file
#
# Edit the following line for the correct media type and VSN
# 
# eval /opt/SUNWsamfs/bin/rearch -m support -v VSN $file
```
- **c. Dans la section illustrée dans l'exemple d'écran précédent, remplacez le mot « support » par le type de support et le mot « VSN » par le nom de série du volume spécifié à l'[étape 1.](#page-89-0)**
- **d. Supprimez le signe dièse figurant au début des lignes de la section illustrée à l'[étape b.](#page-90-2)**

```
 echo rearch $file
# Edit the following line for the correct media type and VSN
eval /opt/SUNWsamfs/bin/rearch -m support -v VSN $file
```
- **e. Enregistrez le fichier, puis fermez-le.**
- **f. Exécutez le script** stageback.sh**.**

### <span id="page-98-0"></span>Volume magnéto-optique portant une nouvelle étiquette, sans autre copie existante

Contrairement aux supports sur bande, les supports magnéto-optiques n'ont pas de marqueur EOD. Lorsqu'une nouvelle étiquette est attribuée à un volume magnéto-optique par mégarde, les logiciels Sun SAM-FS et Sun SAM-QFS ne peuvent pas accéder aux données précédemment écrites en raison de la date de l'étiquette. Les systèmes Sun SAM-FS et Sun SAM-QFS considèrent que si la date de l'étiquette sur le volume magnéto-optique est plus récente que la date de copie d'archive des fichiers, les données ne sont plus accessibles.

Contactez le support clientèle de Sun Microsystems si une nouvelle étiquette est attribuée à un volume magnéto-optique par mégarde. Il est parfois possible de récupérer certaines données à l'aide d'un pilote samst spécial (non pris en charge) qui ignore la date de l'étiquette du volume magnéto-optique. Ce pilote ne fait pas partie des produits Sun SAM-FS ou Sun SAM-QFS standard. Il est uniquement disponible auprès du support clientèle de Sun.

### <span id="page-99-0"></span>Etiquette illisible, sans autre copie existante

Pour les supports magnéto-optiques, il n'existe pas de méthode Solaris standard permettant de trouver et de passer directement aux divers fichiers tar(1M). Contactez le support clientèle de Sun Microsystems s'il vous faut accéder aux fichiers figurant sur un volume magnéto-optique dont l'étiquette est illisible.

CHAPITRE **4**

## Récupération de systèmes de fichiers

Ce chapitre explique comment récupérer des données lorsqu'un système de fichiers Sun QFS, Sun SAM-FS ou Sun SAM-QFS est endommagé ou perdu. Ces procédures varient en fonction du type de système de fichiers et selon que vous disposez d'une sortie samfsdump(1M) ou qfsdump(1M) du système de fichiers. Pour mener à bien cette procédure, vous devrez peut-être demander assistance à votre fournisseur de services agréé ou à un technicien du support clientèle de Sun Microsystems.

Ce chapitre traite des sujets suivants :

- « Récupération d'un système de fichiers Sun SAM-FS ou Sun SAM-QFS à l'aide [d'un fichier de vidage des métadonnées » à la page 80](#page-101-0)
- « Récupération d'un système de fichiers Sun SAM-FS ou Sun SAM-QFS sans [fichier de vidage » à la page 81](#page-102-0)
- [« Récupération d'un système de fichiers Sun QFS » à la page 83](#page-104-0)

# <span id="page-101-0"></span>Récupération d'un système de fichiers Sun SAM-FS ou Sun SAM-QFS à l'aide d'un fichier de vidage des métadonnées

Si vous disposez d'une sortie de métadonnées samfsdump(1M) pour un système de fichiers, vous pouvez utiliser la commande samfsrestore(1M) pour récupérer un système de fichiers endommagé, reconstruit par mégarde ou détruit. Pour connaître la syntaxe et les options utilisées au cours de cette procédure, voir les pages de manuel samfsdump et samfsrestore man(1).

### ▼ Pour effectuer une restauration à l'aide d'un fichier de vidage des métadonnées

Cet exemple permet de restaurer un système de fichiers à partir d'un fichier de vidage samfsdump appelé /dump\_sam1/dump/041126.

**1. A l'aide de la commande** cd**(1M), passez au point de montage du système de fichiers ou au répertoire dans lequel restaurer le système de fichiers.**

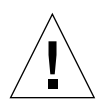

**Attention :** envisagez de commencer par restaurer le système de fichiers dans un répertoire temporaire et de vérifier que la restauration réussit avant de procéder directement à la restauration dans le système de fichiers existant. Ceci permet de vérifier que la restauration fonctionne sans prendre le risque de détruire le système de fichiers actuel. Si la restauration échoue, essayez de restaurer le système de fichiers au moyen d'un autre processus.

Dans l'exemple suivant, le point de montage est /sam1.

# **cd /sam1**

**2. A l'aide de la commande** samfsrestore **assortie des options** -T **et** -f**, restaurez le système de fichiers entier dans le répertoire actuel.**

Utilisez la syntaxe illustrée dans l'écran suivant, en spécifiant le nom de chemin du fichier de vidage après l'option -f et le nom de chemin d'un fichier journal après l'option -g.

# **samfsrestore -T -f /dump\_sam1/dumps/041126 -g** *fichier\_journal*

**Remarque :** dans cet exemple, le *fichier journal* peut servir d'entrée pour le script restore.sh(1M) pour retransférer les fichiers qui se trouvaient en ligne au moment du vidage.

## <span id="page-102-0"></span>Récupération d'un système de fichiers Sun SAM-FS ou Sun SAM-QFS sans fichier de vidage

Vous pourrez peut-être récupérer les données d'un système de fichiers Sun SAM-FS ou Sun SAM-QFS même lorsque vous n'avez pas accès à la sortie d'une commande samfsdump(1M) ou à un fichier journal de l'outil d'archivage.

La procédure suivante illustre comment recréer des fichiers utilisateur en rechargeant la bande ou le disque optique et en utilisant l'option –n de la commande star(1M).

**Remarque :** la récupération de systèmes de fichiers à partir de cartouches d'archives en utilisant la commande star est un processus laborieux et lent. Il ne s'agit pas d'une méthode de reprise après sinistre standard.

### ▼ Pour effectuer une récupération sans fichier de vidage

**1. (Facultatif) Désactivez tous les processus automatisés liés au fonctionnement des systèmes de fichiers Sun SAM-FS ou Sun SAM-QFS.** 

Si l'un des processus automatisés ci-dessous est en cours d'exécution, désactivez-le au cours du processus de reprise pour éviter toute perte de données :

- Recyclage. Désactivez toutes les activités de recyclage, y compris celles déclenchées par une entrée dans le crontab(4) de la racine. Dans le cas contraire, des bandes contenant des données actives pourraient être recyclées et renommées.
- Archivage.
- Processus qui font l'acquisition des fichiers samfsdump(1M). Lors de l'interruption de ces processus, un fichier de sortie samfsdump existant est enregistré, ce qui facilite toute récupération, si besoin est.

■ Ecriture dans le système de fichiers.

#### **2. (Facultatif) Désactivez le partage NFS pour le système de fichiers.**

Il peut être plus simple de récupérer des données si le système de fichiers ne partage pas les systèmes de fichiers via NFS au cours de la procédure.

**3. A l'aide de la commande** sammkfs**(1M), reconstruisez le système de fichiers Sun SAM-FS ou Sun SAM-QFS à restaurer.**

#### **4. Identifiez les cartouches contenant les informations de la copie d'archive.**

#### **5. Lisez tous les supports d'archives.**

S'il s'agit de bandes, utilisez la commande  $\tan(1M)$ , qnutar(1M) ou star(1M).

#### **6. S'il s'agit de supports sur bande, utilisez le script**  $\text{tarback}$ , sh.

Le script tarback.sh(1M) est présenté à la section [« Commandes et outils de](#page-41-0)  [reprise après sinistre » à la page 20](#page-41-0). Pour plus d'informations sur ce script, voir la page de manuel tarback.sh. Consultez également la section [« Etiquette de la bande](#page-91-1)  [illisible, sans autre copie existante » à la page 70](#page-91-1) pour un exemple d'utilisation du script.

Le script se trouve dans /opt/SUNWsamfs/examples/tarback.sh. Il identifie un lecteur de bande unique à utiliser au cours de la récupération et fournit une liste de noms de série de volume (VSN) à restaurer. Le script utilise la commande  $star(1M)$ pour effectuer une boucle dans un volume et lit tous les fichiers d'archives disponibles.

La commande  $star(1M)$  est une version améliorée de la commande  $grav(1M)$ . Le script tarback. sh utilise la commande  $star(1M)$  et l'option  $-n$ , qui est une extension  $star(1M)$  vers la commande gnutar(1M). L'option -n restaure uniquement les fichiers qui sont plus récents que la copie existante. Si la copie d'archive à restaurer est plus ancienne que la copie existante, la restauration n'a pas lieu. Ceci est un point important car cela signifie que vous n'avez pas besoin de lire les supports d'archives dans un ordre particulier.

#### **7. Pour effectuer une reprise à partir d'un support magnéto-optique, contactez le support technique de Sun.**

## <span id="page-104-0"></span>Récupération d'un système de fichiers Sun QFS

Pour restaurer un système de fichiers Sun QFS, vous devez disposer d'un fichier qfsdump(1M). La procédure suivante illustre comment utiliser un fichier qfsdump(1M) pour restaurer un système de fichiers Sun QFS.

### ▼ Pour restaurer un système de fichiers Sun QFS à l'aide d'un fichier qfsdump

Cette procédure suppose que le système de fichiers Sun QFS n'est pas actuellement monté au point de montage /qfs1 utilisé dans cet exemple.

**1. Si les partitions de disque à utiliser pour le système de fichiers ne sont pas déjà définies dans le fichier** mcf**(4), définissez-les.**

Utilisez vi(1) ou un autre éditeur pour effectuer les modifications souhaitées dans le fichier /etc/opt/SUNWsamfs/mcf.

**2. Entrez la commande** samd**(1M) avec la sous-commande** config**.**

# **/opt/SUNWsamfs/sbin/samd config**

**3. Entrez la commande** sammkfs**(1M) avec l'option** -a **pour créer un nouveau système de fichiers.**

Utilisez la syntaxe illustrée dans l'exemple d'écran suivant, en spécifiant une unité d'allocation de disque (DAU) après l'option -a. L'exemple utilise une unité d'allocation de disque de 128.

# **/opt/SUNWsamfs/sbin/sammkfs -a 128 /qfs1**

**4. Entrez la commande** mount**(1M) pour monter le système de fichiers.**

# **mount /qfs1**

**5. Entrez la commande** cd**(1M) pour passer au point de montage du système de fichiers Sun QFS.**

# **cd /qfs1**

**6. Entrez la commande** qfsrestore**(1M) avec les options** -T **et** -f **pour restaurer le système de fichiers.**

L'option -T fournit des informations statistiques à la fin des activités de la commande qfsrestore(1M). Définissez le nom de chemin vers le fichier de sortie q $f$ sdump(1M) après l'option  $-f$ .

```
# qfsrestore -T -f /dump_qfs1/dumps/041111
```
**Remarque :** la commande qfsrestore(1M) restaure entièrement le système de fichiers Sun QFS (fichiers et informations inode).

## Récupération après défaillance grave

Certains événements rentrent dans la catégorie des défaillances graves. Citons par exemple les dommages causés par les catastrophes naturelles, comme l'inondation d'une salle informatique. Ce chapitre explique comment procéder après un événement de ce type. Pour mener à bien cette procédure, vous devrez peut-être demander assistance à votre fournisseur de services agréé ou à un technicien du support clientèle de Sun Microsystems.

### ▼ Pour effectuer une récupération après défaillance grave

Il est inutile de restaurer les composants système, logiciels, systèmes de fichiers Sun SAM-FS ou systèmes de fichiers Sun SAM-QFS qui ne présentent aucun problème. Cependant, il vous faudra peut-être reconfigurer le système de fichiers Sun SAM-FS ou Sun SAM-QFS sur un système restauré pour y avoir de nouveau accès ou pour déterminer si l'un d'entre eux est défaillant. Pour plus d'informations sur l'exécution de ces tâches, consultez les autres chapitres de ce manuel.

#### **1. Déterminez le composant système défaillant.**

Voir la section [« Pour restaurer des composants système défaillants » à la page 86.](#page-107-0)

**2. Désactivez l'outil d'archivage et l'outil de recyclage jusqu'à ce que tous les fichiers soient restaurés.**

Voir la section [« Pour désactiver l'outil d'archivage et l'outil de recyclage jusqu'à ce](#page-108-0)  [que tous les fichiers soient restaurés » à la page 87](#page-108-0).

**3. Comparez les versions actuelles et anciennes des fichiers de configuration, puis corrigez les incohérences.**

Voir la section [« Pour conserver et comparer les versions actuelles et anciennes des](#page-110-0)  [fichiers journaux et de configuration » à la page 89.](#page-110-0)

#### **4. Réparez les disques.**

Voir la section [« Pour réparer les disques » à la page 89.](#page-110-1)

**5. Restaurez ou construisez de nouveaux fichiers de catalogue de bibliothèque.**

Voir la section [« Pour restaurer ou construire de nouveaux fichiers de catalogue de](#page-110-2)  [bibliothèque » à la page 89](#page-110-2).

#### **6. Etablissez de nouveaux systèmes de fichiers et effectuez une restauration depuis la sortie issue de** samfsdump**.**

Voir la section [« Pour établir de nouveaux systèmes de fichiers et effectuer une](#page-111-0)  [restauration depuis la sortie issue de samfsdump » à la page 90.](#page-111-0)

#### <span id="page-107-0"></span>▼ Pour restaurer des composants système défaillants

#### **1. Identifiez les composants défaillants.**

Les procédures ci-dessous expliquent comment restaurer les types de composants suivants :

- Matériel
- Système d'exploitation
- Progiciels Sun SAM-FS ou Sun SAM-QFS

#### **2. Si un composant matériel est défaillant, rétablissez-le dans son état de fonctionnement normal en conservant toutes les données disponibles.**

Si le composant défaillant est un lecteur de disque qui n'est pas complètement défectueux, conservez autant d'informations que possible. Avant de remplacer ou de reformater le disque, identifiez tous les fichiers à conserver (y compris ceux de la liste ci-dessous), puis copiez-les sur une bande ou sur un autre disque pour pouvoir les utiliser au cours du processus de récupération.

- Vidages des systèmes de fichiers Sun SAM-FS ou Sun SAM-QFS
- Fichiers de configuration de Sun SAM-FS ou Sun SAM-QFS, fichiers journaux de l'outil d'archivage ou catalogues de bibliothèque

#### **3. Si le système d'exploitation Solaris est défaillant, restaurez-le.**

Voir la section [« Récupération après défaillance du disque du système](#page-23-0)  [d'exploitation » à la page 2](#page-23-0). Vérifiez que le système d'exploitation Solaris fonctionne correctement avant de continuer.

#### **4. Si les progiciels Sun SAM-FS ou Sun SAM-QFS ont été endommagés, supprimez-les et réinstallez-les à partir d'une copie de sauvegarde ou de leur fichier de distribution.**

Vous pouvez vérifier si un progiciel a été endommagé en utilisant l'utilitaire pkgchk(1M).
**5. Si le matériel du disque utilisé par Sun SAM-FS ou Sun SAM-QFS a été réparé ou remplacé à l'[étape 2,](#page-107-0) configurez les disques (mise en miroir ou liaison RAID), si nécessaire.**

<span id="page-108-0"></span>Reformatez uniquement les disques s'ils ont été remplacés ou en cas de nécessité absolue car le reformatage détruit toutes les informations du système de fichiers.

▼ Pour désactiver l'outil d'archivage et l'outil de recyclage jusqu'à ce que tous les fichiers soient restaurés

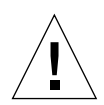

<span id="page-108-3"></span><span id="page-108-2"></span>**Attention :** si l'outil de recyclage est actif de sorte qu'il s'exécute avant la fin de la restauration de tous les fichiers, les cartouches comportant des copies d'archive valides pourraient être renommées de façon incorrecte.

**1. Ajoutez une seule directive** wait **globale au fichier** archiver.cmd **ou une directive wait propre au système de fichiers pour chaque système de fichiers sur lequel désactiver l'archivage.**

**Remarque :** la directive wait peut s'appliquer globalement ou individuellement à un ou plusieurs systèmes de fichiers.

**a. Ouvrez le fichier** /etc/opt/SUNWsamfs/archiver.cmd **et recherchez la section dans laquelle insérer la directive** wait**.**

<span id="page-108-1"></span>L'exemple d'écran suivant illustre comment utiliser la commande  $v_i(1)$  pour modifier le fichier. Dans cet exemple, il existe des directives d'archivage local pour les systèmes de fichiers appelés samfs1 et samfs2.

```
# vi /etc/opt/SUNWsamfs/archiver.cmd
...
fs = samfs1allfiles .
1 10s
fs = samfs2allfiles .
1 10s
```
#### **b. Ajoutez la directive** wait**.**

L'exemple d'écran suivant représente une directive wait globale insérée avant la première commande  $fs = (fs = samfs1).$ 

## **wait**

```
fs = samfs1allfiles .
1 10s
fs = samfs2allfiles .
1 10s
:wq
```
L'exemple d'écran suivant représente deux directives wait propres au système de fichiers, insérées après la première et la deuxième commande  $fs = (fs =$  $sams1$  et fs =  $sams2$ ).

```
fs = samfs1wait
allfiles .
1 10s
fs = samfs2wait
allfiles .
1 \t10s:wq
```
- **2. Ajoutez une directive** ignore **globale au fichier** recycler.cmd **ou une directive**  ignore **propre au système de fichiers pour chaque bibliothèque sur laquelle désactiver le recyclage.** 
	- **a. Ouvrez le fichier** /etc/opt/SUNWsamfs/recycler.cmd **pour le modifier.**

<span id="page-109-0"></span>L'exemple d'écran suivant illustre comment utiliser la commande  $v_i(1)$  pour modifier le fichier.

```
# vi /etc/opt/SUNWsamfs/recycler.cmd
...
          logfile = /var/adm/recycler.log
          lt20 -hwm 75 -mingain 60 
          lt20 75 60 
          hp30 -hwm 90 -mingain 60 -mail root
          gr47 -hwm 95 -mingain 60 -mail root
```
**b. Ajoutez les directives** ignore**.**

L'exemple d'écran suivant montre les directives ignore ajoutées pour trois bibliothèques.

```
# recycler.cmd.after - exemple de fichier recycler.cmd
#
          logfile = /var/adm/recycler.log
          lt20 -hwm 75 -mingain 60 -ignore
          hp30 -hwm 90 -mingain 60 -ignore -mail root
          gr47 -hwm 95 -mingain 60 -ignore -mail root
```
- <span id="page-110-5"></span><span id="page-110-4"></span><span id="page-110-2"></span>▼ Pour conserver et comparer les versions actuelles et anciennes des fichiers journaux et de configuration
	- **1. Récupérez tous les fichiers de configuration ou fichiers journaux de l'outil d'archivage Sun SAM-FS ou Sun SAM-QFS disponibles sur les disques du système avant de commencer à reconstruire le système.**
	- **2. Comparez les versions restaurées de tous les fichiers de configuration figurant dans le fichier** SAMreport **à celles restaurées à partir des sauvegardes système.**
	- **3. S'il existe des incohérences, déterminez leur impact et réinstallez le système de fichiers Sun SAM-FS ou Sun SAM-QFS, si nécessaire, à l'aide des informations de configuration du fichier** SAMreport**.**

<span id="page-110-6"></span><span id="page-110-1"></span><span id="page-110-0"></span>Pour plus d'informations sur le fichier SAMreport, voir la page de manuel info.sh(1M).

- ▼ Pour réparer les disques
	- **Pour les systèmes de fichiers Sun SAM-FS et Sun SAM-QFS qui résident sur des disques n'ayant pas été remplacés, exécutez l'utilitaire** samfsck**(1M) afin de réparer les incohérences mineures, récupérer les blocs perdus, etc.**

Pour les options de la ligne de commande de l'utilitaire samfsck, voir la page de manuel man(1).

- <span id="page-110-3"></span>▼ Pour restaurer ou construire de nouveaux fichiers de catalogue de bibliothèque
	- **1. Remplacez les copies des fichiers de catalogue de bibliothèque les plus récentes à partir des fichiers de support amovible, des disques serveur Sun SAM-FS ou Sun SAM-QFS ou des copies d'archive du système de fichiers les plus récentes (probablement légèrement obsolètes).**

**2. Si les catalogues de bibliothèque ne sont pas disponibles, créez-en de nouveaux à l'aide de la commande** build.cat**(1M) et de la section relative aux catalogues de bibliothèque dans le fichier** SAMreport **le plus récent. Utilisez la copie du catalogue de bibliothèque la plus récente qui existe pour chaque bibliothèque automatisée.**

**Remarque :** les systèmes Sun SAM-FS et Sun SAM-QFS reconstruisent automatiquement les catalogues de bibliothèque des bibliothèques automatisées liées à SCSI. Ceci ne s'applique cependant pas aux bibliothèques automatisées liées à ACSLS. Les statistiques d'utilisation des bandes sont perdues.

## ▼ Pour établir de nouveaux systèmes de fichiers et effectuer une restauration depuis la sortie issue de samfsdump

<span id="page-111-2"></span>Pour les systèmes de fichiers Sun SAM-FS et Sun SAM-QFS qui résidaient (partiellement ou entièrement) sur des disques remplacés ou reformatés, effectuez la procédure ci-dessous.

- **1. Procurez-vous la copie la plus récente du fichier de sortie** samfsdump**(1M).**
- <span id="page-111-4"></span><span id="page-111-0"></span>**2. Créez un nouveau système de fichiers et restaurez le système de fichiers Sun SAM-FS ou Sun SAM-QFS à l'aide du fichier de sortie** samfsdump**.** 
	- **a. Utilisez la commande** sammkfs**(1M) pour créer un nouveau système de fichiers.**

<span id="page-111-1"></span># **mkdir /sam1** # **sammkfs samfs1** # **mount samfs1**

> **b. Utilisez la commande** samfsrestore**(1M) en conjonction avec les options** -f **et**  -g**.**

<span id="page-111-3"></span>Spécifiez l'emplacement du fichier de sortie samfsdump après l'option -f. Spécifiez le nom d'un fichier journal après l'option  $-\alpha$ . L'option  $-\alpha$  crée un journal contenant les fichiers qui se trouvaient en ligne.

```
# cd /sam1
# samfsrestore -f /dump_sam1/dumps/040120 -g 
/var/adm/messages/journal_de_restauration
```
**Remarque :** une fois tous les systèmes de fichiers restaurés, le système peut être mis à la disposition des utilisateurs en mode dégradé.

- <span id="page-112-3"></span>**3. Sur les systèmes de fichiers restaurés à l'[étape 2,](#page-111-0) effectuez la procédure suivante :**
	- **a. Exécutez le script** restore.sh**(1M) sur le fichier journal créé à l'[étape b](#page-111-1) de l'[étape 2](#page-111-0), puis transférez tous les fichiers qui, à votre connaissance, étaient en ligne avant l'incident.**
	- **b. Exécutez la commande** sfind**(1M) sur le système de fichiers Sun SAM-FS ou Sun SAM-QFS pour identifier les fichiers endommagés.**

<span id="page-112-4"></span>Selon le contenu des fichiers journaux d'archivage, il est possible de restaurer ces fichiers à partir de bandes. Déterminez les fichiers journaux d'archivage les plus récents qui existent à partir des sources suivantes :

- Fichier de support amovible.
- Disque serveur Sun SAM-FS ou Sun SAM-QFS.
- <span id="page-112-2"></span>■ Archive la plus récente du système de fichiers, si elles n'est disponible à partir d'aucune des deux sources précédentes. Cette source sera vraisemblablement légèrement obsolète.
- <span id="page-112-0"></span>**c. Exécutez la commande** grep**(1) sur le fichier journal d'archivage le plus récent pour rechercher les fichiers endommagés. Ceci permet de déterminer si les fichiers endommagés ont été archivés sur bande depuis la dernière exécution de la commande** samfsdump**(1M).**
- <span id="page-112-1"></span>**d. Examinez les fichiers journaux d'archivage pour identifier les fichiers archivés qui n'existent pas dans le système de fichiers.**
- **e. Utilisez la commande** star**(1M) pour restaurer les fichiers à partir des supports d'archives et restaurer les fichiers marqués comme étant endommagés.**

<span id="page-112-5"></span>L'identification de ces fichiers se fait au cours de l'[étape c](#page-112-0) et de l'[étape d.](#page-112-1)

**4. Mettez de nouveau en œuvre les scripts, les méthodes et les tâches** cron**(1M) de reprise après sinistre en utilisant les informations des copies de sauvegarde.**

# Glossaire

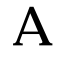

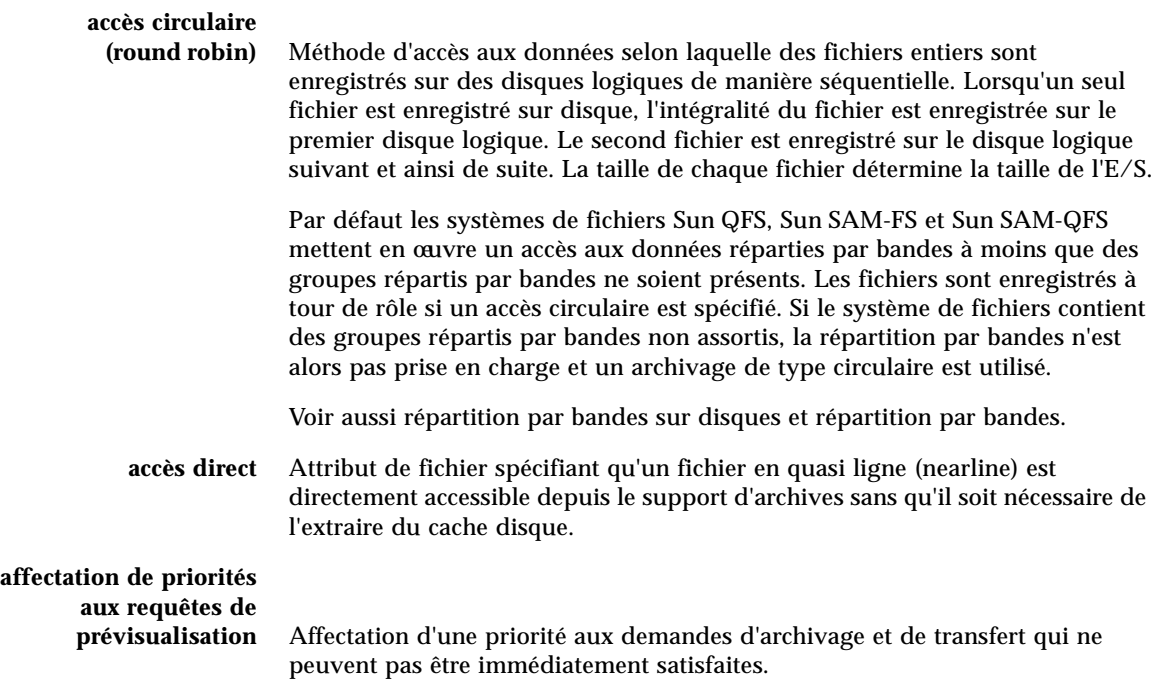

## **analyseur de**

**périphériques** Logiciel présent au sein du système de fichiers Sun SAM-FS ou Sun SAM-QFS qui contrôle régulièrement la présence de tous les périphériques amovibles montés manuellement et qui détecte la présence de cartouches montées pouvant être demandées par un utilisateur ou un autre processus.

**appels de procédure à distance (RPC)** Voir RPC.

B

**bail** Dans un système de fichiers partagés Sun QFS, un bail permet d'accorder à un client hôte l'autorisation d'effectuer une opération sur un fichier pendant toute la durée de validité du bail. Le serveur de métadonnées accorde les baux aux différents clients hôtes. Lorsque cela est nécessaire les baux sont renouvelés pour permettre la poursuite des opérations sur les fichiers.

**bibliothèque** Voir bibliothèque automatisée.

### **bibliothèque à**

**connexion directe** Bibliothèque automatisée connectée directement à un serveur via une interface SCSI. Une bibliothèque connectée via une interface SCSI est contrôlée directement par le logiciel Sun SAM-FS ou Sun SAM-QFS grâce à la norme SCSI pour les bibliothèques automatisées.

### **bibliothèque**

**automatisée** Périphérique contrôlé par un robot conçu pour charger et décharger automatiquement des cartouches amovibles sans aucune intervention de l'opérateur. Une bibliothèque automatisée contient un ou plusieurs lecteurs et un mécanisme de transport qui déplace les cartouches entre les emplacements de stockage et les lecteurs.

### **bibliothèque automatisée connectée**

**au réseau** Bibliothèque, telle que celles fabriquées par StorageTek, ADIC/Grau, IBM ou Sony, qui est contrôlée à l'aide d'un logiciel fourni par son fabricant. Les systèmes de fichiers Sun SAM-FS et Sun SAM-QFS communiquent avec le logiciel du fabricant à l'aide d'un démon de changement de support Sun SAM-FS ou Sun SAM-QFS spécialement conçu pour la bibliothèque automatisée.

**bloc indirect** Bloc de disque contenant une liste de blocs de stockage. Les systèmes de fichiers Sun QFS, Sun SAM-FS et Sun SAM-QFS possèdent jusqu'à trois niveaux de blocs indirects. Le bloc indirect de premier niveau contient la liste des blocs utilisés pour le stockage des données. Le bloc indirect de second niveau contient la liste des blocs indirects de premier niveau. Le bloc indirect de troisième niveau contient la liste des blocs indirects de second niveau.

# C

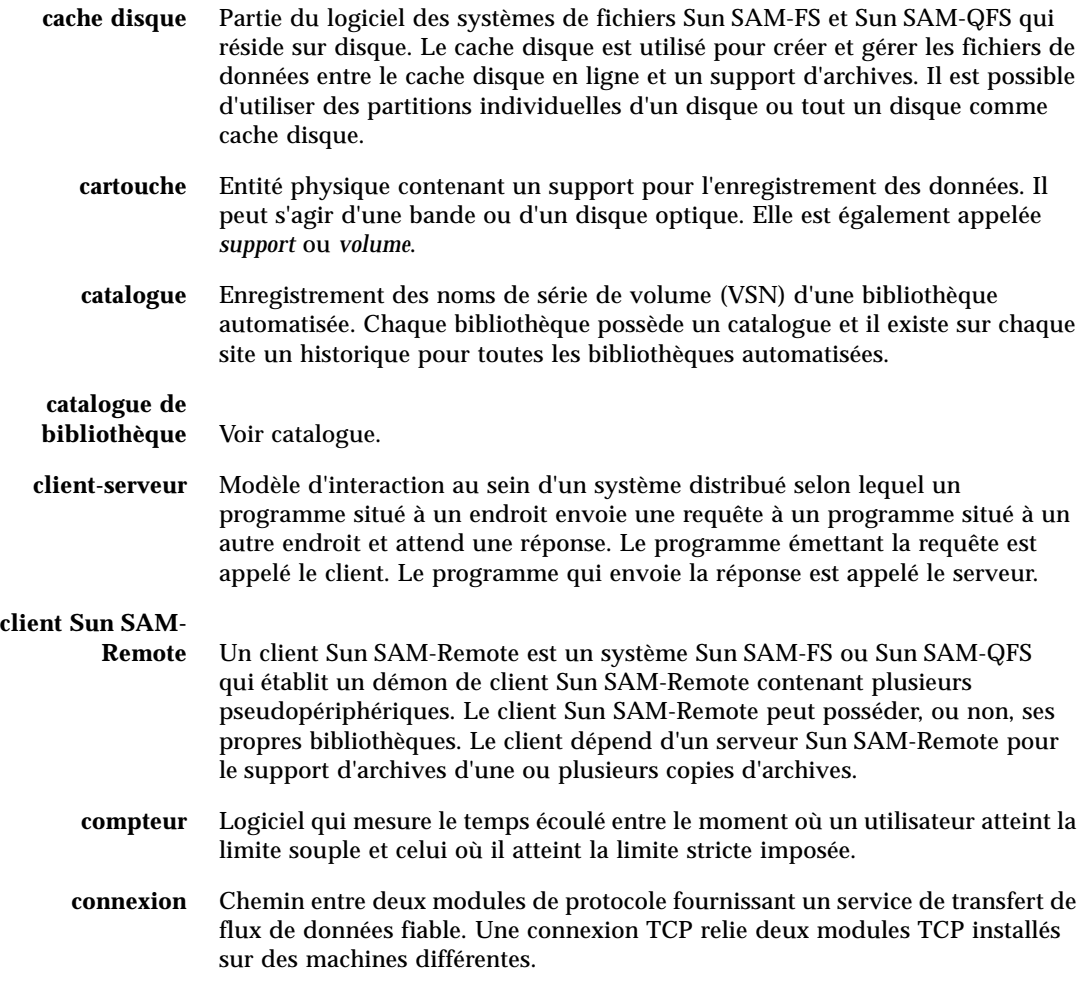

# D

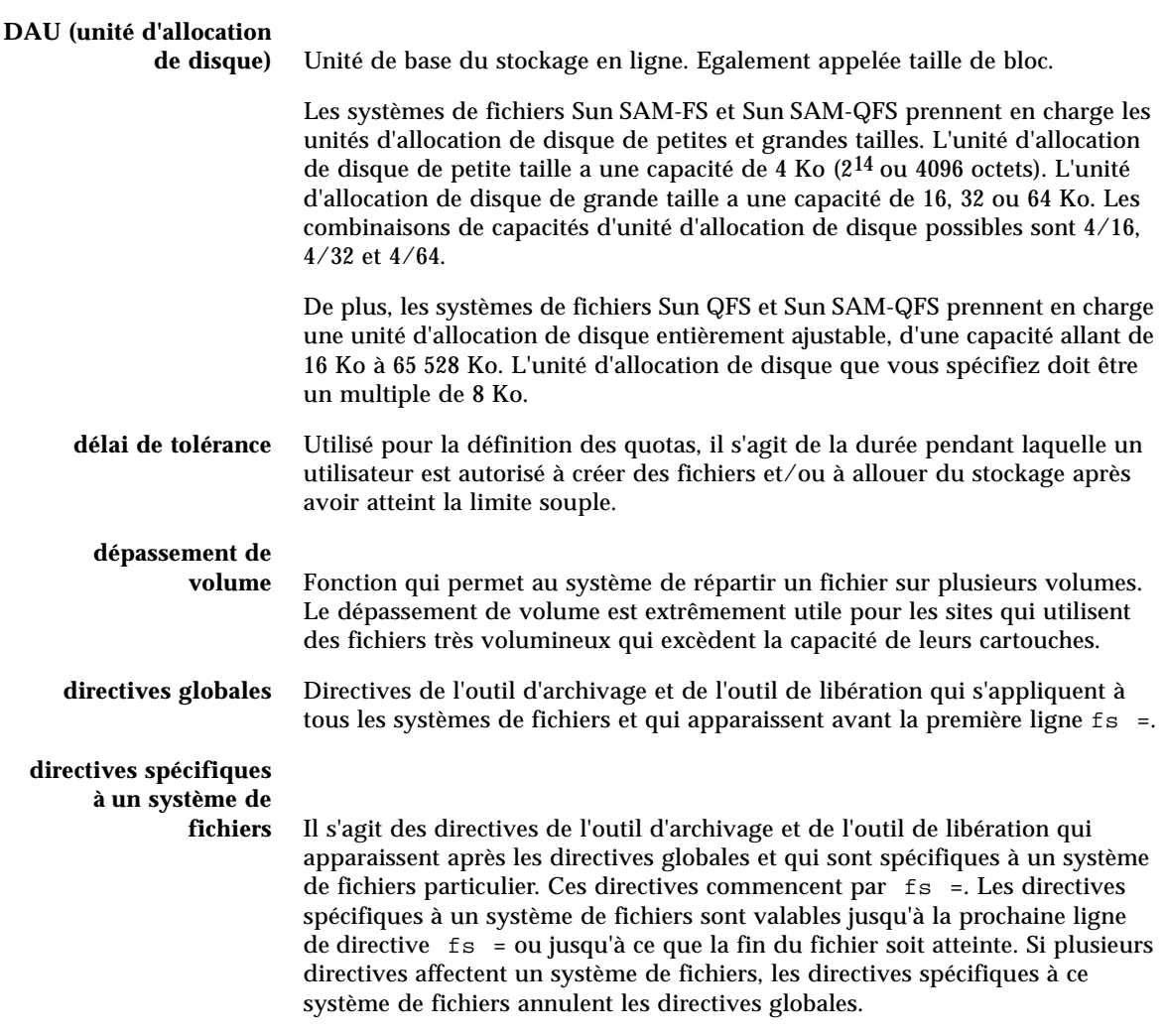

# E

### **écriture miroir** Processus qui consiste à maintenir deux copies d'un fichier sur des jeux de disques distincts afin d'éviter toute perte de données consécutive à la panne d'un disque.

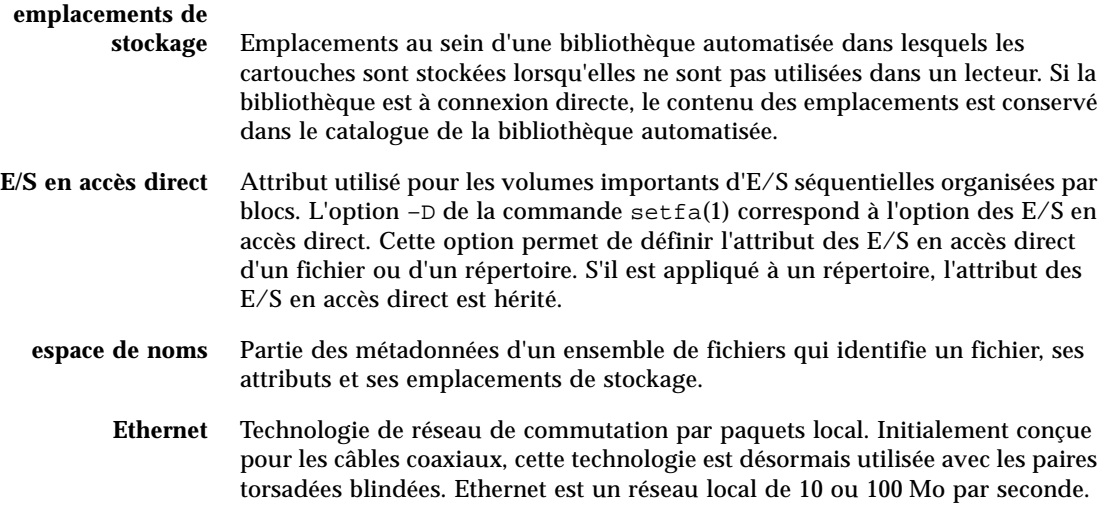

# F

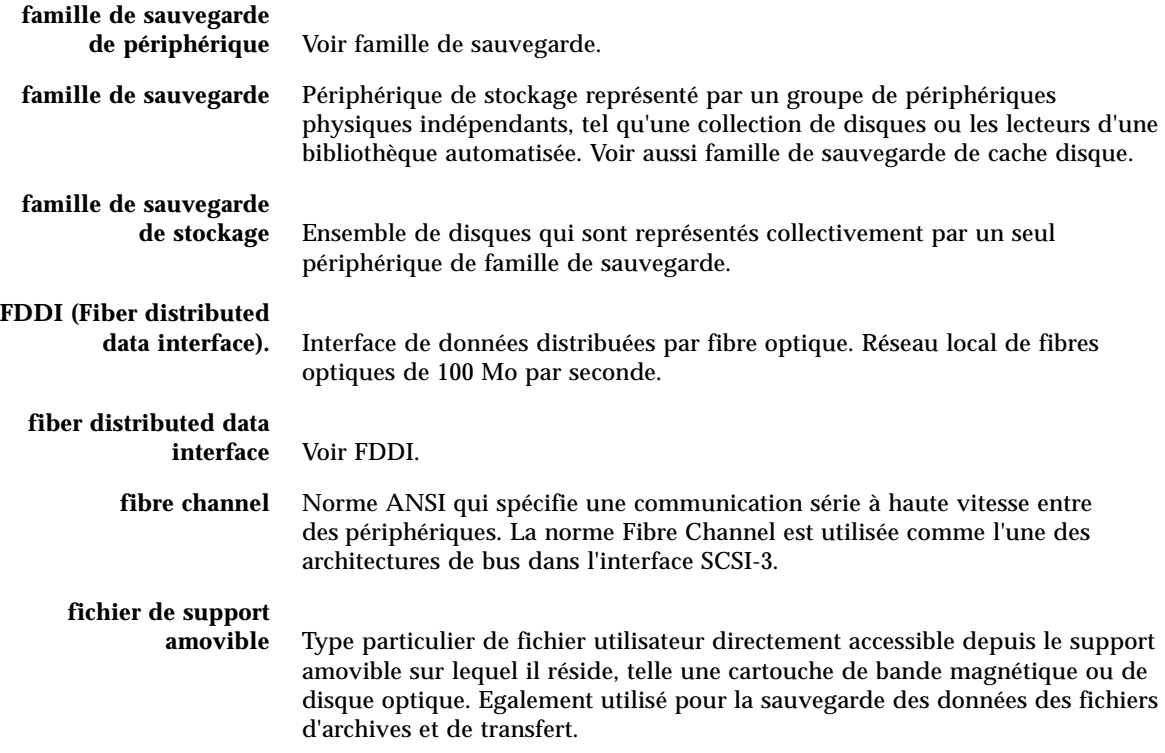

- **fichier inodes** Fichier spécial (.inodes) du système de fichiers qui contient les structures d'inode de tous les fichiers résidant dans le système de fichiers. Tous les inodes Sun QFS, Sun SAM-FS et Sun SAM-QFS ont une longueur de 512 octets. Le fichier d'inode est un fichier de métadonnées qui est séparé des données de fichiers au sein des systèmes de fichiers Sun QFS et Sun SAM-QFS.
	- **FTP** Acronyme de File Transfer Protocol. Protocole Internet pour le transfert de fichiers entre deux hôtes via un réseau TCP/IP.

# G

# **groupe réparti par**

**bandes** Ensemble de périphériques au sein d'un système de fichiers Sun QFS ou Sun SAM-QFS qui sont définis dans le fichier mcf en tant qu'un seul ou plusieurs périphériques g*XXX* (généralement deux). Les groupes répartis par bandes sont traités en tant que périphérique logique unique et sont toujours répartis en utilisant une taille équivalent à l'unité d'allocation de disque. Vous pouvez spécifier jusqu'à 128 groupes répartis par bandes au sein d'un système de fichiers, mais vous ne pouvez pas spécifier plus de 252 périphériques au total.

**inode** Nœud d'index. Structure de données utilisée par le système de fichiers pour décrire un fichier. Un inode décrit tous les attributs d'un fichier autres que son nom. Il décrit entre autres le propriétaire, l'accès, l'autorisation, la taille et l'emplacement du fichier sur le disque.

# J

I

# **journalisation du**

**périphérique** Fonction configurable fournissant des informations sur les erreurs pouvant survenir au niveau des périphériques, ces informations étant utilisées pour l'analyse des défaillances des périphériques.

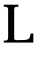

**LAN** Acronyme de Local Area Network. Réseau local.

**lecteur** Mécanisme permettant de transférer des données vers et en provenance d'un volume de support amovible.

#### **lecteur/graveur**

**partagé** La fonction de lecteur/graveur partagé de Sun QFS vous permet de spécifier un système de fichiers que plusieurs serveurs peuvent partager. Plusieurs hôtes peuvent lire le système de fichiers, en revanche un seul hôte scripteur peut écrire dans le système de fichiers. Les lecteurs partagés se définissent à l'aide de la commande mount(1M) en conjonction avec l'option –o lecteur\_partagé. L'hôte du graveur unique se définit à l'aide de la commande mount(1M) en conjonction avec l'option  $-\circ$  graveur partagé. Pour de plus amples informations sur la commande  $m$ <sub>u</sub>ntitiation, consultez la page de manuel mount\_samfs(1M).

**limite souple** Utilisée pour la définition des quotas, il s'agit de la limite de ressources de systèmes de fichiers (blocs et inodes) que l'utilisateur peut temporairement dépasser. Le fait de dépasser la limite souple a pour effet de déclencher un compteur. Lorsque vous dépassez la durée spécifiée (la valeur par défaut étant une semaine), aucune ressource système supplémentaire ne peut être allouée tant que vous ne réduisez pas l'utilisation des systèmes de fichiers à un niveau inférieur à la limite souple.

- **limite stricte** Utilisée pour la définition des quotas, il s'agit de la limite maximum de ressources de systèmes de fichiers (blocs et inodes) que les utilisateurs ne peuvent pas dépasser.
	- **LUN** Acronyme de Logical Unit Number. Numéro d'unité logique.

# M

**mcf** Fichier de configuration principal. Il s'agit du fichier qui est lu au moment de l'initialisation et qui définit les relations entre les périphériques (la topologie) de l'environnement Sun QFS, Sun SAM-FS et Sun SAM-QFS.

# **mémoire tampon de**

**disque** Lors de l'utilisation du logiciel Sun SAM-Remote, la mémoire tampon de disque est une mémoire tampon résidant sur le serveur qui est utilisée pour l'archivage sur le serveur de données provenant du client.

**métadonnées** Informations se rapportant à des données. Les métadonnées sont les informations d'index requises pour identifier la position exacte des données d'un fichier sur un disque. Les métadonnées sont constituées d'informations sur les fichiers, les répertoires, les listes de contrôle d'accès, les liens symboliques, les supports amovibles, les fichiers segmentés et les index de fichiers segmentés. Les métadonnées doivent impérativement être protégées dans la mesure où en cas de perte de données, les métadonnées qui permettent d'identifier l'emplacement des données doivent être restaurées avant de pouvoir récupérer les données perdues.

# N

- **NFS** Acronyme de Network file system. Système de fichiers distribué conçu par Sun qui fournit un accès transparent à des systèmes de fichiers distants résidant sur des réseaux hétérogènes.
- **NIS** Acronyme de Network Information Service. Service d'information réseau de SunOS 4.0 (minimum). Base de données d'un réseau distribué contenant des informations importantes sur les systèmes et les utilisateurs du réseau. La base de données NIS est stockée sur le serveur maître et sur tous les serveurs asservis.
- **noyau** Programme de contrôle central qui fournit les fonctions de base du système. Le noyau UNIX crée et gère des processus, fournit des fonctions d'accès au système de fichiers, des fonctions pour la sécurité générale et des fonctions de communication.

# O

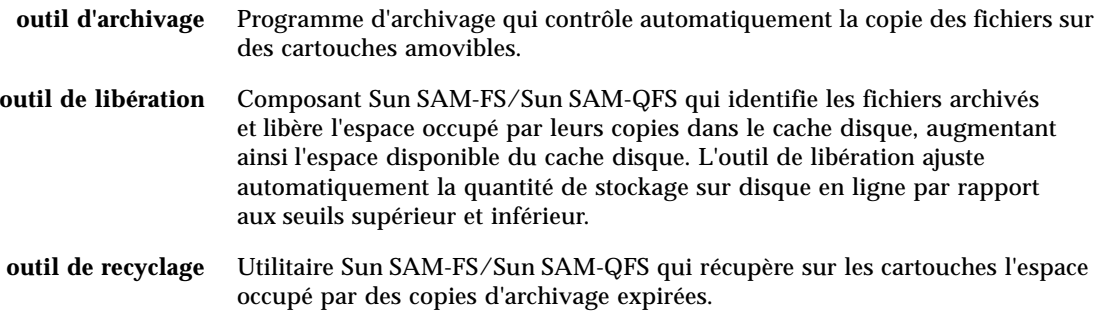

# P

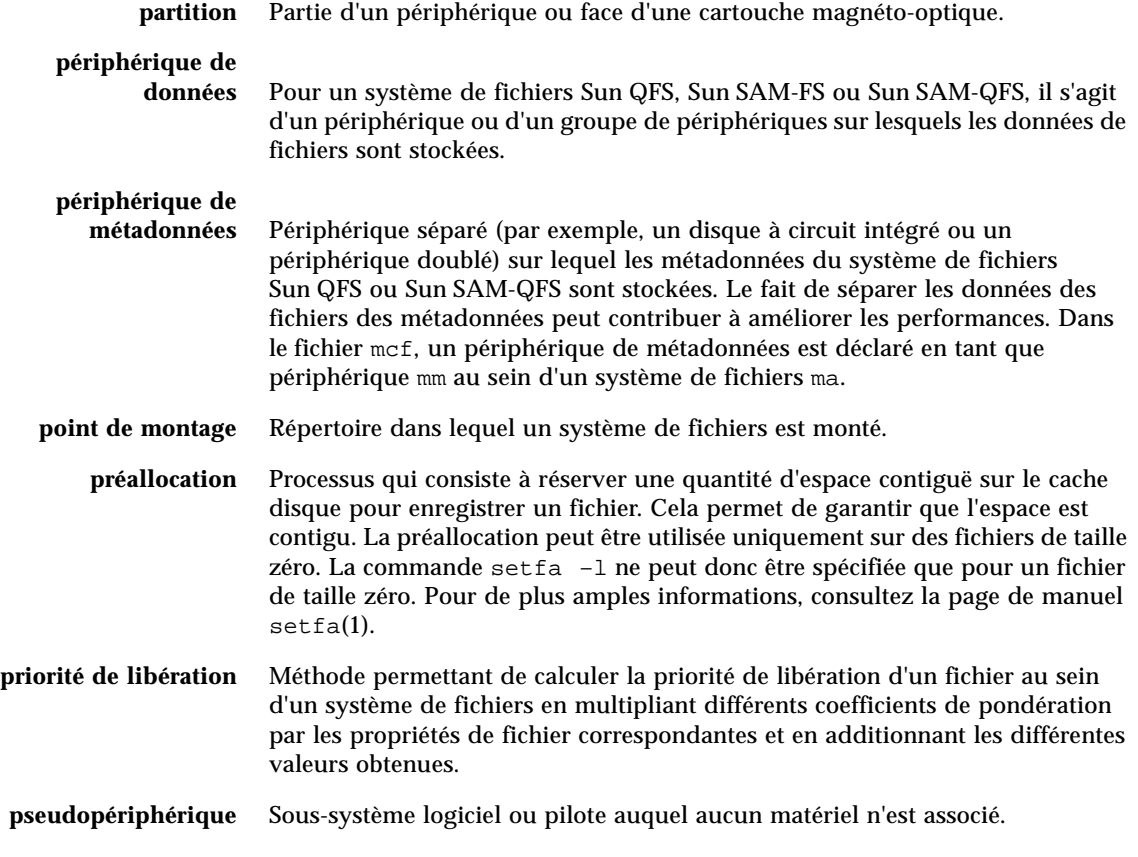

Q

**quota** Quantité de ressources système qu'un utilisateur est autorisé à consommer. Les quotas ne sont pas pris en charge pour les supports amovibles ou les ressources d'archive sur disque.

**RAID** Acronyme de Redundant array of inexpensive/independent disks. Technologie utilisant plusieurs disques indépendants pour stocker des fichiers. Cette technique permet d'éviter la perte de données consécutive à la panne d'un disque, elle peut fournir un environnement de disques à tolérance de pannes et un débit plus élevé que les disques individuels.

#### **recyclage des**

**supports** Processus qui consiste à recycler ou à réutiliser des supports d'archives peu utilisés (c'est-à-dire les supports d'archives contenant peu de fichiers actifs).

### **répartition par**

**bandes** Méthode d'accès aux données selon laquelle les fichiers sont enregistrés simultanément sur des disques logiques de manière entrelacée. Tous les systèmes de fichiers Sun QFS, Sun SAM-FS et Sun SAM-QFS vous permettent de déclarer un accès réparti par bandes ou circulaire (round robin) pour chaque système de fichiers. Les systèmes de fichiers Sun QFS et Sun SAM-QFS vous permettent de déclarer des groupes répartis par bandes au sein de chaque système de fichiers. Voir aussi accès circulaire.

### **répartition par bandes**

**sur disques** Processus qui consiste à enregistrer un fichier sur plusieurs disques, ce qui contribue à améliorer les performances en matière d'accès et à augmenter la capacité générale de stockage. Voir aussi répartition par bandes.

- **répertoire** Structure de données de fichiers qui renvoie à d'autres fichiers et répertoires au sein du système de fichiers.
	- **robot** Partie d'une bibliothèque automatisée qui déplace les cartouches entre les emplacements de stockage et les lecteurs. Ce composant de la bibliothèque automatisée est également connu sous le nom de transport.
	- **RPC** Acronyme de Remote Procedure Calls (Appels de procédure à distance). Mécanisme d'échange de données sous-jacent utilisé par la technologie NFS pour mettre en œuvre des serveurs de données réseau personnalisés.

# S

### **samfsdump** Programme qui crée un vidage de structure de contrôle et copie toutes les informations de structure de contrôle d'un groupe de fichiers donné. Ce programme est similaire à l'utilitaire UNIX tar(1), excepté qu'il ne copie généralement pas de données de fichiers.

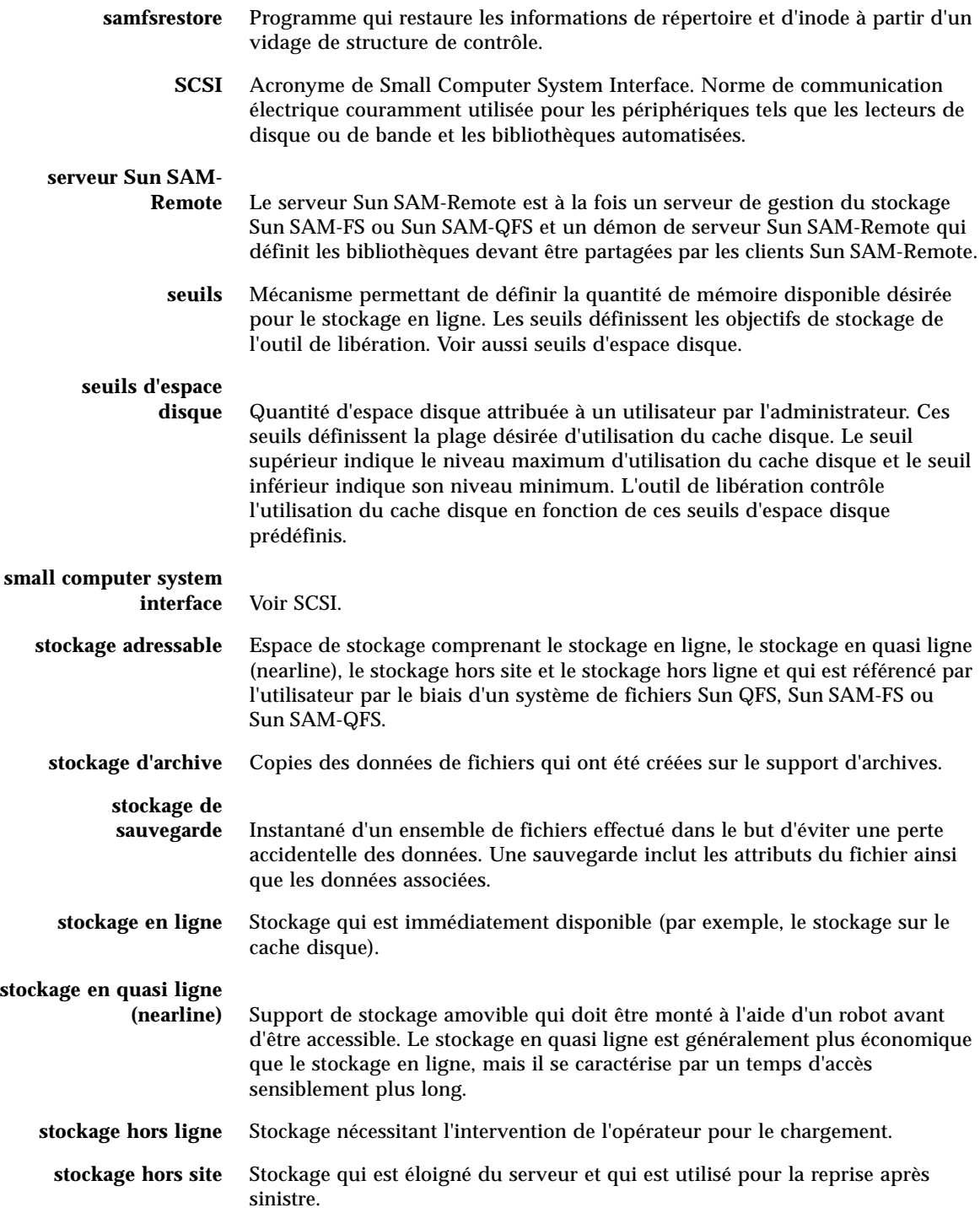

- **Sun SAM-FS** Acronyme de Sun Storage and Archive Manager File System. Le logiciel Sun SAM-FS contrôle l'accès à tous les fichiers stockés et tous les périphériques configurés dans le fichier de configuration principal (mcf).
- **Sun SAM-QFS** Le logiciel Sun SAM-QFS combine le gestionnaire de stockage et d'archivage Sun et le système de fichiers Sun QFS. Sun SAM-QFS offre aux utilisateurs et aux administrateurs une interface de système de fichiers UNIX rapide ainsi que des fonctions de gestion du stockage et des archives. Il utilise un grand nombre des commandes disponibles dans le jeu de commandes Sun SAM-FS, ainsi que des commandes de systèmes de fichiers UNIX standard.
	- **superbloc** Structure de données au sein du système de fichiers définissant les paramètres de base du système de fichiers. Le superbloc est enregistré dans toutes les partitions de la famille de sauvegarde et identifie les différents membres de la partition dans la famille.
		- **support** Cartouches de bandes ou de disques optiques.
- **support d'archives** Support sur lequel un fichier d'archives est enregistré. Il peut s'agir des cartouches de bandes ou des cartouches magnéto-optiques amovibles d'une bibliothèque. De plus, un support d'archives peut être le point de montage d'un autre système.

**système de fichiers** Ensemble hiérarchique de fichiers et répertoires.

# T

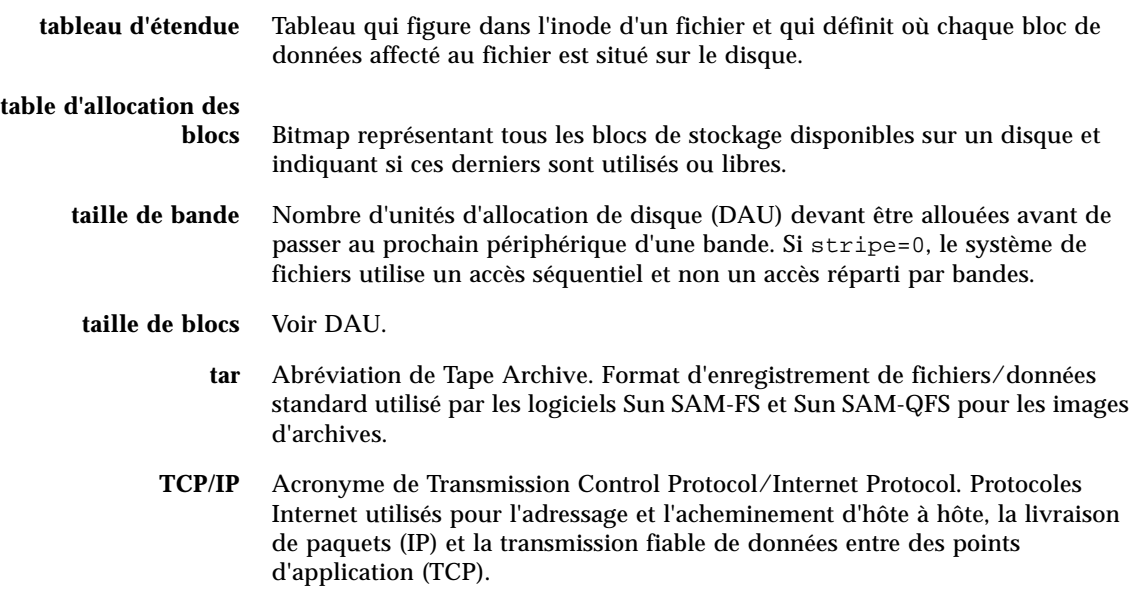

**transfert** Processus qui consiste à copier un fichier en quasi ligne (nearline) ou hors ligne depuis un stockage d'archive vers le stockage en ligne.

# I I

**unité d'allocation de disque** Voir DAU.

# V

### **vérification**

**(complète)** Processus qui consiste à charger des cartouches pour vérifier leur nom de série de volume (VSN). Pour les cartouches magnéto-optiques, les informations de capacité et d'espace sont déterminées et entrées dans le catalogue de la bibliothèque automatisée.

**volume** Zone désignée sur une cartouche pour le partage de données. Une cartouche possède un ou plusieurs volumes. Les cartouches à double-face possèdent deux volumes, un sur chaque face.

**VSN** Nom de série de volume. Si vous archivez sur des cartouches amovibles, le nom de série de volume (VSN) est l'identificateur logique de la bande magnétique et du disque optique qui est inscrit sur l'étiquette du volume. Si vous archivez dans le cache disque, il s'agit du nom unique du groupe d'archives de disque.

# W

**WORM** Acronyme de Write Once Read Many. Classification de stockage pour les supports sur lesquels il est possible de n'écrire qu'une seule fois, mais de lire plusieurs fois.

# Index

## **A**

[archivage, désactivation après incident, 87](#page-108-0)

## **B**

bande [récupération de fichiers, 21](#page-42-0) bibliothèque réseau fichiers de configuration [configuration requise pour la sauvegarde, 24](#page-45-0)

## **C**

comde archiver(1M) [recherche des entrées de fichiers manquants dans](#page-80-0)  les journaux, 59 comdes archiver[\(1M\), 59](#page-80-0) commande archiver(1M) [archivage du fichier et des métadonnées, 14](#page-35-0) [recherche des entrées de fichiers manquants dans](#page-75-0)  les journaux, 54 commande chmed(1M) option -U [indicateur sur un volume endommagé, 74](#page-95-0) [recyclage d'un volume magnéto-optique](#page-95-1)  endommagé, 74 [recyclage d'une bande endommagée, 67](#page-88-0) commande  $cp(1)$ , 71

commande cron(1M) [configuration requise pour la sauvegarde des](#page-43-0)  tâches, 22 [déplacement des fichiers journaux de l'outil](#page-52-0)  d'archivage, 31 [test des sauvegardes effectuées, 3](#page-24-0) [vidage des métadonnées de Sun SAM-FS ou](#page-40-0)  Sun SAM-QFS, 19 commande crontab(1M) exécution du script info.sh[\(1M\), 22](#page-43-1) [vidage des métadonnées de Sun SAM-FS ou](#page-40-1)  Sun SAM-QFS, 19 commande dd(1M) [examen du premier fichier de la bande, 50](#page-71-0) [restauration d'un fichier de dépassement de](#page-80-1)  volume, 59 commande devicetool(1M) [désactivation d'un périphérique de bande, 48](#page-69-0) commande export[\(1M\), 73](#page-94-0) commande grep[\(1\), 91](#page-112-2) commande libmgr(1M) [désactivation d'un périphérique de bande, 48](#page-69-1) commande od(1) [examen de l'étiquette ANSI sur une](#page-70-0)  cartouche, 49 commande  $q$ f sdump $(1M)$ [comparaison aux autres commandes de vidage](#page-48-0)  de système de fichiers, 27 [restauration de fichiers avec un fichier de](#page-55-0)  vidage, 34

commande qfsrestore(1M) [description, 20](#page-41-0) [restauration à partir de fichiers de sortie, 34](#page-55-1) commande request(1M) option  $-p$ [, 45,](#page-66-0) [56](#page-77-0) restauration d'un fichier de dépassement de [volume à partir de son entrée dans le journal](#page-80-2)  de l'outil d'archivage, 59 [restauration d'un fichier normal à partir de son](#page-60-0)  entrée dans le journal de l'outil d'archivage, 39 [restauration d'un fichier segmenté à partir de son](#page-75-1)  entrée dans le journal de l'outil d'archivage (1M), 54 commande samcmd(1M) [désactivation du lecteur de bande, 71](#page-92-1) commande samfsck[\(1M\), 5,](#page-26-0) [67,](#page-88-0) [89,](#page-110-0) [90,](#page-111-2) [91](#page-112-3) commande samfsdump(1M) [avantages, 15](#page-36-0) [création d'un fichier de vidage des](#page-39-0)  métadonnées, 18 [description, 80](#page-101-0) option -u[, 13,](#page-34-0) [16,](#page-37-0) [27](#page-48-1) [utilisation après reprise, 90](#page-111-2) [utilisation de la sortie pour restaurer un système](#page-101-0)  de fichiers, 80 commande samfsrestore[\(1M\), 23](#page-44-0) [description, 20](#page-41-1) option -g[, 29,](#page-50-0) [90](#page-111-3) [récupération des systèmes de fichiers Sun](#page-101-1)  SAM-FS ou SAM-QFS, 80 [restauration de fichiers avec un fichier de](#page-55-2)  [vidage, 34,](#page-55-2) [35](#page-56-0) [restauration de fichiers sans fichier de vidage, 38](#page-59-0) commande samload(1M) [chargement d'un volume sur un lecteur, 48](#page-69-2) commande sammk $f s(1M)$ [utilisation après reprise, 90](#page-111-4) commande sam-recycler[\(1M\), 28,](#page-49-0) [67](#page-88-1) commande sfind[\(1M\), 91](#page-112-4) commande sls(1) option -D [vérification de la reprise d'un fichier](#page-67-0)  perdu, 46 sortie -D [utilisation pour détecter les fichiers](#page-34-1)  obsolètes, 13

commande star(1M), [20](#page-41-2)[, 39,](#page-60-1) [54,](#page-75-2) [59,](#page-80-3) [91](#page-112-5) commande tar(1) [méthode de reprise initiale, 65](#page-86-0) commande  $\mathrm{uf}\,\mathrm{s}$ dump $(1\mathrm{M})$ comparaison à la commande samfsdump[\(1M\), 17](#page-38-0) commandes archiver[\(1M\), 14,](#page-35-0) [30,](#page-51-0) [54](#page-75-3) chmed[\(1M\), 67,](#page-88-0) [74](#page-95-0) cp[\(1\), 71](#page-92-0) cron[\(1M\), 19,](#page-40-0) [22,](#page-43-0) [31](#page-52-0) crontab[\(1M\), 19,](#page-40-1) [22](#page-43-1) dd[\(1M\), 50,](#page-71-0) [59](#page-80-1) devicetool[\(1M\), 48](#page-69-0) export[\(1M\), 73](#page-94-0) grep[\(1\), 91](#page-112-2) libmgr[\(1M\), 48](#page-69-1)  $mt(1M)$ [rembobinage de la bande avant la restauration](#page-69-3)  des données, 48 od[\(1M\), 49](#page-70-1) qfsdump[\(1M\), 20,](#page-41-3) [27,](#page-48-2) [34](#page-55-0) qfsrestore[\(1M\), 20,](#page-41-0) [34](#page-55-1) request[\(1M\), 39,](#page-60-0) [54,](#page-75-1) [56,](#page-77-0) [59](#page-80-2) samcmd[\(1M\), 48,](#page-69-4) [71](#page-92-1) samfsck[\(1M\), 5,](#page-26-0) [67,](#page-88-0) [89,](#page-110-0) [90,](#page-111-2) [91](#page-112-3) samfsdump[\(1M\), 13,](#page-34-0) [15,](#page-36-0) [16,](#page-37-0) [18,](#page-39-0) [20,](#page-41-4) [27,](#page-48-1) [80,](#page-101-0) [90](#page-111-2) samfsrestore[\(1M\), 20,](#page-41-1) [23,](#page-44-0) [29,](#page-50-0) [80,](#page-101-1) [90](#page-111-3) sammkfs[\(1M\), 90](#page-111-4) sam-recycler[\(1M\), 28,](#page-49-0) [67](#page-88-1)  $samu(1M)$ , 48 sfind[\(1M\), 91](#page-112-4) star[\(1M\), 59,](#page-80-3) [91](#page-112-5)  $tar(1), 65$  $tar(1), 65$ copie d'archive expirée [définition, 13](#page-34-2) copie d'archive obsolète [définition, 13](#page-34-2) copies d'archive [conditions préalables requises pour la](#page-28-0)  récupération de données, 7 correctifs [configuration requise pour la sauvegarde, 26](#page-47-0)

## **D**

défaillance matérielle [cause d'une perte de données, 5](#page-26-1) [dépannage d'une perte de données, 5](#page-26-2) directive wait[, arrêt de l'archivage, 87](#page-108-1) disques [réparation, 89](#page-110-1) [restauration de fichiers archivés, 63](#page-84-0)

## **E**

échec du disque du système d'exploitation [récupération, 2](#page-23-0) erreur utilisateur [cause d'une perte de données, 5](#page-26-3) étiquette ANSI [obtention des cinq chiffres inférieurs de la taille](#page-70-2)  de blocs, 49 taille de blocs, utilisation avec la commande  $star(1M)$ , 51 [utilisation des cinq chiffres inférieurs de la taille](#page-71-1)  de blocs pour obtenir la taille de blocs, 50 examen du premier fichier de la bande commande dd[\(1M\), 50](#page-71-2) examen du premier fichier sur la bande commande od[\(1\), 49](#page-70-0)

## **F**

fichier ar\_notify.sh[\(4\), 25](#page-46-0) fichier archiver.cmd(4) [configuration du journal de l'outil](#page-51-1)  d'archivage, 30 [configuration requise pour la sauvegarde, 24](#page-45-1) [création d'un jeu d'archives, 14](#page-35-1) désactivation de l'archivage à l'aide de la directive wait[, 87](#page-108-2) [spécification du fichier journal de l'outil](#page-44-1)  d'archivage, 23 fichier de vidage [nombre à sauvegarder, 28](#page-49-1) Sun SAM-FS ou Sun SAM-QFS [création manuelle, 18](#page-39-1) fichier defaults.conf(4) [configuration requise pour la sauvegarde, 24](#page-45-2) fichier diskvols.conf(4) [configuration requise pour la sauvegarde, 24](#page-45-3) fichier dst.conf[, 25](#page-46-1) fichier .inodes [présentation, 8](#page-29-0) fichier inquiry.conf[\(4\), 25](#page-46-2) fichier  $mcf(4)$ [configuration requise pour la sauvegarde, 24](#page-45-4) fichier preview.cmd(4) [configuration requise pour la sauvegarde, 24](#page-45-5) fichier recycler.cmd(4) [configuration requise pour la sauvegarde, 24](#page-45-6) [ignorer la directive, 88](#page-109-0) fichier recycler-cmd[\(4\), 67](#page-88-2) fichier releaser.cmd (4) [configuration requise pour la sauvegarde, 24](#page-45-7) fichier samfs.cmd (4) [configuration requise pour la sauvegarde, 24](#page-45-8) fichier samlogd.cmd (4) [configuration requise pour la sauvegarde, 24](#page-45-9) fichier SAMreport [comparaison aux fichiers restaurés, 89](#page-110-0) [configuration requise pour la sauvegarde, 22](#page-43-2) [description, 22](#page-43-3) fichier samst.conf(7) [configuration requise pour la sauvegarde, 25](#page-46-3) fichier sd.conf[, 25](#page-46-4) fichier ssd.conf[, 25](#page-46-5) fichier st.conf[, 25](#page-46-6) fichier stager.cmd (4) [configuration requise pour la sauvegarde, 24](#page-45-10) fichier syslog.conf[\(4\), 25](#page-46-7) fichier system[\(4\), 25](#page-46-8) fichiers ar notify $(4)$ , 25 archiver.cmd[\(4\), 14,](#page-35-1) [24](#page-45-1) [comparaison des versions des fichiers de](#page-110-2)  configuration, 89 [création du journal de l'outil d'archivage, 30](#page-51-2) defaults.conf[\(4\), 24](#page-45-2) [diskvols.conf](#page-47-0)[\(4\), 24](#page-45-3) dst.conf [configuration requise pour la sauvegarde, 25](#page-46-1) .inodes[, 8](#page-29-0) inquiry.conf[\(4\), 25](#page-46-2)

installation [configuration requise pour la sauvegarde, 25](#page-46-9) [les restaurer ou non sur le disque, 29](#page-50-1) manquants [recherche dans les fichiers journaux de l'outil](#page-75-4)  d'archivage, 54 mc $f(4)$ , 24 [métadonnées, 8](#page-29-1) preview.cmd[\(4\), 24](#page-45-5) récupération depuis une bande avec le script recover.sh[, 21](#page-42-0) récupération depuis une bande avec le script tarback.sh[, 21](#page-42-1) recycler.cmd[\(4\), 24,](#page-45-6) [88](#page-109-0) releaser.cmd[\(4\), 24](#page-45-7) [remplacement des catalogues de](#page-110-3)  bibliothèque, 89 samfs.cmd[\(4\), 24](#page-45-8) samlogd.cmd[\(4\), 24](#page-45-9) SAMreport[, 22](#page-43-2) samst.conf[\(7\), 25](#page-46-3) script SAMreport[, 22](#page-43-3) sd.conf [configuration requise pour la sauvegarde, 25](#page-46-4) ssd.conf [configuration requise pour la sauvegarde, 25](#page-46-5) st.conf [configuration requise pour la sauvegarde, 25](#page-46-6) stager.cmd[\(4\), 24](#page-45-10) syslog.conf(4) [configuration requise pour la sauvegarde, 25](#page-46-7) system(4) [configuration requise pour la sauvegarde, 25](#page-46-8) test [restauration d'un fichier ancien, 4](#page-25-0) [restauration d'un seul fichier actuel, 4](#page-25-1) transfert progressif à l'aide du script stageback.sh[, 21](#page-42-1) fichiers d'installation [configuration requise pour la sauvegarde, 25](#page-46-9) [fichiers de catalogue de bibliothèque,](#page-110-3)  remplacement, 89 fichiers de configuration [comparaison des versions avant sinistre aux](#page-110-4)  versions actuelles, 89 [configuration requise pour la sauvegarde, 22](#page-43-4)  [à](#page-43-4) [26](#page-47-1) [Sun SAM-Remote, 6](#page-27-0)

fichiers journaux [outil d'archivage, 30](#page-51-2) fichiers segmentés [métadonnées, 8](#page-29-2) [restauration, 54](#page-75-5)

### **I**

index des fichiers segmentés [métadonnées, 8](#page-29-3)

### **J**

journal de l'outil d'archivage [conditions préalables requises pour la](#page-28-1)  récupération de données, 7 [conservation après sinistre, 89](#page-110-5) [recherche d'entrées de fichiers manquants, 54](#page-75-0) spécification dans le fichier archiver.cmd[\(4\), 23](#page-44-1) [test de la restauration des données, 4](#page-25-2) utilisation avec le script recover.sh[\(1M\), 21](#page-42-0) jrnl de l'outil d'archivage [recherche des entrées de fichiers manquants, 59](#page-80-0)

### **L**

licence [informations générales, xvii](#page-16-0) liens symboliques [métadonnées, 8](#page-29-4) listes de contrôle d'accès (ACL) [métadonnées, 8](#page-29-5)

### **M**

matériel [restauration après incident, 86](#page-107-1) métadonnées illustration, [8](#page-29-6) [importance lors de la récupération de données, 7](#page-28-2)  [à](#page-28-2) [10](#page-31-0) Sun QFS [sauvegarde, 8](#page-29-7)

## **N**

nom de série de volume (VSN) argument de la commande archive  $audit(1M)$ , 68, [76](#page-97-0) argument de la commande chmed[\(1M\), 74](#page-95-2) argument de la commande export[\(1M\), 73,](#page-94-1) [74](#page-95-3) argument de la commande rarchi[\(1M\), 77](#page-98-0) argument de la commande reach[\(1M\), 69](#page-90-0) argument de la commande request[\(1M\), 41](#page-62-0) commandes export et chmed[, 67](#page-88-3) exemple de journal de l'outil d'archivage [fichier de dépassement de volume, 43](#page-64-0) [fichier segmenté, 40,](#page-61-0) [44](#page-65-0) [exemple pour un fichier segmenté, 54](#page-75-6) liste à lire par le script tarback.sh[\(1M\), 72](#page-93-0) [réutilisation après vidage, 68](#page-89-1)

## **O**

option unavail commandes samu(1M) ou samcmd[, 48](#page-69-5)

## **P**

perte de données [reconfiguration du système entraînant une](#page-26-4)  défaillance, 5 précaution [activation de l'outil de recyclage avant la](#page-108-3)  restauration des fichiers, 87 élimination des causes de défaillance avant [d'effectuer des modifications irréversibles, 6](#page-27-1) mauvaise utilisation du script restore.sh(1M), recover.sh(1M) ou tarback.sh[\(1M\), 21](#page-42-2) mauvaise utilisation du script tarback.sh[\(1M\), 21](#page-42-3) réponse aux erreurs lors de l'exécution de la commande samfsdump[\(1M\), 14](#page-35-2) [restauration des systèmes de fichiers dans un](#page-101-2)  répertoire temporaire, 80 [précautions avant de commencer la restauration de](#page-27-2)  données, 6 progiciel SUNWqfs [configuration requise pour la sauvegarde, 26](#page-47-2) progiciel SUNWsamfs [configuration requise pour la sauvegarde, 26](#page-47-3)

progiciels [configuration requise pour la sauvegarde, 26](#page-47-2)

### **Q**

 $commande$   $qf$ sdump $(1M)$ [description, 20](#page-41-3)

### **R**

reconfiguration du système [cause d'une perte de données apparente, 5](#page-26-4) [récupération après sinistre, 2](#page-23-1) récupération de données bande endommagée [copies disponibles, 66](#page-87-0) [défaillance du disque du système](#page-23-1)  d'exploitation, 2 [depuis les journaux, 4](#page-25-2) [élimination des causes à l'origine d'une perte de](#page-26-2)  [données, 5,](#page-26-2) [6](#page-27-2) étiquette de la bande illisible [aucune copie existante, 70](#page-91-0) étiquette optique illisible [aucune copie existante, 78](#page-99-0) nouvel étiquetage du volume de la bande [aucune copie existante, 70](#page-91-1) nouvel étiquetage du volume optique [aucune copie existante, 77](#page-98-1) [test de scénarios, 4](#page-25-2) volume optique endommagé [aucune copie existante, 75](#page-96-0) [copies disponibles, 73](#page-94-2) [recyclage, désactivation après incident, 87](#page-108-0) rembobinage de la bande commande mt[\(1M\), 48](#page-69-3) répertoires [métadonnées, 8](#page-29-8) reprise *Voir* [récupération de données, 2,](#page-23-1) [5](#page-26-2) reprise après sinistre [anticipation, 2](#page-23-2) [conservation de traces écrites, 32](#page-53-0) [échec du disque du système d'exploitation, 2](#page-23-0) [importance des métadonnées, 8](#page-29-6) [restaurer ou non les fichiers sur le disque, 29](#page-50-1)

[tableau des commandes, 20](#page-41-5) test des scripts de sauvegarde et tâches  $cron(1)$ ,  $3$ [test du processus, 4](#page-25-3) [utilitaires, 21](#page-42-4) restauration avec la sortie de samfsdump[\(1M\), 35](#page-56-1) [depuis les journaux, 4](#page-25-2) [fichier de dépassement de volume, 59](#page-80-4) [fichiers irrécupérables, 62](#page-83-0) [fichiers segmentés, 54](#page-75-5) sans sortie de samfsdump[\(1M\), 38](#page-59-1) sans sortie samfsdump[\(1M\), 47](#page-68-0) sans utiliser la commande request[\(1M\), 47](#page-68-0) [système de fichiers Sun QFS, 34](#page-55-3)

## **S**

commande samfsdump(1M) [description, 20](#page-41-4) sauvegarde [configuration requise, 22 à](#page-43-5) [26](#page-47-4) [considérations, 27](#page-48-3) [fichiers à sauvegarder, 22 à](#page-43-4) [26](#page-47-1) script dev\_down.sh[\(4\), 25](#page-46-10) script info.sh $(1M)$ , 21,[89](#page-110-6) script recover.sh(1M), [21](#page-42-6), [29](#page-50-2) script recycler.sh[\(4\), 25](#page-46-11) script restore.sh(1M), [21](#page-42-6), [29](#page-50-2)[, 91](#page-112-3) script stageback.sh, [21](#page-42-3) script tarback.sh(1M), [21](#page-42-7) scripts [configuration requise pour la sauvegarde, 22](#page-43-6) dev down.sh[\(4\), 25](#page-46-10) info.sh[\(1M\), 21,](#page-42-5) [89](#page-110-6) recycler.sh[\(4\), 25](#page-46-11) restore.sh[\(1M\), 91](#page-112-3) script recover.sh[\(1M\), 21](#page-42-8) script restore.sh[\(1M\), 21,](#page-42-6) [29](#page-50-2) script stageback.sh[, 21](#page-42-3) script tarback.sh[\(1M\), 21](#page-42-7) autres dans /opt/SUNWsamfs/examples[, 20](#page-41-6) [stockage des données hors site,](#page-49-2)  recommandations, 28 Sun QFS [métadonnées, méthode de sauvegarde, 9,](#page-30-0) [27](#page-48-4)

progiciels [configuration requise pour la sauvegarde, 26](#page-47-5) système de fichiers [restauration, 34](#page-55-3) Sun SAM-FS [configuration requise pour la sauvegarde, 23](#page-44-2) fichier de vidage [création manuelle, 18](#page-39-1) progiciels [configuration requise pour la sauvegarde, 26](#page-47-5) [restauration après incident, 86](#page-107-2) Sun SAM-QFS [configuration requise pour la sauvegarde, 23](#page-44-2) fichier de vidage [création manuelle, 18](#page-39-1) progiciels [restauration après incident, 86](#page-107-2) Sun SAM-Remote [configuration requise pour la sauvegarde des](#page-45-11)  fichiers de configuration, 24 [fichiers de configuration, 6](#page-27-0) [fonction de protection de données, 12](#page-33-0) [utilisation pour stocker des données hors site, 28](#page-49-3) supports amovibles [métadonnées, 8](#page-29-9) système d'exploitation [plates-formes Solaris prises en charge, xv](#page-14-0) [test de la reprise après défaillance du disque, 4](#page-25-2) système d'exploitation Solaris [configuration requise pour la sauvegarde, 26](#page-47-0) [restauration après incident, 86](#page-107-3) [versions prises en charge, xv](#page-14-0) système de fichiers Sun QFS [restauration, 34,](#page-55-3) [83](#page-104-0) Sun SAM-FS ou Sun SAM-QFS [restauration sans fichier de vidage, 81](#page-102-0) test [restauration, 4](#page-25-4) [systèmes d'exploitation pris en charge, xv](#page-14-0)

### **T** test

[processus de reprise après sinistre, 4](#page-25-3) scri[pts de sauvegarde et tâches](#page-50-1) cron[\(1\), 3](#page-24-1)

## **V**

vidage [directives d'exécution, 13](#page-34-3) volumes [récupération d'un stockage hors site, 4](#page-25-5) [VSN,](#page-61-0) *Voir* nom de série de volume VSN\_LIST lecture par le script tarback.sh[\(1M\), 72](#page-93-1)